# INTERNET ACCESS OVER VISIBLE LIGHT **COMUNICATIONS**

By

Gehad Mohie El-Din Abd ElHafez

Reem Ahmed Mohamed

Rwan Nabil Mohamed

Salma Mohamed Attia

Samar Hassan Mohamed

Under supervision of

Dr. Hassan Mostafa

Dr. Tawfik Ismail

A Graduation Project Report Submitted to the Faculty of Engineering at Cairo University in Partial Fulfillment of the Requirements for the Degree of Bachelor of Science in Electronics and Communications Engineering

Faculty of Engineering, Cairo University

Giza, Egypt

i July 2016

## **Table of Contents**

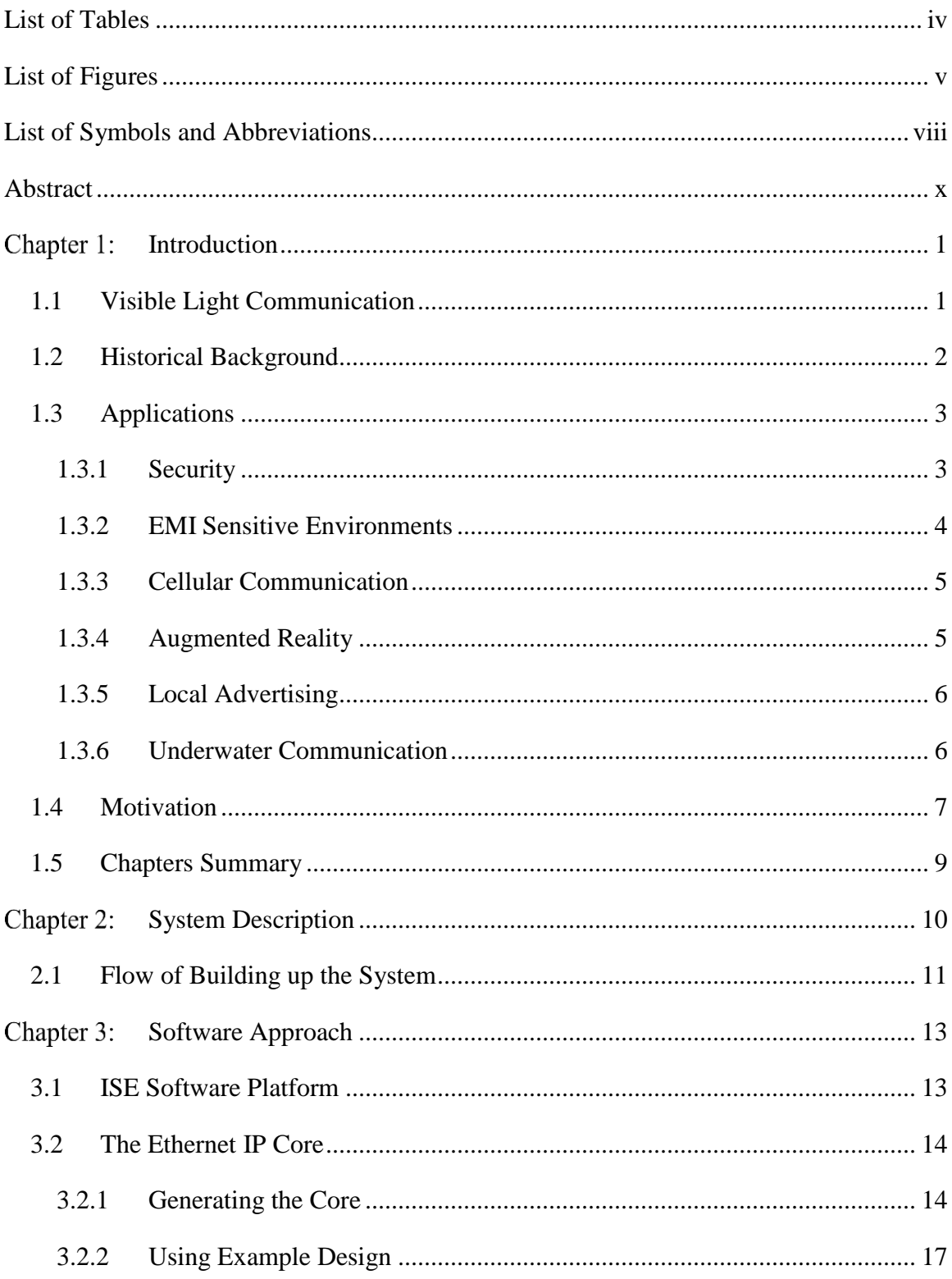

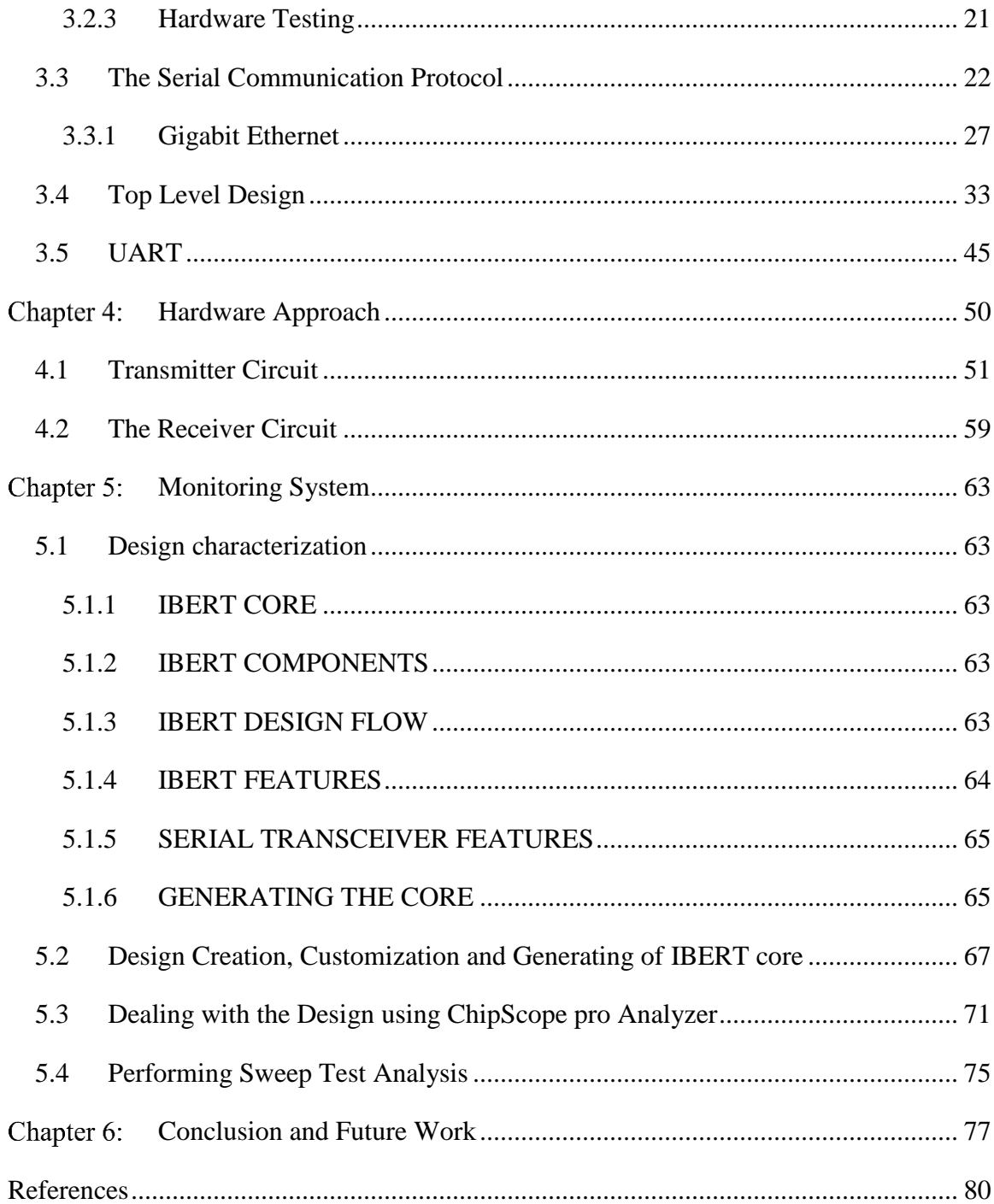

## <span id="page-3-0"></span>**List of Tables**

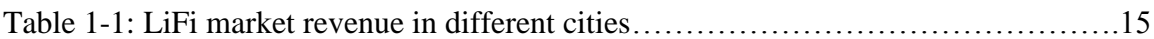

## <span id="page-4-0"></span>**List of Figures**

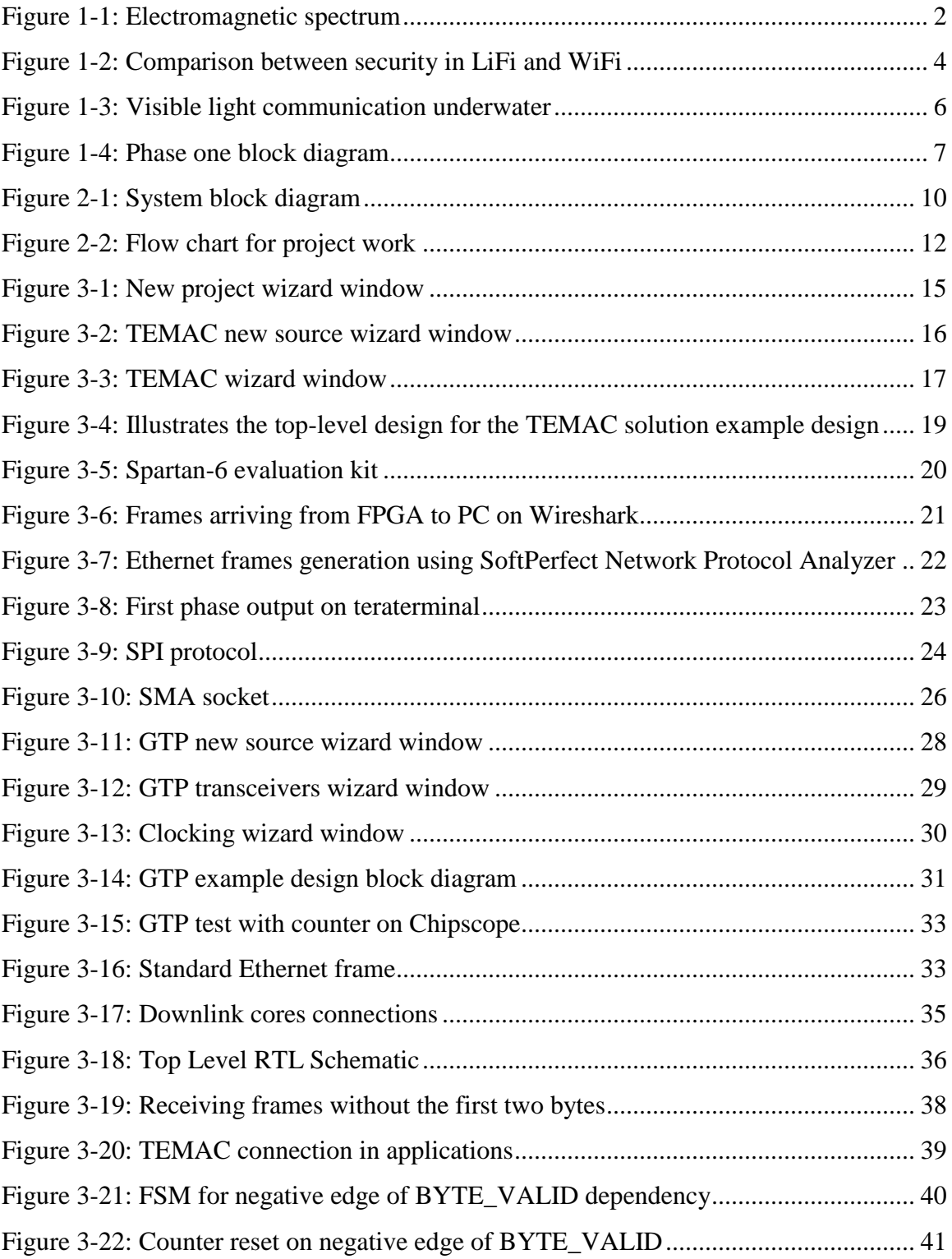

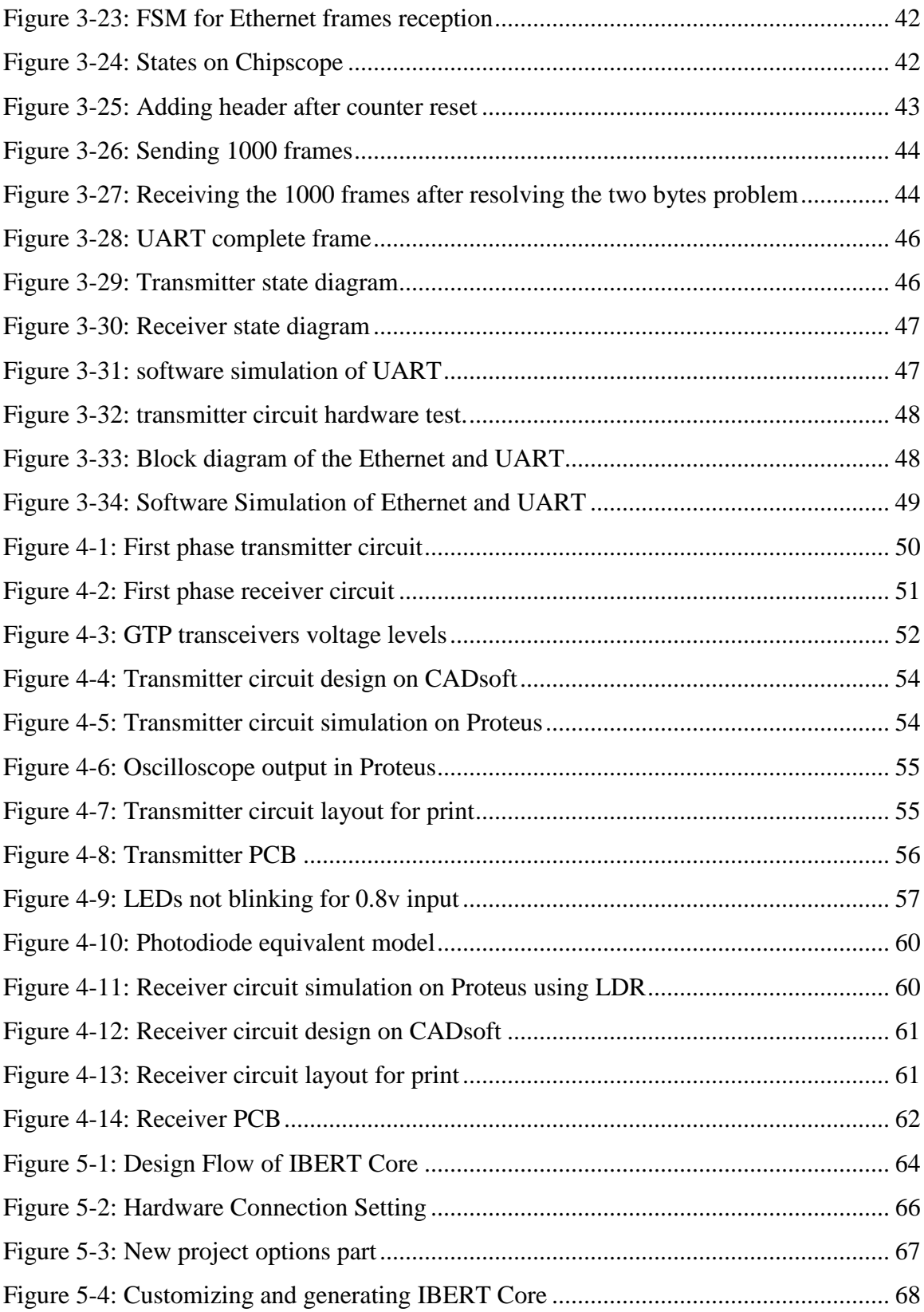

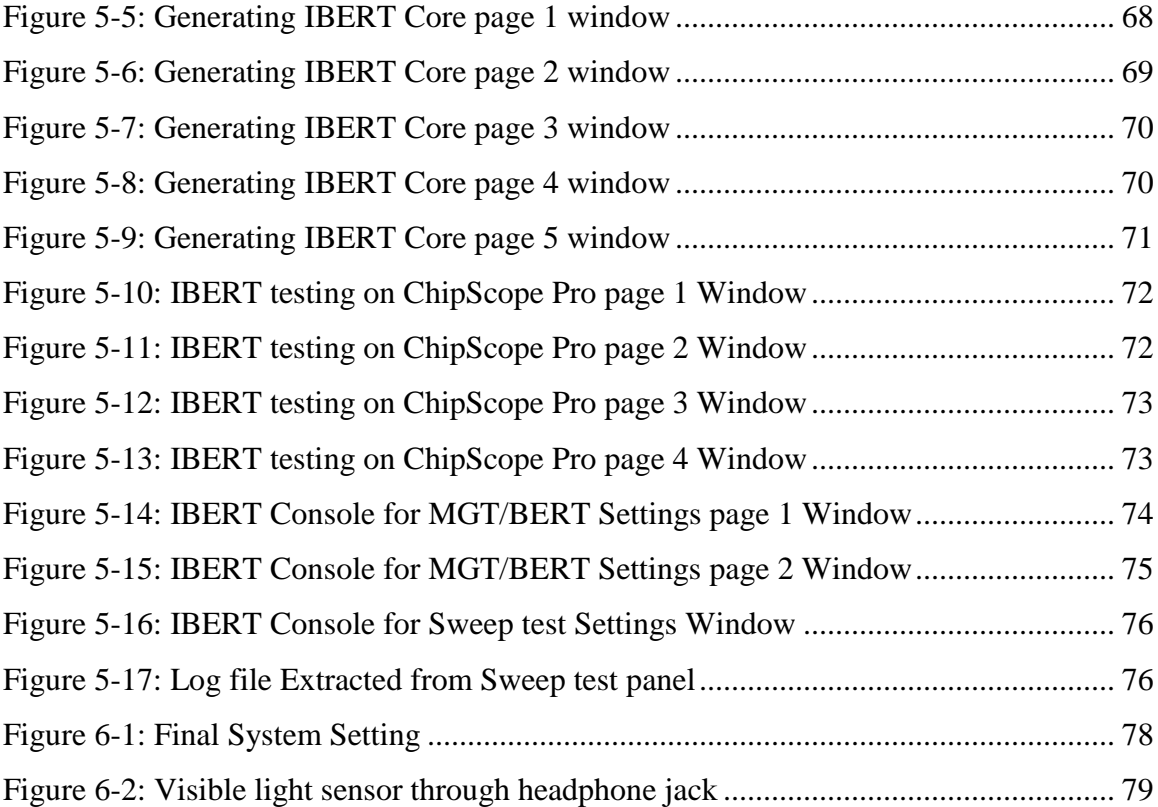

## <span id="page-7-0"></span>**List of Symbols and Abbreviations**

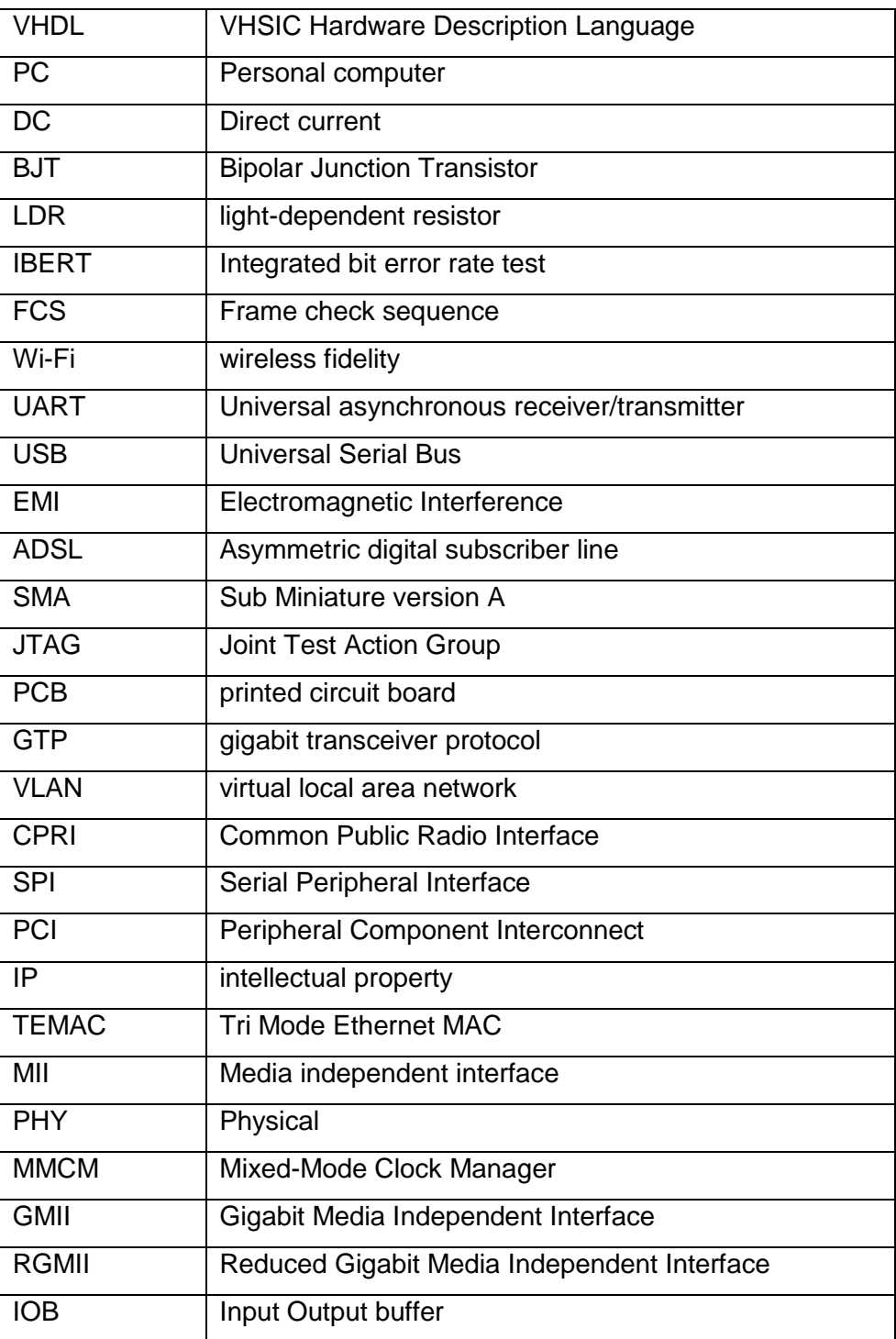

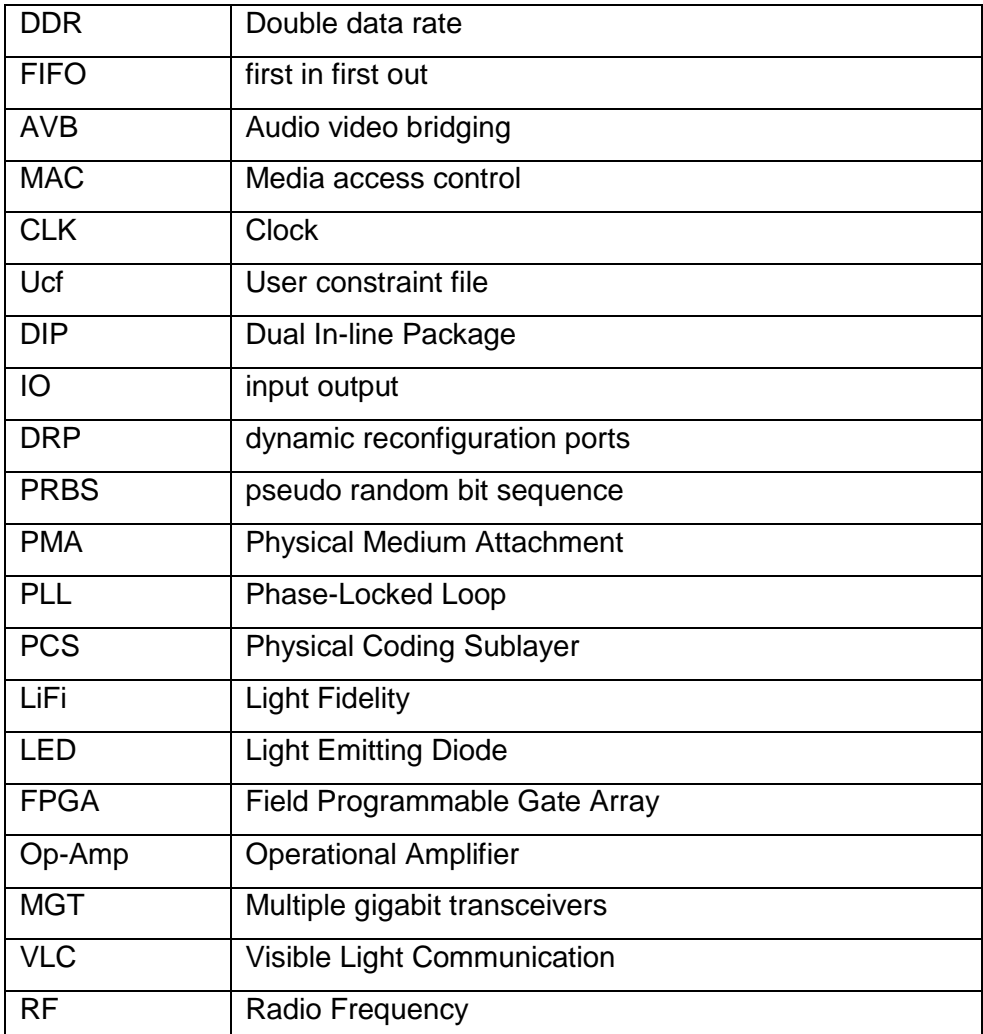

## <span id="page-9-0"></span>**Abstract**

.

Looking into the crowded RF spectrum and the increasing demand for wireless communications services, it is obvious that the wireless communications field needs to expand which does not only require new technologies utilizing the same RF spectrum but also requires using a new band of frequencies so the Visible light band can be a good alternative. A typical application scenario might be to use the LEDs for high speed wireless transmission in a full network, which is known as LiFi.

Our final outcome is a complete hardwired channel using Spartan-6 Xilinx FPGA providing large speed internet access using more than one serial communication protocol that will be used to cover a medium sized room replacing WiFi and wired ADSL through Visible Light Communication.

#### **ACKNOWLEDGEMENTS**

Thanks to God The Almighty for giving us the patience to deliver this report with our best efforts.

Special thanks to Dr. Hassan and Dr. Tawfik for introducing the project idea, providing us with the needed hardware and giving feedbacks.

Our sincere thanks also go to Eng.Sameh , Eng. Khaled and, Eng. Karim Ismail for helping us through the FPGA, and to last year's team members that were working on the first phase of this project

## <span id="page-11-0"></span>**Chapter 1: Introduction**

## <span id="page-11-1"></span>**1.1 Visible Light Communication**

Nowadays trend is to have an environment friendly communications technologies in all aspects, so the VLC technology hit was greatly invading the communications markets and scientific theories five years ago .Having an unexploited source like the visible light spectrum in our daily life which is a license free and nearly has no health regulation on the transmitted power is a great motive to think of using it for communication purposes. The main idea of using VLC in communications is having a medium that uses visible light between 400 and 800 terahertz (THz) that works just like switching a torch on and off according to a certain pattern relaying a secret message in binary code.

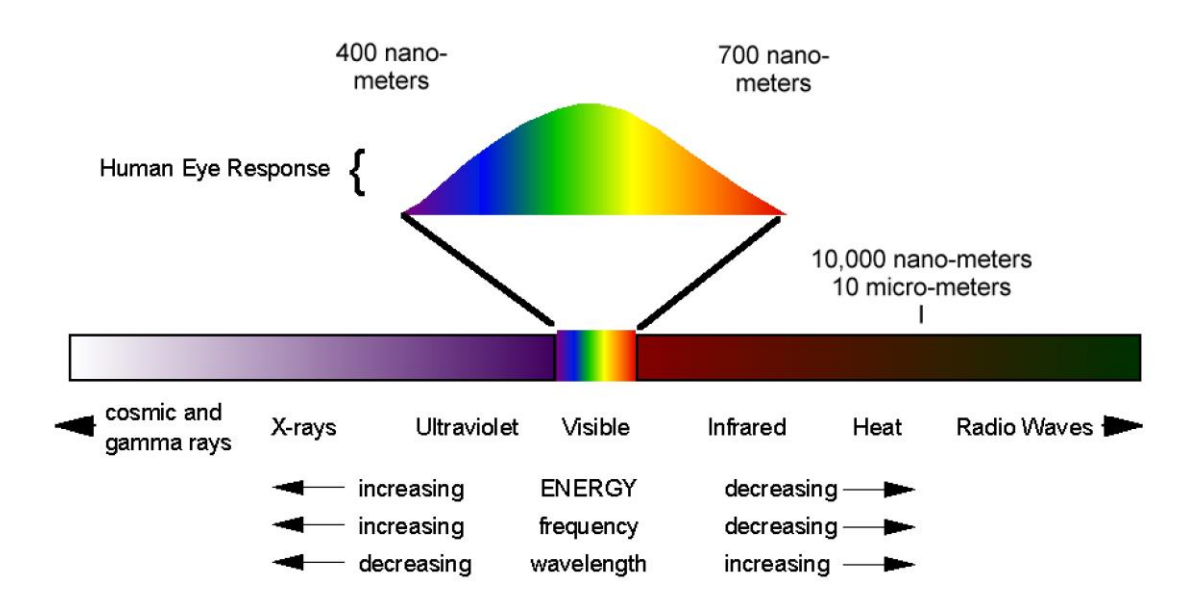

Figure 1-1: Electromagnetic spectrum

<span id="page-12-1"></span>The wide bandwidth in VLC -as it works in the THz range of frequencies, the high transmission data rates reaching to Gigabits, the increased level of security for a reliable transmission of data, and the low power consumption are the main benefits that we get from the LiFi technology if it is compared with Wi-Fi.

### <span id="page-12-0"></span>**1.2 Historical Background**

The term LiFi was first coined by Professor Harold Hass- the Director of the LiFi Research and Development Center at the University of Edinburgh. LiFi is high speed wireless communications through LEDs. As LEDs become a more common source for room lighting, they're opening a new pathway for linking mobile devices to the Internet, with the potential for wider bandwidth and quicker response time than Wi-Fi, At least that's what researchers such as Harald Haas, are hoping. [1]

VLC history dates back to the 1880s, including any use of the visible light portion of the electromagnetic spectrum to transmit information. In April 2014, the Russian company Stins Coman announced the development of a Li-Fi wireless local network called BeamCaster. Their current module transfers data at 1.25 gigabytes per second but they foresee boosting speeds up to 5 Gbps in the near future. In 2014 a new record was established by Sisoft -a Mexican company- that was able to transfer data at speeds of up to 10 Gbps across a light spectrum` emitted by LED lamps. [2]

## <span id="page-13-0"></span>**1.3 Applications**

#### <span id="page-13-1"></span>**1.3.1 Security**

In contrast to radio waves, the light does not pass through the walls. Therefore, with minimal precautions to avoid leakage from windows or any gaps, security is fundamentally enhanced as compared with Wi-Fi.

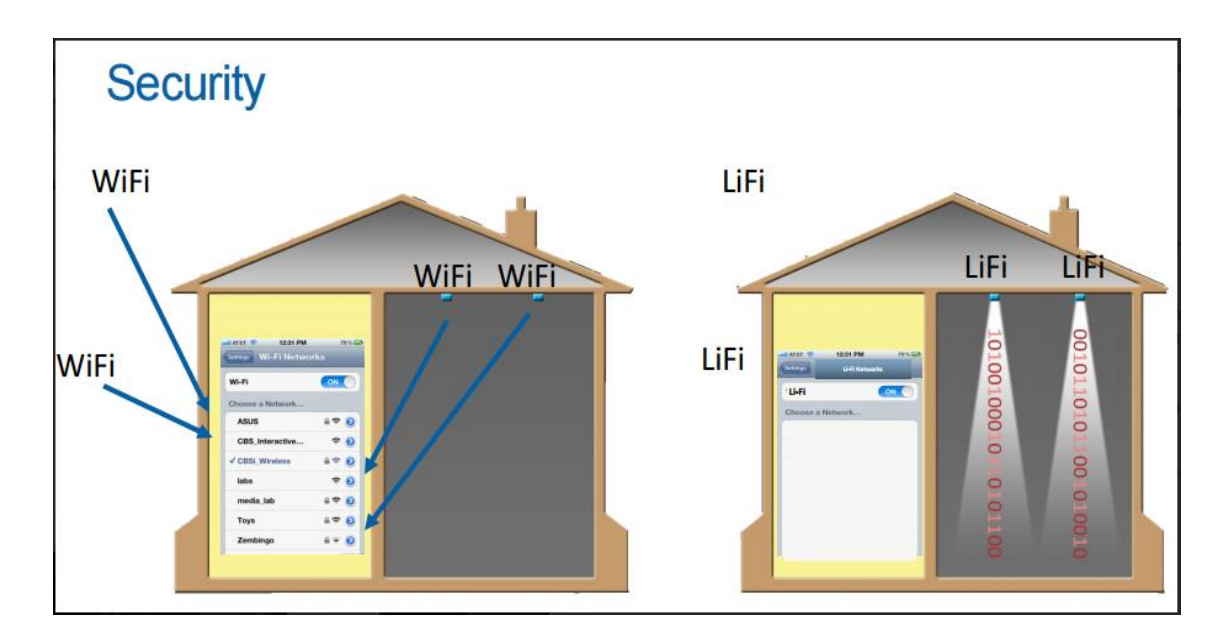

<span id="page-14-1"></span>Figure 1-2: Comparison between security in LiFi and WiFi

#### <span id="page-14-0"></span>**1.3.2 EMI Sensitive Environments**

On aircraft, Li-Fi enabled lighting will allow high data rate connectivity for each passenger. It will allow connectivity at all times, without creating electromagnetic interference (EMI) with sensitive radio equipment on the flight deck. The reduction in cabling requirement also means a lighter aircraft. In explosion hazard environments, the use of electrical equipment, including mobile phones, is generally greatly restricted. The use of Li-Fi to pass data will simplify the configuration of data networks in such environments, and can enable new systems to enhance security in these environments.

Hospitals are a specific case of an environment where both EMI sensitivity and security of data are issues. Li-Fi can enable the better deployment of secure networked medical instruments, patient records, etc.

#### <span id="page-15-0"></span>**1.3.3 Cellular Communication**

 In external urban environments, the use of Li-Fi enabled street lamps would provide a network of internet access points. In cellular communication, the distance between radio base stations has come down to about 200-500 meters. So, instead of deploying new radio base stations in our cities, street lamps could provide both, illumination during night, and high speed data communication 24/7. Surprisingly, even when the lights are off as perceived by the eye, full data communication rates are still possible. There is also an additional cost benefit as installing new radio base stations usually comes with large cost – for installation and site lease**.** Apple looks set to include a li-fi capability in future versions of the iPhone, meaning it can access high-speed data using lighting. The iPhone's operating system now openly references li-fi capability in its programming code. Apple already holds a patent on using its camera to capture data as well as images, so the company is well placed to exploit the new technology. [3]

#### <span id="page-15-1"></span>**1.3.4** Augmented Reality

Exhibits in museums and galleries are illuminated with specific lighting. Li-Fi enabled lighting can provide localized information within that light. This means that a visitor's camera or mobile phone can be used to download further information regarding the object being viewed from the light that illuminates the exhibit.

#### <span id="page-16-0"></span>**1.3.5** Local Advertising

By using shop display lighting as a Li-Fi broadcast channel, it is possible to transmit advertising information on the goods being viewed, as well as say special offers and coupons. This will allow the merging of the high street and online shopping experience, and provide novel retail business models to emerge. Catalogue information, discount coupons, and advertising videos could all be provided to shoppers.

#### <span id="page-16-1"></span>**1.3.6** Underwater Communication

Radio waves are quickly absorbed in water, preventing underwater radio communications, but light can penetrate for large distances. Therefore, Li-Fi can enable communication from diver to diver, diver to mini-sub, diver to drilling rig, etc.

<span id="page-16-2"></span>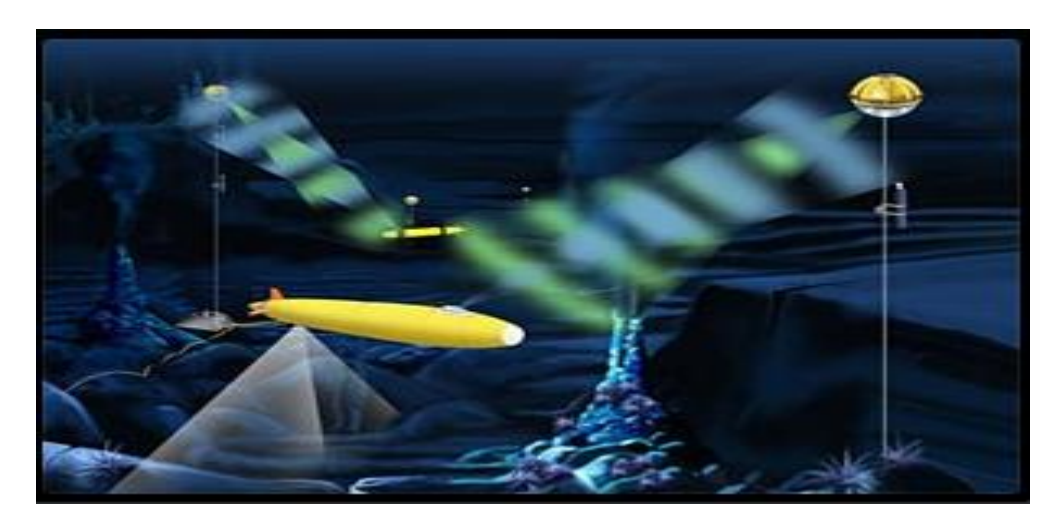

Figure 1-3: Visible light communication underwater

#### <span id="page-17-0"></span>**1.4** Motivation

This project is considered complementary for another graduation project that was proposed last year at our department under the title "Visible Light Communication System Over FPGA". They were finally able to send Data from the FPGA to the laptop and the opposite using USB-to-UART module of the Spartan-6 FPGA through the VLC interface. On the PC they used a program called **TeraTerminal** , a PC ports emulator through which they were able to access the USB port to send frames of certain format with a start and end bits used for error checking. Through this setting they reached a final speed of few Kbps at a distance around 1m. Below is their block diagram using only one FPGA for both the uplink and downlink

In the second phase of the project the target is to create a hardware system for internet access over VLC with speed ranging around tens of Mbps to cover a medium sized room

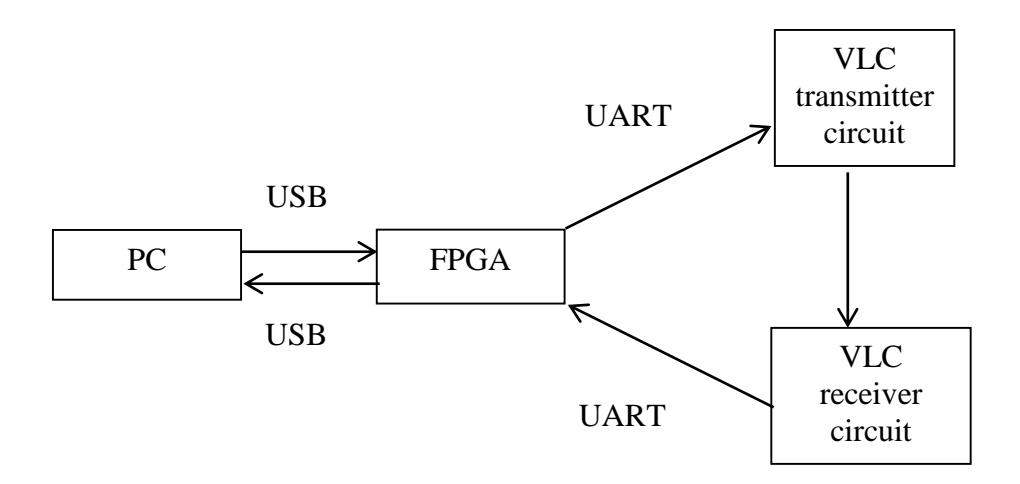

<span id="page-17-1"></span>Figure 1-4: Phase one block diagram

Our basic motive is that we believe VLC is very promising in Egypt specially using it for local internet access that suffers from many issues in Egypt right now and has an increasing demand for the speeds. Having a look over the VLC market revenue in different regions that started using it, VLC/ LiFi market size is expected to grow with Compound Annual Growth Rate (CAGR) of 87.313% from 2014 to 2020. The VLC/Li-Fi technology is still in the research and development phase. However, the commercialization of the technology will start taking place from 2015. Till 2016, the market will enter into almost all the major application areas of VLC technology. [4]

| <b>Region</b>           | 2012  | 2014   | 2016     | 2018     | CAGR%<br>$(2013 - 2018)$ |
|-------------------------|-------|--------|----------|----------|--------------------------|
| <b>North</b><br>America | 29.58 | 203.91 | 824.5    | 1,940.42 | 83.9                     |
| <b>Europe</b>           | 24.89 | 180.8  | 743.68   | 1,769.48 | 85.4                     |
| <b>APAC</b>             | 33.09 | 233.35 | 905.43   | 1,992.12 | 79.5                     |
| <b>ROW</b>              | 8.52  | 60.49  | 217.55   | 436.01   | 73.9                     |
| <b>Total</b>            | 96.08 | 678.54 | 2,691.08 | 6,138.02 | 82.00                    |

Table 1-1: LiFi market revenue in different cities

Beside the previous reasons, our personal motive to choose the idea for our graduation project is its learning outcome. Since the idea is rich in the research content, implies a technology that in new to our study and has high demand in the market and involve a hardware optimization and permit exposure to many software platforms.

### <span id="page-19-0"></span>**1.5 Chapters Summary**

In chapter 2 we will illustrate the description of our system showing its block diagram and our flow of work. In chapter 3 we provide a detailed illustration for our software approach, the platforms we used and the hardware coding and how we dealt with the kit and the already made IP cores for the communications standards. In chapter 3 we show our hardware approach through clear images of the circuits and simulations using analog circuit simulators. Finally, In chapter 5 we provide a simple method for monitoring the system channel through another VHDL code. The codes will be provided in an external CD attached with the project report.

## <span id="page-20-0"></span>**Chapter 2:** System Description

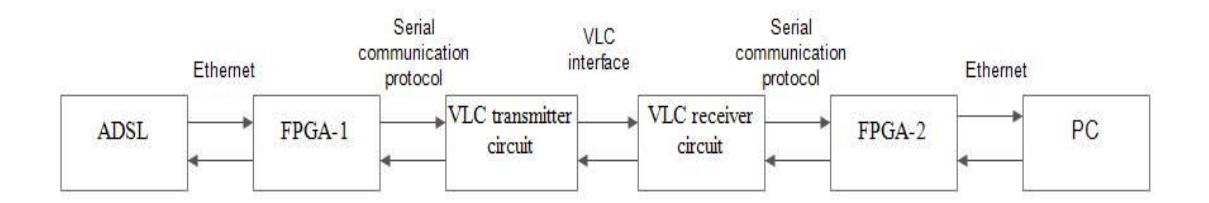

Figure 2-1: System block diagram

<span id="page-20-1"></span>The block diagram illustrates the targeted final outcome of our system, wireless internet access will be provided for the user (PC) in a bidirectional channel for both uplink and downlink. The first FPGA functionality is to process on the coming Ethernet frames to be able to send it on the wireless visible light medium through a certain communication protocol that is compatible with the desired high speeds that will hopefully be in the range of tens of Mbps. The transmitter circuit is simply the circuit that has the blinking LEDs, alternatively the receiver circuit is holds the photo sensors. The second FPGA functionality is to do the reverse function of the first one, it processes on the coming electrical signal to eventually convert it back to the original Ethernet frames. For the bidirectional channel both circuits should be replaced by a transceiver that contains both the LEDs and the photodiodes, and both FPGA should have both functions.

### <span id="page-21-0"></span>**2.1 Flow of Building up the System**

Our approach to build the system will be hierarchical we will start by the software approach till we have the two FPGA working correctly using SMA connectors instead of the VLC interface .Then we will proceed in connecting the transmitter and receiver circuits for the downlink channel . After the system is stable we will go for the uplink channel, enhancing the power and distance. Finally, there will be an addition in the form of a software user interface to monitor the system or accessing the internet using it.

A detailed flow chart for the system build up is illustrated below.

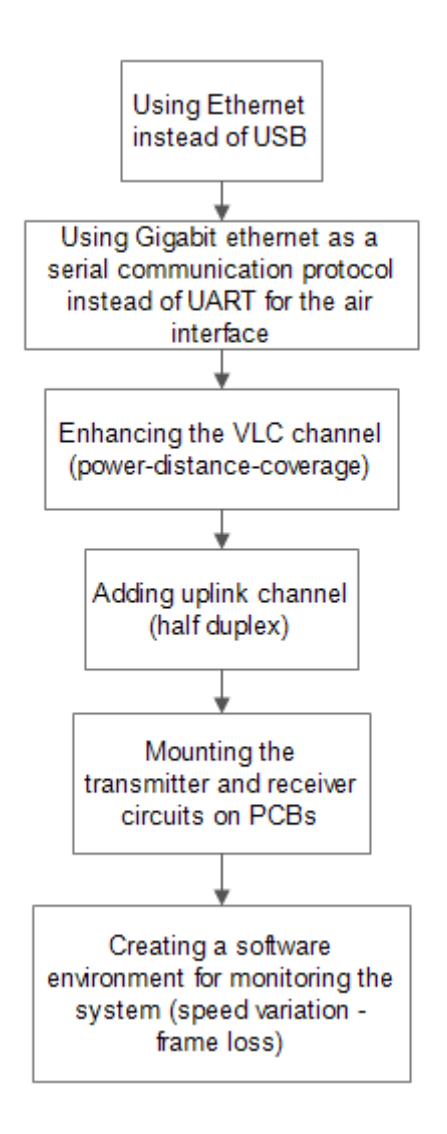

<span id="page-22-0"></span>Figure 2-2: Flow chart for project work

## <span id="page-23-0"></span>**Chapter 3: Software Approach**

#### <span id="page-23-1"></span>**3.1 ISE Software Platform**

The SP605 evaluation kit includes entitlement to a seat that permits the ISE Design Suite: Logic Edition to be used with a Spartan-6 XC6SLX45T FPGA.

By using ISE we have the availability of burning IP core which is a reusable unit of logic, cell, or chip layout design that is the [intellectual property](https://en.wikipedia.org/wiki/Intellectual_property) of one party. IP cores may be [licensed](https://en.wikipedia.org/wiki/License) to another party or can be owned and used by a single party alone. The IP cores can be used as building blocks within [FPGA](https://en.wikipedia.org/wiki/Field-programmable_gate_array) logic designs. Included with the ISE some tools that we used in our work

- **- ISim**: which provides a complete, full-featured HDL simulator integrated within ISE. HDL simulation now can be an even more fundamental step within the design flow with the tight integration of the ISim within your design environment.
- **- ChipScope Pro system**: ChipScope is an embedded, software based logic analyzer for hardware debugging. By inserting an "integrated controller core" (icon) and an "integrated logic analyzer" (ila) into your design and connecting them properly, you can monitor any or all of the signals in your design. ChipScope provides you with a convenient software based interface for controlling the "integrated logic analyzer," including setting the triggering options and viewing the waveforms. [5]

The two blocks requiring VHDL coding are the Ethernet and the serial communication protocol at both the transmitting and receiving sides. The procedure followed through the software approach was:

- Generating the cores and writing the code of each protocol separately after understanding the core specifications and functions of its input and output signals.
- Software Simulation
- Hardware Test
- Writing the top level code

We started first by burning simple VHDL codes as AND gate with switches and LEDs to get familiar with the steps of ISE platform and the SP605 Evaluation kit.

#### <span id="page-24-0"></span>**3.2 The Ethernet IP Core**

#### <span id="page-24-1"></span>**3.2.1 Generating the Core**

- Start a New Project wizard where you choose the Xilinx board used and the hardware description language of the generated core whether VHDL or Verilog and the simulation tool Isim.

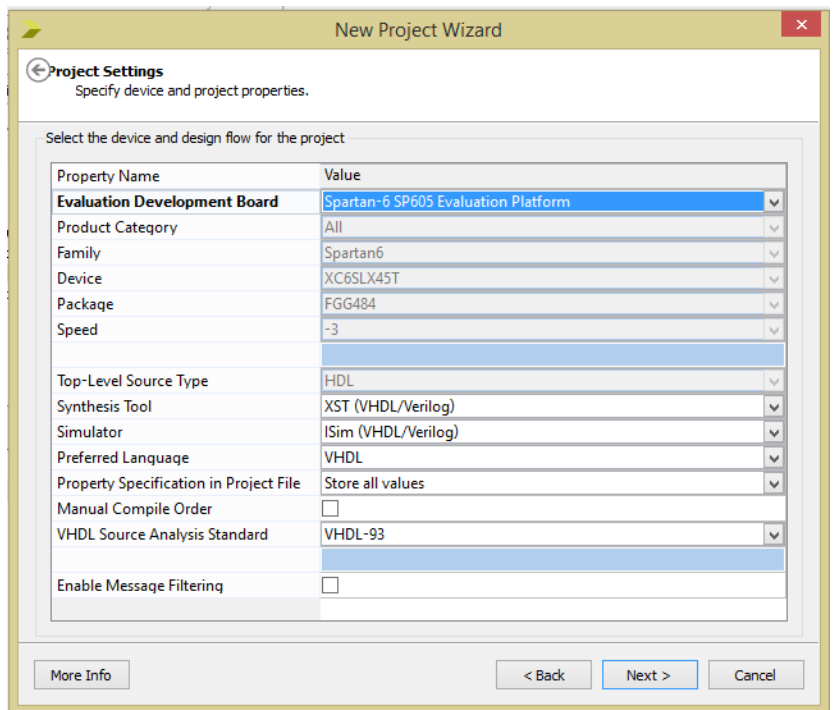

Figure 3-1: New project wizard window

<span id="page-25-0"></span>- Select the IP core.

-

We used Tri Mode Ethernet MAC "TEMAC" version 5.5 which is the AXI version of this core

The AXI Interconnect IP connects one or more AXI memory-mapped Master devices to one or more memory-mapped Slave devices. The AXI interfaces conform to the AMBA® AXI version 4 specifications from ARM®, including the AXI4-Lite control register interface subset. The Interconnect IP is intended for memory-mapped transfers only. [6]

|                                                                                                    |                                                |   | New Source Wizard |                                           |                       |          |                                     |           | $\boldsymbol{\times}$ |
|----------------------------------------------------------------------------------------------------|------------------------------------------------|---|-------------------|-------------------------------------------|-----------------------|----------|-------------------------------------|-----------|-----------------------|
| ⊕Select IP                                                                                                    | Create Coregen or Architecture Wizard IP Core. |   |                   |                                           |                       |          |                                     |           |                       |
| View by Function                                                                                                    | View by Name                                   |   |                   |                                           |                       |          |                                     |           |                       |
| Name                                                                                                    |                                                | ∸ |                   | Version AXI4 AXI4-Stream AXI4-Lite Status |                       |          | License Vendor                      | Library ^ |                       |
| <b>Basic Elements</b><br>由<br><b>Communication &amp; Networking</b><br>$\ominus$ $\triangleright$<br><b>Error Correction</b><br>車<br>7<br>Ethernet<br>Ė-<br>↗<br><b>AXI Direct Memory Access</b> |                                                |   | 6.02.a            | AXI4 AXI4-Stream AXI4-Lite Production     |                       |          | xilinx.com ip                       |           |                       |
|                                                                                                    | Embedded Tri-Mode Ethernet MAC Wrapper         |   | 4.8               |                                           |                       |          | xilinx.com ip                       |           |                       |
|                                                                                                    | Ethernet 1000BASE-X PCS/PMA or SGMII           |   | 11.5              |                                           | Production            |          | xilinx.com ip                       |           |                       |
|                                                                                                    | <b>Ethernet AVB Endpoint</b>                   |   | 3.1               |                                           | Production            | a        | xilinx.com ip                       |           |                       |
|                                                                                                    | <b>Ethernet AVB Endpoint</b>                   |   | 3.2               |                                           | Production            | a        | xilinx.com ip                       |           |                       |
|                                                                                                    | <b>Ethernet Statistics</b>                     |   | 3.5               |                                           | Production            |          | xilinx.com ip                       |           |                       |
|                                                                                                    | <b>Ethernet Statistics</b>                     |   | 3.6               |                                           | Production            |          | xilinx.com ip                       |           |                       |
|                                                                                                    | <b>OSGMII</b>                                  |   | 1.5               |                                           |                       |          | xilinx.com ip                       |           |                       |
|                                                                                                    | <b>RXAUI</b>                                   |   | 2.4               |                                           |                       |          | xilinx.com ip                       |           |                       |
|                                                                                                    | Ten Gigabit Ethernet MAC                       |   | 10.3              |                                           | Production            | a        | xilinx.com ip                       |           |                       |
|                                                                                                    | Ten Gigabit Ethernet MAC                       |   | 11.1              | AXI4-Stream                               | <b>Pre-Production</b> | a        | xilinx.com ip                       |           |                       |
|                                                                                                    | Ten Gigabit Ethernet MAC                       |   | 11.4              | AXI4-Stream                               | Production            | а        | xilinx.com ip                       |           |                       |
|                                                                                                    | Ten Gigabit Ethernet MAC                       |   | 11.6              | AXI4-Stream                               | Production            | а        | xilinx.com in                       |           |                       |
|                                                                                                    | Ten Gigabit Ethernet PCS/PMA (10GBASE-R/KR)    |   | 2.6               |                                           |                       | а        | xilinx.com ip                       |           |                       |
|                                                                                                    | Tri Mode Ethernet MAC                          |   | 4.6               |                                           | Production            |          | xilinx.com ip                       |           |                       |
|                                                                                                    | <b>Tri Mode Ethernet MAC</b>                   |   | 5.5               | AXI4-Stream                               | Production            | A        | xilinx.com ip                       |           |                       |
| Search IP Catalog:                                                                                                    |                                                |   |                   |                                           |                       |          |                                     | Clear     |                       |
| All IP versions                                                                                                    |                                                |   |                   |                                           |                       |          | Only IP compatible with chosen part |           |                       |
|                                                                                                    |                                                |   |                   |                                           |                       |          |                                     |           |                       |
| More Info                                                                                                    |                                                |   |                   |                                           |                       | $<$ Back | Next >                              |           | Cancel                |

Figure 3-2: TEMAC new source wizard window

<span id="page-26-0"></span>- Specify the desired core specifications.

Choose the PHY layer to be MII which is the standard interface used to connect a fast Ethernet standardized by **IEEE 802.3u,** it uses a clock of 25 MHZ frequency and 4 data lines to achieve (100Mbit/s).

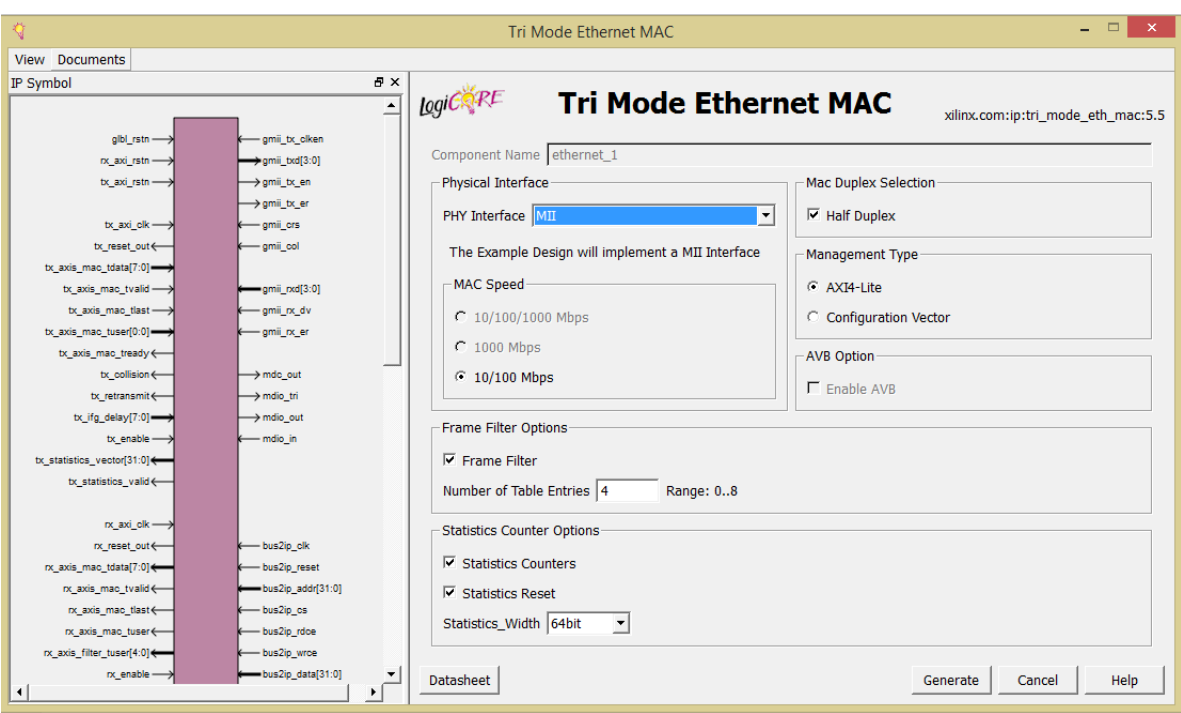

Figure 3-3: TEMAC wizard window

#### <span id="page-27-1"></span><span id="page-27-0"></span>**3.2.2 Using Example Design**

Attached with the generated core a complete example design that has certain features and utilizes the TEMAC core as a HDL block. It has several options for example it can operate as a pattern generator, it has a pattern checker and the received data can be looped back. This allows the functionality of the core to be demonstrated either using a simulation package or in hardware, if placed on a suitable board, also the codes of the example design are available as an open source unlike the core so they can be modified and customized to be compatible with the desired performance, and this is specifically what we went through. The example design has the following features.

An instance of the TEMAC solution

- Clock management logic, including MMCM and Global Clock Buffer instances.
- MII, GMII or RGMII interface logic, including IOB and DDR registers instances.
- Statistics vector decode logic.
- AXI4-Lite to IPIF interface logic.
- User Transmit and Receive FIFOs with AXI4-Stream interfaces.
- User basic pattern generator module with a frame generator and frame checker plus loopback logic.
- User AVB pattern generator module providing a second frame generator and frame checker for designs including the AVB Endpoint.
- A simple state machine to bring up the PHY (if any) and MAC ready for frame transfer. [7]

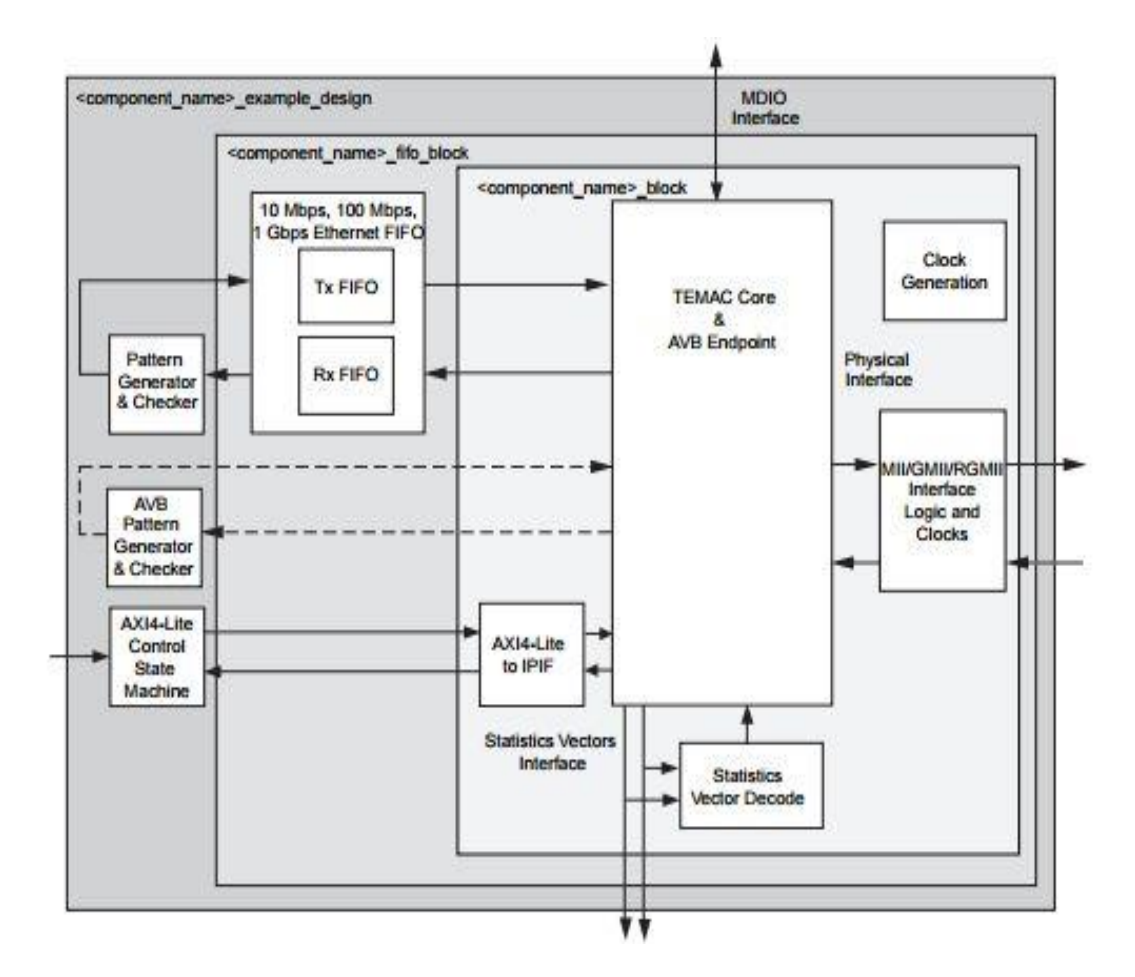

<span id="page-29-0"></span>Figure 3-4: Illustrates the top-level design for the TEMAC solution example design

- After the core is generated, start including the files of the example design in your project from "Add source". Include all the .vhd and .ucf files including the test bench and the all of the cores available in the ChipScope Pro system.
- Burn the example design on the FPGA by clicking on "Generate Programming File" then "Configure Target Device" after connecting the USB JTAG. The JTAG chain can be used to program the FPGA and access the FPGA for hardware and software debugging.

We were able to observe the packets on the Wireshark when sending from the FPGA to the PC by enabling the Pattern generator "Turn the third DIP switch ".

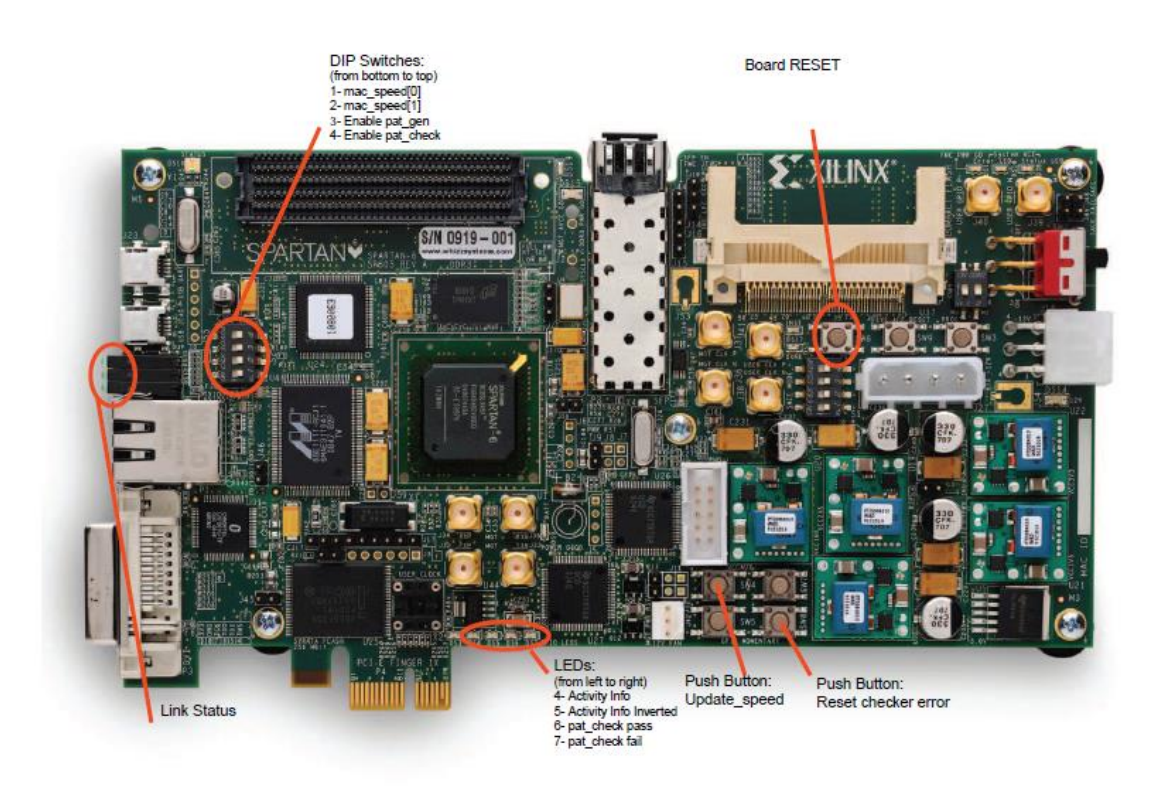

Figure 3-5: Spartan-6 evaluation kit

<span id="page-30-0"></span>- By disabling the pattern generator, we managed to send the packets from the PC to FPGA using. **SoftPerfect Network Protocol Analyzer** which is a free professional tool for analyzing, debugging, maintaining and monitoring local networks and Internet connections. It captures the data passing through the dial-up connection or Ethernet network card, analyses this data and then represents it in a readable form.

- We sent those packets to the address swap block and the packets were looped back after reversing the source and destination address

#### <span id="page-31-0"></span>**3.2.3 Hardware Testing**

- Burn the example design on the FPGA "Generate Programming File" then "Configure Target Device" after connecting the USB JTAG. The JTAG chain can be used to program the FPGA and access the FPGA for hardware and software debug.

- We were able to observe the packets on the Wireshark when sending from the FPGA to the PC by enabling the Pattern generator "Turn the third DIP switch ".

| ٧o.                              | <b>Time Source</b>                                   | <b>Destination</b>                                                                  | Protocol               | Length Info                                                | $\wedge$ |
|----------------------------------|------------------------------------------------------|-------------------------------------------------------------------------------------|------------------------|------------------------------------------------------------|----------|
|                                  | 100. 3. da:01:02:03:04:05                            | 5a:01:02:03:04:05                                                                   | <b>LLC</b>             | 65 S, func=RR, N(R)=24; DSAP 0x32 Group, SSAP 0x32 Command |          |
|                                  | 100., 3, 5a:01:02:03:04:05                           | da:01:02:03:04:05                                                                   | LLC.                   | 65 S, func=RR, N(R)=24; DSAP 0x32 Group, SSAP 0x32 Command |          |
|                                  | 100., 3, da:01:02:03:04:05                           | 5a:01:02:03:04:05                                                                   | <b>LLC</b>             | 65 S, func=RR, N(R)=24; DSAP 0x32 Group, SSAP 0x32 Command |          |
|                                  | 100., 3, 5a:01:02:03:04:05                           | da:01:02:03:04:05                                                                   | LLC                    | 65 S. func=RR, N(R)=24; DSAP 0x32 Group, SSAP 0x32 Command |          |
|                                  | 100., 3, da:01:02:03:04:05                           | 5a:01:02:03:04:05                                                                   | LLC                    | 65 S, func=RR, N(R)=24; DSAP 0x32 Group, SSAP 0x32 Command |          |
|                                  | 100 3. . 5a:01:02:03:04:05                           | da:01:02:03:04:05                                                                   | LLC                    | 65 S. func=RR, N(R)=24; DSAP 0x32 Group, SSAP 0x32 Command |          |
|                                  | 100., 3, da:01:02:03:04:05                           | 5a:01:02:03:04:05                                                                   | <b>LLC</b>             | 65 S, func=RR, N(R)=24; DSAP 0x32 Group, SSAP 0x32 Command |          |
|                                  | 100., 3, 5a:01:02:03:04:05                           | da:01:02:03:04:05                                                                   | <b>LLC</b>             | 65 S, func=RR, N(R)=24; DSAP 0x32 Group, SSAP 0x32 Command |          |
|                                  | 100 3 da:01:02:03:04:05                              | 5a:01:02:03:04:05                                                                   | <b>LLC</b>             | 65 S. func=RR, N(R)=24; DSAP 0x32 Group, SSAP 0x32 Command |          |
|                                  | 100., 3, 5a:01:02:03:04:05                           | da:01:02:03:04:05                                                                   | <b>LLC</b>             | 65 S, func=RR, N(R)=24; DSAP 0x32 Group, SSAP 0x32 Command |          |
|                                  | 100 3 da:01:02:03:04:05                              | 5a:01:02:03:04:05                                                                   | LLC                    | 65 S. func=RR, N(R)=24; DSAP 0x32 Group, SSAP 0x32 Command |          |
|                                  | 100., 3, 5a:01:02:03:04:05                           | da:01:02:03:04:05                                                                   | <b>LLC</b>             | 65 S, func=RR, N(R)=24; DSAP 0x32 Group, SSAP 0x32 Command |          |
|                                  | 100 3. da:01:02:03:04:05                             | 5a:01:02:03:04:05                                                                   | LLC                    | 65 S, func=RR, N(R)=24; DSAP 0x32 Group, SSAP 0x32 Command |          |
|                                  | 100., 3, 5a:01:02:03:04:05                           | da:01:02:03:04:05                                                                   | LLC.                   | 65 S, func=RR, N(R)=24; DSAP 0x32 Group, SSAP 0x32 Command |          |
|                                  | 100., 3, da:01:02:03:04:05                           | 5a:01:02:03:04:05                                                                   | <b>LLC</b>             | 65 S, func=RR, N(R)=24; DSAP 0x32 Group, SSAP 0x32 Command |          |
|                                  | 100., 3, 5a:01:02:03:04:05                           | da:01:02:03:04:05                                                                   | LLC                    | 65 S. func=RR, N(R)=24; DSAP 0x32 Group, SSAP 0x32 Command |          |
|                                  | 100., 3, da:01:02:03:04:05                           | 5a:01:02:03:04:05                                                                   | LLC.                   | 65 S, func=RR, N(R)=24; DSAP 0x32 Group, SSAP 0x32 Command |          |
|                                  | 100 3 5a:01:02:03:04:05                              | da:01:02:03:04:05                                                                   | <b>LLC</b>             | 65 S, func=RR, N(R)=24; DSAP 0x32 Group, SSAP 0x32 Command |          |
|                                  | 100 3 da:01:02:03:04:05                              | 5a:01:02:03:04:05                                                                   | LLC.                   | 65 S, func=RR, N(R)=24; DSAP 0x32 Group, SSAP 0x32 Command |          |
|                                  | 100., 3, 5a:01:02:03:04:05                           | da:01:02:03:04:05                                                                   | <b>LLC</b>             | 65 S, func=RR, N(R)=24; DSAP 0x32 Group, SSAP 0x32 Command |          |
|                                  | 100., 3, da:01:02:03:04:05                           | 5a:01:02:03:04:05                                                                   | LLC                    | 65 S. func=RR, N(R)=24; DSAP 0x32 Group, SSAP 0x32 Command |          |
|                                  | 100., 3, 5a:01:02:03:04:05                           | da:01:02:03:04:05                                                                   | LLC                    | 65 S, func=RR, N(R)=24; DSAP 0x32 Group, SSAP 0x32 Command |          |
|                                  | 100 3 da:01:02:03:04:05                              | 5a:01:02:03:04:05                                                                   | LLC                    | 65 S. func=RR, N(R)=24; DSAP 0x32 Group, SSAP 0x32 Command |          |
|                                  | 100., 3, 5a:01:02:03:04:05                           | da:01:02:03:04:05                                                                   | <b>LLC</b>             | 65 S, func=RR, N(R)=24; DSAP 0x32 Group, SSAP 0x32 Command |          |
|                                  |                                                      | P Frame 1: 65 bytes on wire (520 bits), 65 bytes captured (520 bits) on interface 0 |                        |                                                            |          |
|                                  | D IEEE 802.3 Ethernet                                |                                                                                     |                        |                                                            |          |
|                                  | ▷ Logical-Link Control                               |                                                                                     |                        |                                                            |          |
| $\triangleright$ Data (47 bytes) |                                                      |                                                                                     |                        |                                                            |          |
|                                  | 0000 da 01 02 03 04 05 5a 01 02 03 04 05 00 33 33 32 |                                                                                     |                        | $$ 332                                                     |          |
|                                  | 0010 31 30 2f 2e 2d 2c 2b 2a 29 28 27 26 25 24 23 22 |                                                                                     | $10/(-, +^*)$ ('8%\$#" |                                                            |          |
|                                  | 0020 21 20 1f 1e 1d 1c 1b 1a 19 18 17 16 15 14 13 12 |                                                                                     |                        | <u>1  </u>                                                 |          |
|                                  | 0030 11 10 0f 0e 0d 0c 0b 0a 09 08 07 06 05 04 03 02 |                                                                                     |                        |                                                            |          |
| 0040 01                          |                                                      |                                                                                     | $\sim$                 |                                                            |          |

Figure 3-6: Frames arriving from FPGA to PC on Wireshark

<span id="page-31-1"></span>- Disabling the pattern generator, we managed to send the packets from the PC to FPGA using. SoftPerfect Network Protocol Analyzer which is is a free professional tool for analyzing, debugging, maintaining and monitoring local networks and Internet connections. It captures the data passing through the dial-up connection or Ethernet network card, analyses this data and then represents it in a readable form.

- Finally we generated some Ethernet frames **SoftPerfect Network Protocol Analyzer**  and forwarded them to the FPGA which has the address swap block activated and the frames were looped back after reversing the source and destination address.

| 田                                                     | SoftPerfect Network Protocol Analyzer                                                                                                    | $ \Box$ |
|-------------------------------------------------------|----------------------------------------------------------------------------------------------------|---------|
|                                                       | File Edit View Tools Filters Capture Analysis Help                                                                                                    |         |
| 晒呢<br>m                                               | $\left \mathcal{A}-\mathcal{C}\right $ . The $\mathcal{R}\oplus\left \mathcal{A}-\mathcal{C}\right $ of $\mathcal{O}$                                                                                                    |         |
|                                                       | Network Interface Realtek PCIe FE Family Controller [192.168.1.10]<br>ID<br>$\vee$<br><b>Start Capture</b>                                                                                                    |         |
| Capture Data Flows Packet Builder                     |                                                                                                    |         |
| Ethernet 802.3<br>$\triangleright$ $\cdot$ LLC header | DA01 0203 0405 5A01 0203 0405 0035 3534<br>$0$ $2$ $554$<br>0x10 3332 3130 2F2E 2D2C 2B2A 2928 2726 2524 3210/-- +*) ('&%\$<br>0x20 2322 2120 1F1E 1D1C 1B1A 1918 1716 1514 #"!<br>0x30 1312 1110 OFOE<br>SoftPerfect Network Protocol Analyzer Packet Sender<br>l ×<br>0x40 0302 01<br>Send 1 frame(s) through the interface<br>Realtek PCIe FE Family Controller [192.168.1.10]<br>$\checkmark$<br>Delay between packets, ms<br><b>Network adapter statistics</b><br>÷<br>۱o<br>Sent successfully<br>$\bf{0}$<br>Number of times.<br>Sent with errors<br>$\bf{0}$<br>If zero - send continuously.<br>Sent volume<br>0 <sub>B</sub><br>듺<br>Send Now<br>Close<br><b>PEDRIC</b> |         |
| Cantured <sub>2</sub><br>Filtered 1000                | CPU usane 0%<br>Link Sneed 0<br>Memory                                                                                                    |         |

<span id="page-32-1"></span>Figure 3-7: Ethernet frames generation using SoftPerfect Network Protocol Analyzer

### <span id="page-32-0"></span>**3.3 The Serial Communication Protocol**

Serial signaling is the preferred choice in all markets such as telecom, datacom, computing, and storage, it supports very high multi-gigabit data rates, avoids clock/data skew by using embedded clock, power consumption. It is the only IO technology that meets today's highspeed requirements as it is faster than parallel signaling. Parallel I/O data rates are inherently limited due to unavoidable skew between clock lines and multiple data lines. As aforementioned the initial prototype of last year's team used UART as the serial communication protocol for the VLC transmitter and receiver interface with the FPGA. The transmitter takes bytes of the data and sends each bit sequentially with its own clock it also adds start, stop and parity check bits for error checking. At the receiver they had another UART code which re-assembles the bits into complete bytes with its own clock after extracting the added start, stop and parity bits.

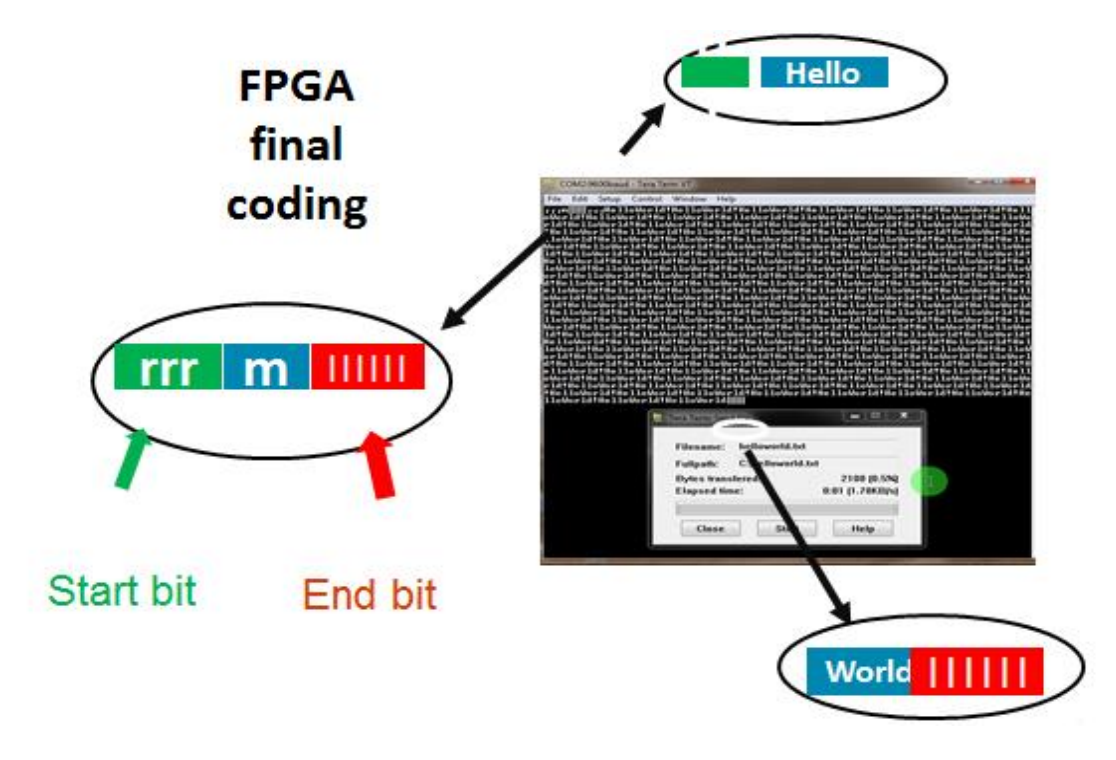

Figure 3-8: First phase output on teraterminal

<span id="page-33-0"></span>If using 8-bit data, 1 start, 1 stop, and no parity bits, the effective throughput is: 115200 \*  $8 / 10 = 92160$  bits/sec.

UART is limited by the max Baud Rate. The main problem with this protocol is its speed which is not compatible with the internet access over VLC that one of its main target is enhancing the speeds. Also we already used the 10 Mbps Ethernet so if we used UART after Integrating the two protocols one with high speed and the other with low speed, we will be restricted to the lower one . [8]

The second alternative we thought of was SPI. The SPI [bus](https://en.wikipedia.org/wiki/Bus_(computing)) is a [synchronous](https://en.wikipedia.org/wiki/Synchronous_circuit) [serial](https://en.wikipedia.org/wiki/Serial_communication)  [communication](https://en.wikipedia.org/wiki/Serial_communication) interface specification used for short distance communication, primarily in [embedded systems.](https://en.wikipedia.org/wiki/Embedded_systems) Data link setup with a Master / Slave interface and can support up to 1 mega baud or 10Mbps of speed.

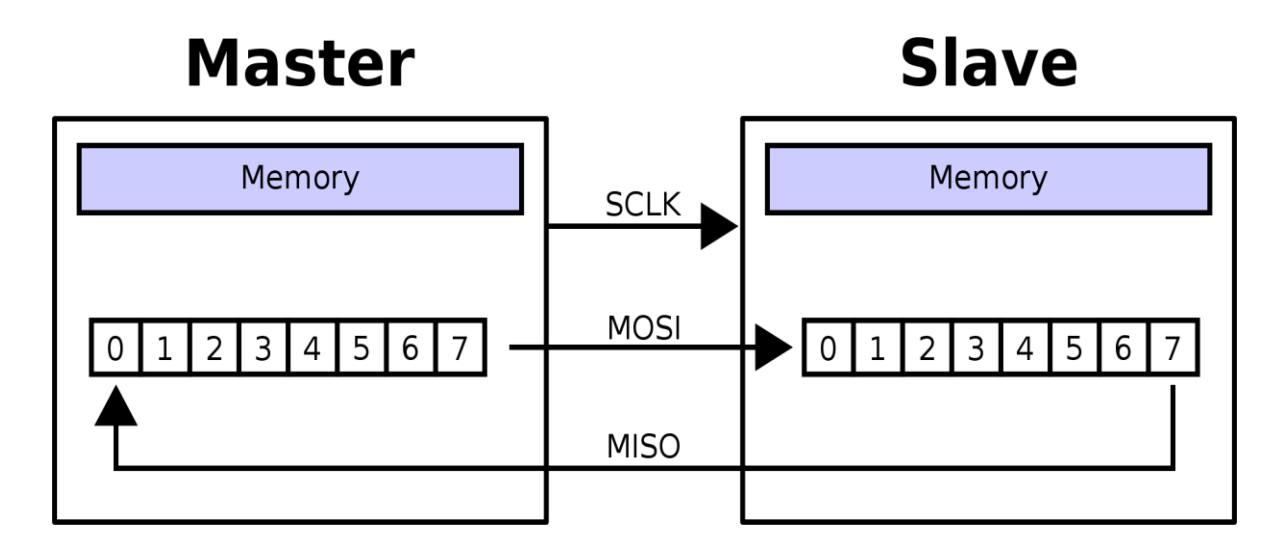

Figure 3-9: SPI protocol

<span id="page-34-0"></span>The speeds of SPI could have been enough for our system, but the problem was that its IP core is not supported by Spartan-6 license. So we started looking for an open source code online that we can overwrite some of its lines to be compatible with our system. However, the codes required many details for the clocking synchronization and modifications for the hardware of the transmitter and receiver circuits, that made it better to look for an alternative for the protocol. Moreover, using another protocol that supports higher data rates even if we would not use them in the initial prototype would be good for future enhancements.

Finally we decided to use the Gigabit transceivers of the Spartan-6 that uses SMA connectors instead of the ordinary copper wires and can support data rates up to 1.25 GHz. The transceivers' wizard has the following features.

• Creates customized HDL wrappers to configure Spartan-6 FPGA GTP transceivers

• Predefined templates automate transceiver configuration for industry standard protocols such as: CPRI™, Display Port, Gigabit Ethernet, High-Definition Serial Digital Interface (HD-SDI), Open Base Station Architecture Initiative (OBSAI), PCI EXPRESS ® (PCIe ®) generation I, Serial RapidIO, 10 Gb Attachment Unit Interface (XAUI), Aurora 8B/10B, Serial Advanced Technology Attachment (SATA) 1.5 Gb/s, and SATA 3 Gb/s.

• Custom protocols can be specified using the **Start from Scratch** option in the GUI.

• Automatically configures transceiver analog settings of the Spartan-6 FPGA GTP transceivers

• Supports 8B/10B encoding/decoding.

• Includes an example design with a companion test bench as well as implementation and simulation scripts. [9]

The main reason behind the high data rates supported by the GTP transceivers is the usage of the SMA connectors. They are semi-precision [coaxial](https://en.wikipedia.org/wiki/Coaxial) [RF connectors](https://en.wikipedia.org/wiki/RF_connector) developed in the 1960s as a minimal connector [interface](https://en.wikipedia.org/wiki/Electrical_connector) for [coaxial cable](https://en.wikipedia.org/wiki/Coaxial_cable) with a screw type coupling
mechanism. The connector has a 50  $\Omega$  [impedance.](https://en.wikipedia.org/wiki/Electrical_impedance) SMA is designed for use from [DC](https://en.wikipedia.org/wiki/Direct_current) to 18 [GHz,](https://en.wikipedia.org/wiki/GHz) but is most commonly encountered with WiFi antenna systems and USB [Software](https://en.wikipedia.org/wiki/Software_Defined_Radio)  [Defined Radio](https://en.wikipedia.org/wiki/Software_Defined_Radio) dongles. [10]

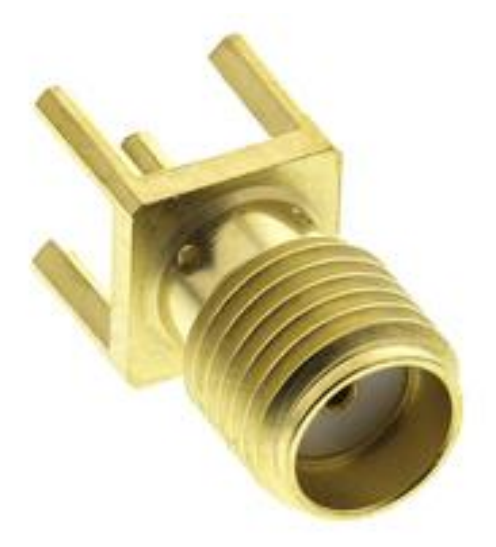

Figure 3-10: SMA socket

#### **3.3.1 Gigabit Ethernet**

The Gigabit transceivers support many protocols as mentioned but we chose to work with Gigabit Ethernet defined by the **[IEEE 802.3-2008](https://en.wikipedia.org/wiki/IEEE_802.3-2008)** standard. Gigabit Ethernet builds on top of the Ethernet protocol, but increases speed tenfold over Fast Ethernet to 1000 Mbps, or 1 gigabit per second (Gbps). This protocol, which was standardized in June 1998, promises to be a dominant player in high-speed local area network backbones and server connectivity.

It has been decided that Gigabit Ethernet will look identical to Ethernet from the data link layer upward but several changes has been made to the physical interface of Ethernet. Leveraging these two technologies means that the standard can take advantage of the existing high-speed physical interface technology of Fiber Channel while maintaining the IEEE 802.3 Ethernet frame format, backward compatibility for installed media, and use of full- or half-duplex carrier sense multiple access collision detect (CSMA/CD). This scenario helps minimize the technology complexity, resulting in a stable technology that can be quickly developed.

#### **3.3.1.1 Generating the Core**

- Follow the same steps that were illustrated in generating the Ethernet IP core in choosing the kit.

- Choose the GTP V1.11 IP core which has the previously mentioned features.

| View by Function<br>Name          | View by Name<br>∸                                                               |            | Version AXI4 AXI4-Stream AXI4-Lite Status |            | License Vendor |                             | Librar <sup>A</sup> |   |
|-----------------------------------|---------------------------------------------------------------------------------|------------|-------------------------------------------|------------|----------------|-----------------------------|---------------------|---|
|                                   |                                                                                 |            |                                           |            |                |                             |                     |   |
| FPGA Features and Design          |                                                                                 |            |                                           |            |                |                             |                     |   |
| 由<br>Clocking                     |                                                                                 |            |                                           |            |                |                             |                     |   |
| IO Interfaces<br>Ėŀ               |                                                                                 |            |                                           |            |                |                             |                     |   |
|                                   | 7 Series FPGAs Transceivers Wizard<br><b>7 Series FPGAs Transceivers Wizard</b> | 1.5<br>2.2 |                                           |            |                | xilinx.com ip               |                     |   |
|                                   | <b>7 Series FPGAs Transceivers Wizard</b>                                       | 2.4        |                                           |            |                | xilinx.com ip<br>xilinx.com |                     |   |
|                                   | 7 Series FPGAs Transceivers Wizard                                              | 2.6        |                                           |            |                | xilinx.com ip               | ip                  |   |
|                                   | <b>7 Series FPGAs Transceivers Wizard</b>                                       | 2.7        |                                           |            |                | xilinx.com ip               |                     |   |
|                                   | SelectIO Interface Wizard                                                       | 4.1        |                                           | Production |                | xilinx.com ip               |                     |   |
|                                   | Spartan-6 FPGA GTP Transceiver Wizard                                           | 1.10       |                                           | Production |                | xilinx.com ip               |                     |   |
|                                   | Spartan-6 FPGA GTP Transceiver Wizard                                           | 1.11       |                                           | Production |                | xilinx.com ip               |                     |   |
|                                   | Virtex-4 FX FPGA RocketIO Multi-Gigabit Transceiver Wizard                      | 1.7        |                                           |            |                | xilinx.com ip               |                     |   |
|                                   | Virtex-5 FPGA RocketIO GTP Transceiver Wizard                                   | 2.1        |                                           |            |                | xilinx.com                  | ip                  |   |
|                                   | Virtex-5 FPGA RocketIO GTX Transceiver Wizard                                   | 1.7        |                                           |            |                | xilinx.com ip               |                     |   |
|                                   | Virtex-6 FPGA GTH Transceiver Wizard                                            | 1.11       |                                           |            |                | xilinx.com                  | ip                  |   |
|                                   | Virtex-6 FPGA GTX Transceiver Wizard                                            | 1.12       |                                           |            |                | xilinx.com ip               |                     |   |
| <b>Soft Error Mitigation</b><br>由 |                                                                                 |            |                                           |            |                |                             |                     |   |
| <b>System Monitor</b><br>由        |                                                                                 |            |                                           |            |                |                             |                     |   |
| <b>XADC</b><br>审                  |                                                                                 |            |                                           |            |                |                             |                     | ы |
|                                   |                                                                                 |            |                                           |            |                |                             |                     |   |
| $\overline{\phantom{a}}$          |                                                                                 |            |                                           |            |                |                             | ъ                   |   |

Figure 3-11: GTP new source wizard window

- Specify the core specifications

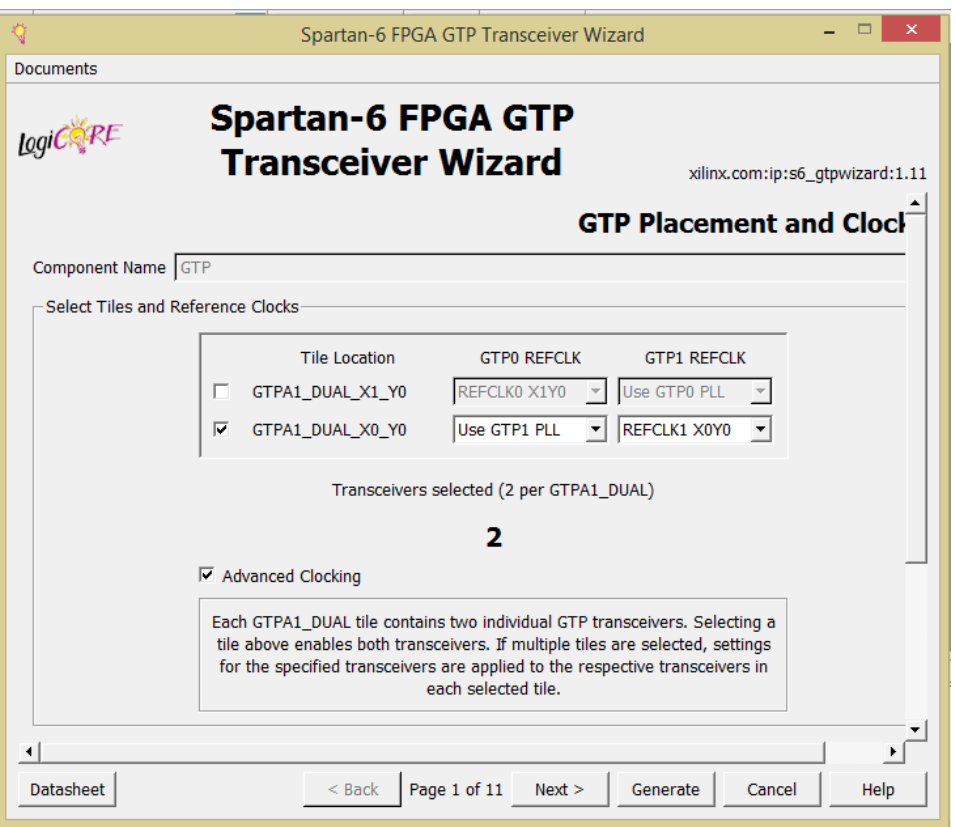

Figure 3-12: GTP transceivers wizard window

We chose this clocking scheme which allows us to use the 200MHz oscillator of the FPGA to generate the 125 MHz using another IP core, clock wizard.

- Generate the Clock wizard IP core and add it the same project. It is included under FPGA Features and Design, Clocking, **Clocking Wizard V3.6**.
- Configure its input clock to be 200MHz differential capable pin and.
- Configure its output clock to be 125 MHZ which is required in the GTP core.
- The clock wizard instance will be defined as a component in the top level of the GTP codes at both the receiver and transmitter **gtp\_ip\_top.**

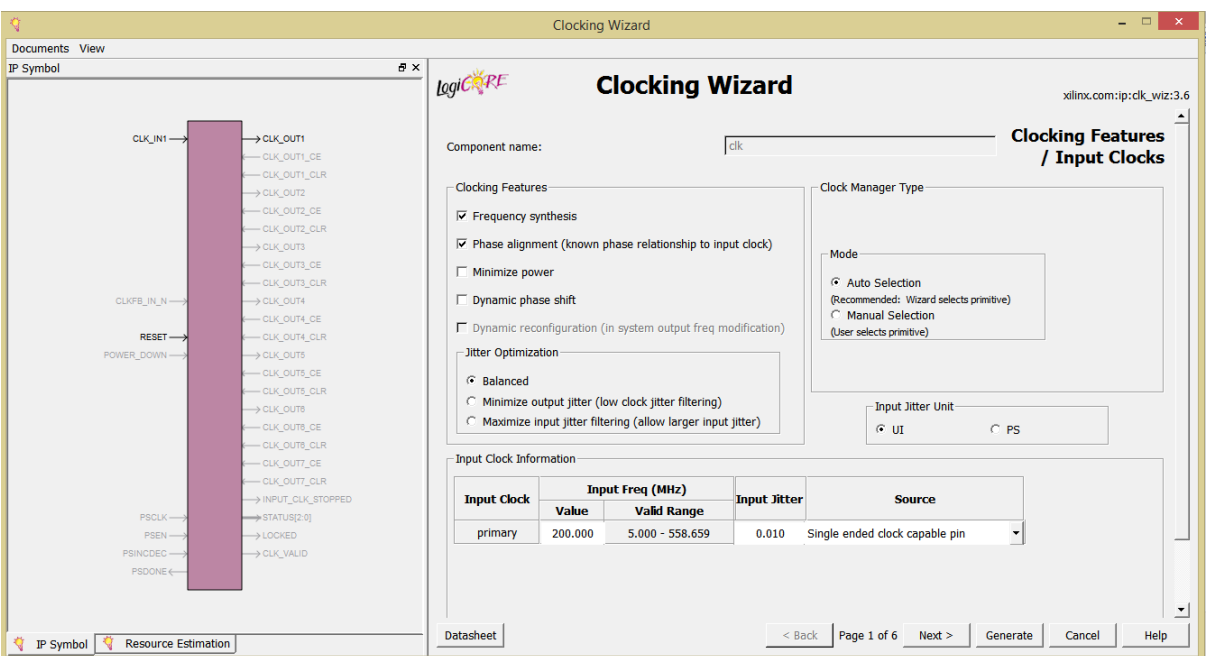

Figure 3-13: Clocking wizard window

## **3.3.1.2 Using Example Design**

The PCI EXPRESS example consists of the following components:

- A demonstration test bench to drive the example design in simulation
- An example design providing clock signals and connecting an instance of the PCI EXPRESS wrapper with modules to drive and monitor the wrapper in hardware, including optional ChipScope™ Pro tool support.
- Scripts to synthesize and simulate the example design

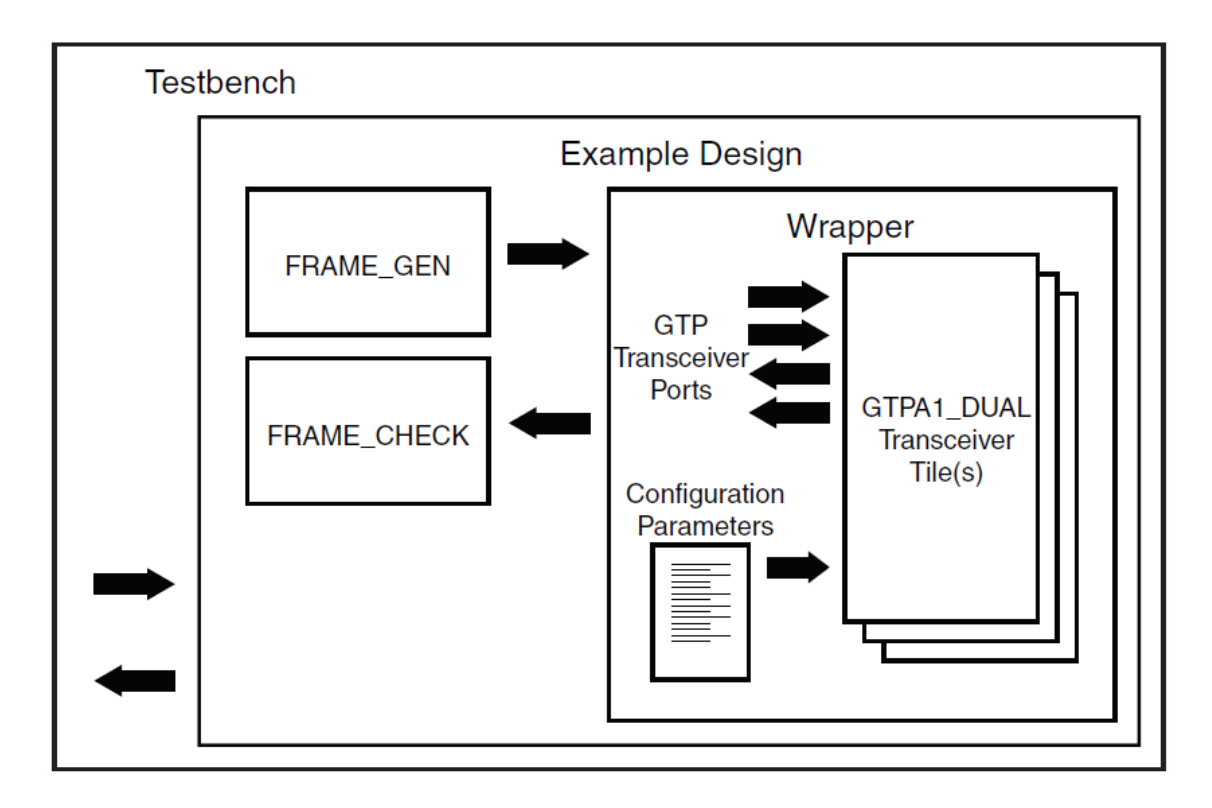

Figure 3-14: GTP example design block diagram

The GTP IP core is generated by default as a transceiver, having the functionality of both the transmitter and receiver, so in the first phase of the project while implementing the downlink channel only we need the code at the first FPGA to have the transmitter functionality so we had to remove the code lines and connections of the receiver pins, and the same procedure applies for the receiver code.

At the transmitter side a counter with automatic reset is generated to be received at the receiver side.

The counter frames was received successfully at the receiver and viewed using the chipscope, the chipscope has multiple cores that will be included in the GTP core, which assist with on-chip debugging: integrated logic analyzer (ILA), integrated bus analyzer (IBA), and virtual input/output (VIO) low-profile software cores. These cores allow you to view internal signals and nodes in your FPGA. We only used ILA and ICON.

- ICON

The Integrated Controller (ICON) core provides the communication between the embedded ILA, IBA, and VIO cores and the computer running the ChipScope Pro Analyzer software. ICON generates one vector signal CONTROL with length equal to the number of the cores included in the main code.

- ILA

The ILA core is a customizable logic analyzer core that can be used to monitor the internal signals in your design. Because the ILA core is synchronous to the design being monitored, all design clock constraints applied to your design are also applied to the components inside the ILA core. ILA simply generates three signals, CONTROL vector INOUT signal that will be connected to the CONTROL signal of ICON, CLK signal that is connected to the clock of the main code, and TRIGGER vector signal which will be connected the signals to be viewed on the Chipscope waveform analyzer.

| Waveform - DEV:1 MyDevice1 (XC6SLX45T) UNIT:0 MyILA0 (ILA) |                         |              |     |     |     |     |     |     |     |     |     |     |                |                                  |     |                   |                 |     | 『다 図                    |                          |
|------------------------------------------------------------|-------------------------|--------------|-----|-----|-----|-----|-----|-----|-----|-----|-----|-----|----------------|----------------------------------|-----|-------------------|-----------------|-----|-------------------------|--------------------------|
| <b>Bus/Signal</b>                                          | $\boldsymbol{x}$        | $\mathbf{o}$ | 515 | 516 | 517 | 518 | 519 | 520 | 521 | 522 | 523 | 524 | 525            | 526                              | 527 | 528               | 529             | 530 |                         | 5 <sup>°</sup>           |
| P-DataPort                                                 | 1F                      | 1F           | 22  | 23  | 24  | 25  | 26  | 27  | 28  | 29  | 2A  | 2B  | 2 <sup>C</sup> | 2D                               | 2E  | 2F                | 30              | 31  |                         | ∸                        |
| DataPort[8]                                                | οI                      | $\Omega$     |     |     |     |     |     |     |     |     |     |     |                |                                  |     |                   |                 |     |                         |                          |
|                                                            |                         |              |     |     |     |     |     |     |     |     |     |     |                |                                  |     |                   |                 |     |                         |                          |
|                                                            |                         |              |     |     |     |     |     |     |     |     |     |     |                |                                  |     |                   |                 |     |                         |                          |
|                                                            |                         |              |     |     |     |     |     |     |     |     |     |     |                |                                  |     |                   |                 |     |                         |                          |
|                                                            |                         |              |     |     |     |     |     |     |     |     |     |     |                |                                  |     |                   |                 |     |                         |                          |
|                                                            |                         |              |     |     |     |     |     |     |     |     |     |     |                |                                  |     |                   |                 |     |                         |                          |
|                                                            |                         |              |     |     |     |     |     |     |     |     |     |     |                |                                  |     |                   |                 |     |                         |                          |
|                                                            |                         |              |     |     |     |     |     |     |     |     |     |     |                |                                  |     |                   |                 |     |                         |                          |
|                                                            |                         |              |     |     |     |     |     |     |     |     |     |     |                |                                  |     |                   |                 |     |                         |                          |
|                                                            |                         |              |     |     |     |     |     |     |     |     |     |     |                |                                  |     |                   |                 |     |                         |                          |
|                                                            |                         |              |     |     |     |     |     |     |     |     |     |     |                |                                  |     |                   |                 |     |                         |                          |
|                                                            |                         |              |     |     |     |     |     |     |     |     |     |     |                |                                  |     |                   |                 |     |                         |                          |
|                                                            |                         |              |     |     |     |     |     |     |     |     |     |     |                |                                  |     |                   |                 |     |                         |                          |
|                                                            | $ 1 $ 4   1   4   1   4 |              |     |     |     |     |     |     |     |     |     |     |                |                                  |     |                   |                 |     |                         | $\overline{\phantom{0}}$ |
| ∣∢∣<br>Waveform #46 captured May 25, 2016 10:37:27 PM      |                         |              |     |     |     |     |     |     |     |     | W.  | X:  |                | $0$ + $\rightarrow$<br>$\circ$ : |     | $0$ $\rightarrow$ | $\Delta$ (X-O): |     | $\mathbf{F}$<br>$\circ$ |                          |

Figure 3-15: GTP test with counter on Chipscope

## **3.4 Top Level Design**

In a simple description at this step we are having two cores or blocks the TEMAC and GTP, and it is required to get the Ethernet frames from the TEMAC core to the GTP core at the transmitter and the opposite at the receiver. The standard format of the Ethernet frame is shown below as defined by IEEE Std 802.3. The signals that carries the frame are **tx\_axis\_av\_tdata[7:0]** for the input frames and **rx\_axis\_av\_tdata[7:0]** for the output frames, note that output or input here refers to the Ethernet core not the other interfacing node which is known as client.

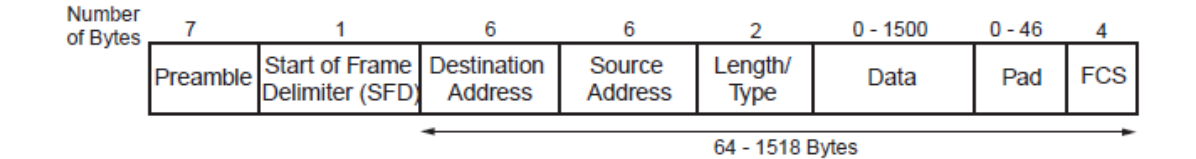

Figure 3-16: Standard Ethernet frame

- Preamble: used for synchronization and contains seven bytes with the pattern 0x55 this field is always stripped from the incoming frame, before the data is passed to the client
- Start of Frame Delimiter: marks the start of the frame and must contain the pattern 0xD5. for transmission on the physical interface, this field is automatically inserted by the Ethernet MAC. For reception, this field is always stripped from the incoming frame before the data is passed to the client.
- Destination Address: MAC address of the destination and is always retained in the receive packet data
- Source Address: MAC address of the source and is always retained in the receive packet data.
- Length/Type: When used as a length field, the value in this field represents the number of bytes in the following data field .If it contains a value of 0x8100 indicates that the frame is a VLAN frame, and a value of 0x8808 indicates a PAUSE MAC control frame which we disabled at this stage of our work.
- Data: The required Payload, The data field can vary from 0 to 1,500 bytes in length for a normal frame. The Ethernet MAC can handle jumbo frames of any length.
- Pad: vary from 0 to 46 bytes in length. This field is used to ensure that the frame length is at least 64 bytes in length (the preamble and SFD fields are not considered part of the frame for this calculation), which is required for successful CSMA/CD operation, are used in the frame check sequence calculation but are not included in the length field value.

- FCS: The value of the FCS field is calculated over the destination address, source address, length/type, data, and pad fields using a 32-bit Cyclic Redundancy Check (CRC) as defined in IEEE Std 802.3-2008 para. 3.2.8:

 $G(x) = x32 + x26 + x23 + x22 + x16 + x12 + x11 + x10 + x8 + x7 + x5 + x4 + x2 +$ *x1 + x0*

The Data field is what we actually want to transmit or receive between the two cores and between both kits. Usually any core has some signal associated with the data transmission for flow control some of them are ignored but some signals were connected for proper operation and they were useful in the final implementation. As for the GTP core it mainly needed three signals beside the data which are CLK, RESET and Valid\_Data which can be used as a flow control signal to discard the invalid data. The Ethernet core has around 30 signals and some of them are even vectors, but we will illustrate only the ones that were critical in our flow.

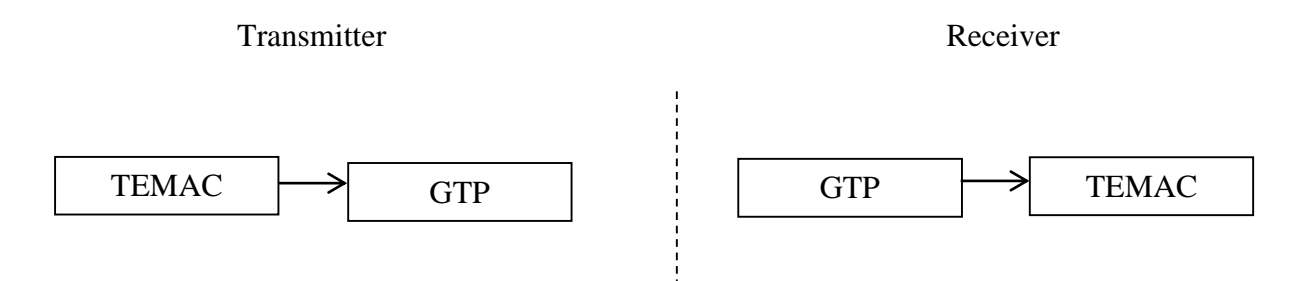

Figure 3-17: Downlink cores connections

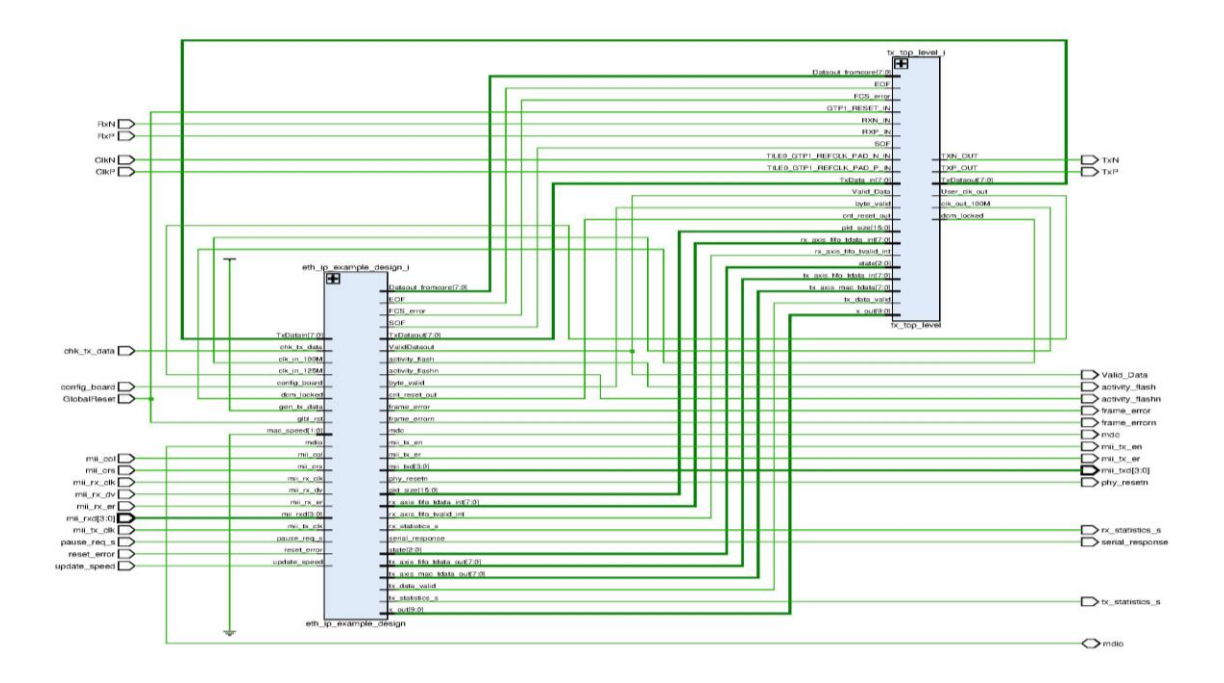

Figure 3-18: Top Level RTL Schematic

Firstly, whole system must use the same clock for synchronization, so CLK signal was input to both cores also the RESET of both cores were connected. At the transmitter side the **rx\_axis\_av\_tdata[7:0]** signal of the TEMAC was connected to **Tx\_DATA** of the GTP and the data was delivered successfully using frames generated by **SoftPerfect Network Protocol Analyzer** without too much complications unlike the receiver side.

The main problem aroused at the receiver side was how to detect the start of frame generated by **SoftPerfect Network Protocol Analyzer** while the TEMAC core directly strips both the preamble and the SFD. Before this point the frames were coming to TEMAC from the frame generator so the whole bit stream was a sequence of frames and

with lengths that are known to the core so it was easy for it to detect the start of frame unlike the case of randomly generated frames which will be the generic case of the final system.

The example design interprets the frame based on a Finite State Machine, so we worked on understanding the FSM and trying to modify over it till the core interprets the frames generated by **SoftPerfect Network Protocol Analyzer.** We used the code of the frame generator to insert the random frames in order to make use of the signals generated by the frame generator instead of writing a code from scratch so that we can guarantee its compatibility.

First step in solving this issue is that we made the destination address fixed , since after stripping the preamble and the SFD the destination address field becomes the first field in the received frame and check on its first byte thus the core can step into the state of HEADER in the FSM .To move from one state to another this takes one clock cycle which means that two cycles will be lost one for checking on the first byte of the fixed destination address and the second one will be lost to move to the next state. The length of frame was also made fixed to make the transition from the state of data to the next state after a fixed number of counts.

| <sup>1</sup> *Local Area Connection                                                                                                    |                                          | $\begin{array}{c c c c c} \hline \multicolumn{1}{c }{\mathbf{0}} & \multicolumn{1}{c }{\mathbf{x}} \\\hline \multicolumn{1}{c }{\mathbf{x}} & \multicolumn{1}{c }{\mathbf{x}} \end{array}$ |
|----------------------------------------------------------------------------------------------------|------------------------------------------|----------------------------------------------------------------------------------------------------|
| File Edit View Go Capture Analyze Statistics Telephony Wireless Tools Help                                                                                                    |                                          |                                                                                                    |
| $\circledcirc$<br>O.                                                                                                    |                                          |                                                                                                    |
|                                                                                                    |                                          | EXP * Expression   + Apoly this filter                                                                                                    |
| Apply a display filter <ctrl-></ctrl->                                                                                                    |                                          |                                                                                                    |
| No.<br>Length<br>Destination<br>Protocol<br><b>Time Source</b>                                                                                                    |                                          |                                                                                                    |
| 980 0 MS-NLB-PhysServer-0 MS-NLB-PhysServer-0 0x3534                                                                                                    |                                          | 63                                                                                                    |
| 981 0. MS-NLB-PhysServer-0. MS-NLB-PhysServer-0. 0x3534                                                                                                    |                                          | 63                                                                                                    |
| 982 0. MS-NLB-PhysServer-0. MS-NLB-PhysServer-0. 0x3534                                                                                                    |                                          | 63                                                                                                    |
| 983 0. MS-NLB-PhysServer-0. MS-NLB-PhysServer-0. 0x3534<br>984 0. MS-NLB-PhysServer-0. MS-NLB-PhysServer-0. 0x3534                                                                                                    |                                          | 63<br>63                                                                                                    |
| 985 0 MS-NLB-PhysServer-0 MS-NLB-PhysServer-0 0x3534                                                                                                    |                                          | 63                                                                                                    |
| 986 0. MS-NLB-PhysServer-0. MS-NLB-PhysServer-0. 0x3534                                                                                                    |                                          | 63                                                                                                    |
| 987 0. MS-NLB-PhysServer-0. MS-NLB-PhysServer-0. 0x3534                                                                                                    |                                          | 63                                                                                                    |
| 988 0. MS-NLB-PhysServer-0. MS-NLB-PhysServer-0. 0x3534                                                                                                    |                                          | 63                                                                                                    |
| 989 0. MS-NLB-PhysServer-0. MS-NLB-PhysServer-0. 0x3534                                                                                                    |                                          | 63                                                                                                    |
| 990 0. MS-NLB-PhysServer-0. MS-NLB-PhysServer-0. 0x3534                                                                                                    |                                          | 63                                                                                                    |
| 991 0. MS-NLB-PhysServer-0. MS-NLB-PhysServer-0. 0x3534                                                                                                    |                                          | 63                                                                                                    |
| 992 0. MS-NLB-PhysServer-0. MS-NLB-PhysServer-0. 0x3534                                                                                                    |                                          | 63                                                                                                    |
| 993 0. MS-NLB-PhysServer-0. MS-NLB-PhysServer-0. 0x3534                                                                                                    |                                          | 63                                                                                                    |
| 994 0. MS-NLB-PhysServer-0. MS-NLB-PhysServer-0. 0x3534                                                                                                    |                                          | 63                                                                                                    |
| 995 0. MS-NLB-PhysServer-0. MS-NLB-PhysServer-0. 0x3534                                                                                                    |                                          | 63                                                                                                    |
| 996 0. MS-NLB-PhysServer-0. MS-NLB-PhysServer-0. 0x3534                                                                                                    |                                          | 63                                                                                                    |
| 997 0. MS-NLB-PhysServer-0. MS-NLB-PhysServer-0. 0x3534                                                                                                    |                                          | 63                                                                                                    |
| 998 0 MS-NLB-PhysServer-0 MS-NLB-PhysServer-0 0x3534                                                                                                    |                                          | 63                                                                                                    |
| 999 0. MS-NLB-PhysServer-0. MS-NLB-PhysServer-0. 0x3534<br>1000 0 MS-NLB-PhysServer-0 MS-NLB-PhysServer-0 0x3534                                                                                                    |                                          | 63<br>63                                                                                                    |
|                                                                                                    |                                          |                                                                                                    |
|                                                                                                    |                                          |                                                                                                    |
| Frame 1000: 63 bytes on wire (504 bits), 63 bytes captured (504 bits) on interface 0<br>4 Ethernet II, Src: MS-NLB-PhysServer-03 04:05:00:35 (02:03:04:05:00:35), Dst: MS-NLB-PhysServer-03 04:05:da:01 (02:03:04:05:da:01) |                                          | $\lambda$<br>Π                                                                                                    |
| 4 Destination: MS-NLB-PhysServer-03 04:05:da:01 (02:03:04:05:da:01)                                                                                                    |                                          |                                                                                                    |
| Address: MS-NLB-PhysServer-03_04:05:da:01 (02:03:04:05:da:01)                                                                                                    |                                          |                                                                                                    |
|                                                                                                    |                                          |                                                                                                    |
| 02 03 04 05 da 01 02 03 04 05 00 35 35 34 33 32<br>0000<br>1.1.1.1.1.1.1.55432                                                                                                    |                                          |                                                                                                    |
| $10/(-, +^*)$ ('8%\$#"<br>31 30 2f 2e 2d 2c 2b 2a 29 28 27 26 25 24 23 22<br>0010                                                                                                    |                                          |                                                                                                    |
| 21 20 1f 1e 1d 1d 1b 1a 19 18 17 16 15 14 13 12<br>0020<br>11 10 0f 0e 0d 0c 0b 0a 09 08 07 06 05 04 03<br>0030<br>.                                                                                                    |                                          |                                                                                                    |
|                                                                                                    |                                          |                                                                                                    |
|                                                                                                    |                                          |                                                                                                    |
|                                                                                                    |                                          |                                                                                                    |
|                                                                                                    |                                          |                                                                                                    |
| $\circ$ 7                                                                                                    | Packets: 1000 · Displayed: 1000 (100.0%) | Profile: Default                                                                                                    |

Figure 3-19: Receiving frames without the first two bytes

Consequently we have three problems the fixed destination address, the two bytes that are missed from the frame and the fixed frame length. To solve the first problem, we needed to detect the start of frame two bytes earlier, checking on the block diagram and internal signals of the TEMAC core we found that it contains a packet **FIFO** that holds the frames before it reaches the core by some cycles, This signal can be exploited for the purpose of early detection.

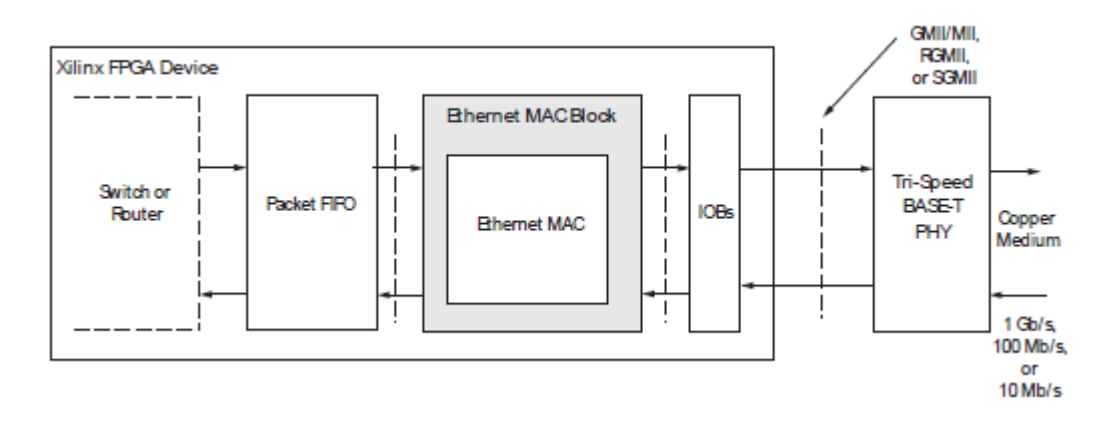

Figure 3-20: TEMAC connection in applications

**Rx** statistics [27:0] is another vector signal that gives 28 bits according to some statistics in the coming frame. Bit 22 is called **BYTE\_VALID** asserted if a MAC frame byte (destination address to FCS inclusive) is in the process of being received. This is valid on every clock cycle.

Keeping the frame length fixed and observing the number of cycles between the **BYTE\_VALID** positive edge and **FIFO** signal carrying the frame they are found constant. So we created a **COUNTER** signal that resets after the constant number of counts so that the core interprets it is the start of the frame at the counter reset.

Allowing the frame length to be variable **BYTE\_VALID** keeps high for variable duration depending on the frame length consequently the number of counts will not be constant. But the duration between negative edge of **BYTE\_VALID** and **FIFO** signal carrying the frame is constant regardless of the frame length. To detect the negative edge, using a CLK'event gave an error in the code synthesis so we made another FSM depending on the negative edge of **BYTE\_VALID**.

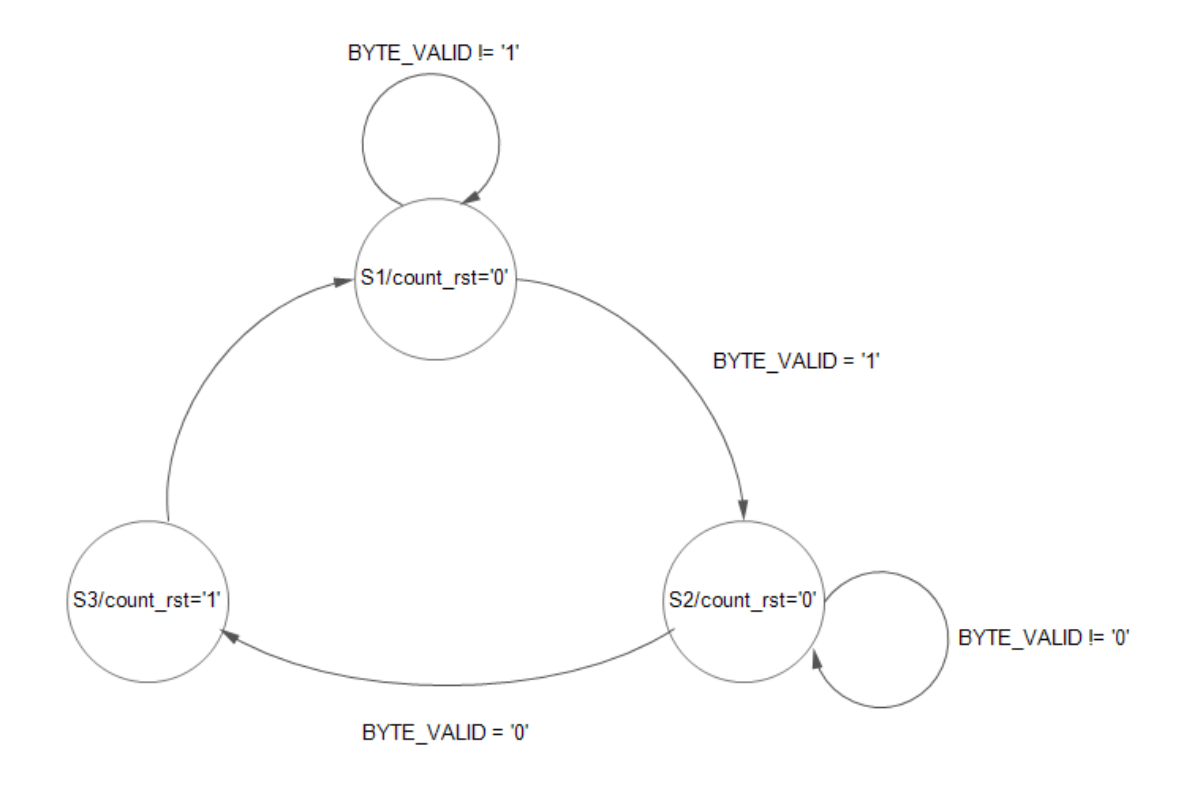

Figure 3-21: FSM for negative edge of BYTE\_VALID dependency

| 靀                                                                                                    |                               |                                                  |                     |                                                      | ISim (P.20131013) - [wf.wcfa*] |           |                  |             |              |                          |                          |                        |                |              | - 0                      | $\mathbf{x}$ |
|----------------------------------------------------------------------------------------------------|-------------------------------|--------------------------------------------------|---------------------|------------------------------------------------------|--------------------------------|-----------|------------------|-------------|--------------|--------------------------|--------------------------|------------------------|----------------|--------------|--------------------------|--------------|
| <b>POR File Edit View Simulation Window Layout Help</b>                                                                                                    |                               |                                                  |                     |                                                      |                                |           |                  |             |              |                          |                          |                        |                |              | $ \sigma$ $\times$       |              |
| 日<br>Ò<br>$\times$<br>ďб                                                                                                    | ■ ◎ 関 函<br>$^{\circledR}$     | $\odot$                                          | 后<br>$\blacksquare$ | ▥▣░ <i>₽₩</i> ░▒ <i>®®®®</i> ▒▒▒▆▅▏▌▞▝▚▏◘▌▛▞▚▒▒▒▒▒▒▒ |                                |           |                  |             |              |                          | Re-launch                |                        |                |              |                          |              |
| $\leftrightarrow$ $\Box$ $\bar{B}$ $\times$ Objects<br><b>Instances and Processes</b>                                                                                                    |                               | $\leftrightarrow$ $\Box$ $\bar{\theta}$ $\times$ | $\bigoplus$         |                                                      |                                |           |                  | 8.585499 us |              |                          |                          |                        |                |              |                          |              |
| BGB<br>$F(x)$ $\Box$ $C_2$<br>80                                                                                                    | Simulation Objects for : 4404 |                                                  |                     |                                                      |                                |           |                  |             |              |                          |                          |                        |                |              |                          |              |
|                                                                                                    | 4644444                       |                                                  | ø                   | <b>Name</b>                                          | <b>Value</b>                   |           | <b>55 us</b>     | 60 us       | <b>65 us</b> |                          | 170 us                   | 75 us                  |                | <b>80 us</b> |                          |              |
| $\wedge$<br><b>Instance and Process Name</b>                                                                                                    |                               | $\hat{\phantom{a}}$                              |                     | $\blacktriangleright$ $\blacksquare$ mii rxd[3:0]    | 0000                           | 0000      | X                |             |              |                          | 0000                     |                        | 0000           |              | 0000                     |              |
| Gh: 4386                                                                                                    | <b>Object Name</b>            | Value                                            |                     | $\approx$ nxd to mac(3:0) 0                          |                                | $\bullet$ | DO               | G           |              | S.                       | $\overline{\phantom{a}}$ |                        | $\overline{0}$ |              | $\overline{0}$           |              |
| G :4387                                                                                                    | glbl rstn                     | 1                                                | G                   | n n axis mac tdal 03                                 |                                |           | bo               | 2e          |              | 2f                       |                          | 00                     |                | 03           |                          |              |
| <b>C</b> :4388                                                                                                    | rx_axi_rstn                   | $\mathbf{1}$                                     | $\circ$             | New Group<br>▼                                       |                                |           |                  |             |              |                          |                          |                        |                |              |                          |              |
| G :4389<br>G :4390                                                                                                    | tx axi rstn                   | $\mathbf{1}$<br>$\mathcal{O}$                    |                     | In <i>n</i> statistics 1                             |                                |           |                  |             |              |                          |                          |                        |                |              |                          |              |
| G :4391                                                                                                    | rx_axi_clk<br>rx enable       | $\mathfrak{o}$                                   | 企                   |                                                      |                                |           |                  |             |              |                          |                          |                        |                |              |                          |              |
| G :4392                                                                                                    | tx axi clk                    | $\mathfrak{o}$                                   | ÷                   | axi_tclk                                             | $\overline{1}$                 |           |                  |             |              |                          |                          |                        |                |              |                          |              |
| G :4393                                                                                                    | tx axis mac tv 0              |                                                  |                     | The rx axis fifo tdat 00                             |                                |           | 00               |             | 2e           |                          |                          | 2f                     |                |              | 03                       |              |
| G :4394                                                                                                    | tx_axis_mac_tL 0              |                                                  |                     | x(9:0)                                               | XXXXXXXXXX                     |           | XXXXXXXXXX       |             |              |                          |                          |                        |                |              |                          |              |
| G :4395                                                                                                    | tx enable                     | $\mathbf{1}$                                     | п                   | <b>U</b> counter reset                               | $\bullet$                      |           |                  |             |              |                          |                          |                        |                |              |                          |              |
| G :4396                                                                                                    | stats_ref_clk                 | $\mathfrak{o}$                                   | ጎ                   | <b>U<sub>r</sub></b> start                           | $\ddot{\phantom{0}}$           |           |                  |             |              |                          |                          |                        |                |              |                          |              |
| G :4397                                                                                                    | pause_req                     | $\mathbf o$                                      |                     | data_out[7:0]                                        | 00                             |           | 00               |             | 2e           | <b>SP</b>                | 2f                       |                        | 2f             | $\sigma$     | 03                       |              |
| G :4398                                                                                                    | gmii_col                      | $\mathfrak{o}$                                   | 临                   |                                                      |                                |           |                  |             |              |                          |                          |                        |                |              |                          |              |
| Gh: 4399                                                                                                    | <i>amii</i> crs               | $\mathbf o$                                      | N                   | U. gen_state                                         | s2                             |           |                  | XST)        | s2           | $\overline{\phantom{a}}$ | s2                       | $\overline{\text{st}}$ | s2             |              | 51                       |              |
| G :4400                                                                                                    | gmii tx clken                 | $\mathbf{1}$                                     | $\overline{m}$      |                                                      |                                |           |                  |             |              |                          |                          |                        |                |              |                          |              |
| Gh: 4401                                                                                                    | gmii rx dv                    | $\mathbf o$                                      |                     |                                                      |                                |           |                  |             |              |                          |                          |                        |                |              |                          |              |
| G :4402                                                                                                    | gmii rx er                    | $\mathfrak{o}$                                   |                     |                                                      |                                |           |                  |             |              |                          |                          |                        |                |              |                          |              |
| G :4403                                                                                                    | mdio in                       | $\mathbf{1}$                                     |                     |                                                      |                                |           |                  |             |              |                          |                          |                        |                |              |                          |              |
| <b>C</b> :4404                                                                                                    | bus2ip_clk                    | $\mathbf{1}$                                     |                     |                                                      |                                |           | X1: 58.585499 us |             |              |                          |                          |                        |                |              |                          |              |
| G :4405<br>$\langle$<br>$\rightarrow$                                                                                                    | bus2ip reset                  | $\mathcal{O}$                                    |                     |                                                      |                                |           |                  |             |              |                          |                          |                        |                |              |                          |              |
|                                                                                                    | bus2ip cs                     | $\theta$<br>$\checkmark$                         |                     | $\geq$ $\lt$<br>$\epsilon$                           | $>$ <                          |           |                  |             |              |                          |                          |                        |                |              |                          | $>$ $\vee$   |
| Instances and Proce.<br>Source                                                                                                    |                               | $\rightarrow$                                    |                     | Default.wcfg                                         | <b>PAR</b><br>$\overline{\Xi}$ |           | wf.wcfq*         | 図目          |              | eth ip.vhd               |                          | $\boxed{5}$            |                |              |                          |              |
| Console                                                                                                    |                               |                                                  |                     |                                                      |                                |           |                  |             |              |                          |                          |                        |                |              | $H \cap B \times$        |              |
| at /2280 ns(2): Note: Comparing Transmitted Data Frames to Received Data Frames<br>(/demo tb/).<br>at 83720 ns(2): Note: Comparing Transmitted Data Frames to Received Data Frames<br>(/demo tb/).<br>at 89122500 ps(7): Note: ** Note: Programming MAC speed<br>(/demo_tb/dut/axi_lite_controller/).<br>at 89252500 ps(7): Note: ** Note: Checking for PHY<br>(/demo_tb/dut/axi_lite_controller/). |                               |                                                  |                     |                                                      |                                |           |                  |             |              |                          |                          |                        |                |              |                          | $\land$      |
| Stopped at time : 103342600 ps : File "D:/GP/Codes/ethernet forburning/pcore dir/eth ip.vhd" Line 4404<br>ISim>                                                                                                    |                               |                                                  |                     |                                                      |                                |           |                  |             |              |                          |                          |                        |                |              |                          | $\checkmark$ |
| <b>EXIC</b> Console<br><b>Compilation Log</b>                                                                                                    | <b>O</b> Breakpoints          | <b>A</b> Find in Files Results                   |                     | <b>on</b> Search Results                             |                                |           |                  |             |              |                          |                          |                        |                |              |                          |              |
| Undo the last action                                                                                                    |                               |                                                  |                     |                                                      |                                |           |                  |             |              |                          |                          |                        |                |              | Sim Time: 103,342,600 ps |              |

Figure 3-22: Counter reset on negative edge of BYTE\_VALID

Last observation was for the frames with error, it is noticed that **BYTE\_VALID** is high whenever it detects an Ethernet frame even if it did not pass the Frame Check Sequence test although **FIFO** will not pass it to the core. Recalling the statistics vector, Bit 2 is called **FCS\_ERROR** which is asserted if the previous frame received was correctly aligned but had an incorrect FCS value or the MAC detected error codes during frame reception.

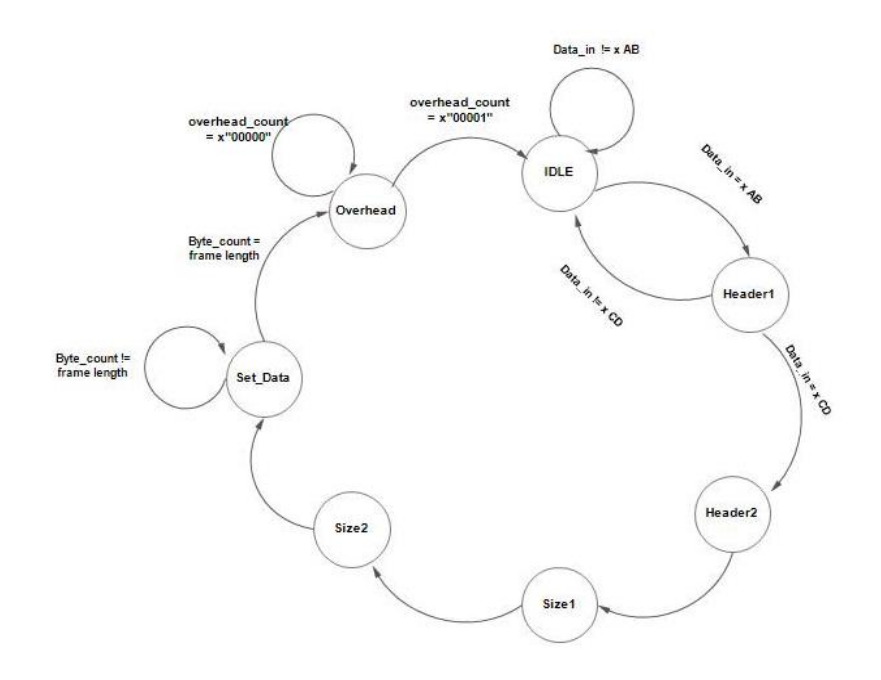

Figure 3-23: FSM for Ethernet frames reception

We used the chipscope to check the states are working properly.

| ChipScope Pro Analyzer [top_level_Tx]                                                                                                    |                                                            |                |                |   | $\blacksquare$ $\blacksquare$ $\blacksquare$ $\blacksquare$ $\blacksquare$                                                         |
|----------------------------------------------------------------------------------------------------|------------------------------------------------------------|----------------|----------------|---|----------------------------------------------------------------------------------------------------|
| File View JTAG Chain Device Trigger Setup Waveform Window Help                                                                                                    |                                                            |                |                |   |                                                                                                    |
| <b>P</b>   Trigger Run Mode: Repetitive $\blacktriangledown$                                                                                                    |                                                            |                |                |   |                                                                                                    |
| Project: top level Tx<br><b>JTAG Chain</b>                                                                                                    | Waveform - DEV:1 MyDevice1 (XC6SLX45T) UNIT:0 MyILA0 (ILA) |                |                |   | FEB                                                                                                    |
| DEV:0 MyDevice0 (System_ACE_CF)<br>P-DEV:1 MyDevice1 (XC6SLX45T)                                                                                                    | <b>Bus/Signal</b>                                          | X              | $\circ$        | O | 10<br>15<br>20<br>25<br>30<br>5<br>ω                                                                                               |
| + UNIT:0 MyILA0 (ILA)                                                                                                    | o tile0 rxdata1 i                                          | AB             | AB             |   | AB\CD\5A\01\02\03\04\05\DA\01\02\03\04\05\00\<br>) 34 (33 ) 32 ) 31 ) 30 ) 2F ) 2E ) 2D ( 2C ) 2B ( 2A ) 29 ) 28 ( 27 ) 26 )<br>35 |
| Trigger Setup<br>Waveform                                                                                                    | + tile0 txdata1 i                                          | 1 <sup>C</sup> | 1 <sup>C</sup> |   | 10 <sup>°</sup>                                                                                                    |
| $\overline{a}$<br>$\overline{\phantom{a}}$<br>$\overline{A}$                                                                                                    | tile0 rxbyteisaliq                                         |                |                |   |                                                                                                    |
| Signals: DEV: 1 UNIT: 0                                                                                                    | Valid Data                                                 |                |                |   |                                                                                                    |
| o-Data Port<br>← DataPort 2                                                                                                    | tx data valid                                              |                |                |   |                                                                                                    |
| <b>b-DataPort 4</b><br>P-DataPort_5                                                                                                    | P-DataPort 2                                               | 01             | 01             |   | 01                                                                                                    |
| P-DataPort 7                                                                                                    | * tx axis fifo tdata in                                    | 04             | 04             |   | 35 34 33 32 31 30 2F 2E 2D 2C 2B 2A 29 28<br>Х бА Хот Хоз Хоз Хо4 Хоб ХоАХот Хоз Хоз Хо4 Хоб Хоо Х<br>04                           |
| o-pkt_size<br>$\bullet$ -state                                                                                                    | - DataPort 4                                               | 01             | 01             |   | 01                                                                                                    |
| + tile0 nxdata1 i                                                                                                    | - DataPort 5                                               | 01             | 01             |   | 01                                                                                                    |
| o-tile0 txdata1 i<br>• txdataout_monitor                                                                                                    | - txdataout monitor                                        | 01             | 01             |   | 01 XAB CD 5A X 01 X 02 X 03 X 04 X 05 X DAX 01 X 02 X 03 X 04 X 05 X 00 X<br>36                                                    |
| <sup>o</sup> tx axis fifo tdata in                                                                                                    | $\circ$ state                                              |                |                |   | 3 X 4<br>$\sqrt{2}$                                                                                                    |
| CH: 16 tile0 nxbyteisaligned1 i<br>CH: 17 Valid Data                                                                                                    | P-DataPort 7                                               | 0100:0100      |                |   |                                                                                                    |
| CH: 18 tx data valid                                                                                                    | DataPort[64]                                               |                |                |   |                                                                                                    |
| CH: 64 DataPortf641<br>CH: 65 DataPort[65]                                                                                                    | DataPort[65]                                               | n              |                |   |                                                                                                    |
| CH: 66 DataPort[66]<br>CH: 91 DataPort[91]                                                                                                    | DataPort[66]                                               |                |                |   |                                                                                                    |
| CH: 92 DataPortf921                                                                                                    | $\circ$ pkt size                                           | 0000 0000      |                |   | 0000<br>0035                                                                                                    |
| CH: 93 DataPort[93]<br>CH: 94 DataPortf941                                                                                                    | $\blacksquare$                                             |                |                |   | $\overline{ }$                                                                                                    |
| CH: 95 DataPort[95]                                                                                                    | Waveform #39 captured Jul 17, 2016 8:56:07 PM              |                |                |   | 011<br>$0$ + $\rightarrow$<br>X:<br>$\circ$ .<br>$\Delta$ (X-O):<br>$\circ$                                                        |
| R<br>CH: 96 DataPort[96]                                                                                                    |                                                            |                |                |   |                                                                                                    |
| INFO - Device 1 Unit 0: Waveform #38 captured Jul 17, 2016 8:56:07 PM<br><b>COMMAND: upload 10</b><br>INFO - Device 1 Unit 0: Sample Buffer is full<br>INFO - Device 1 Unit 0: Waveform #39 captured Jul 17, 2016 8:56:07 PM<br><b>COMMAND: stop 10</b> |                                                            |                |                |   | ₹                                                                                                    |
| Halt Canture                                                                                                    |                                                            |                |                |   |                                                                                                    |

Figure 3-24: States on Chipscope

And we checked the header is being sent properly in the simulation.

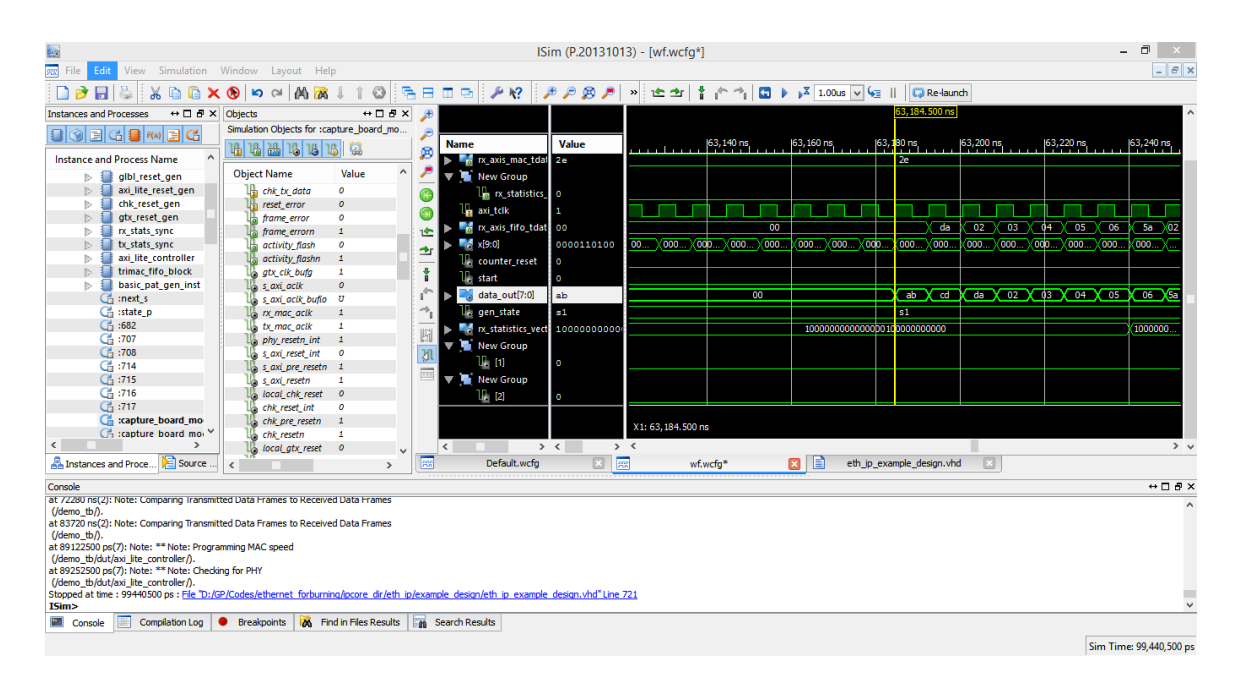

Figure 3-25: Adding header after counter reset

Finally we sent 1000 frames and received them successfully with the first two bytes.

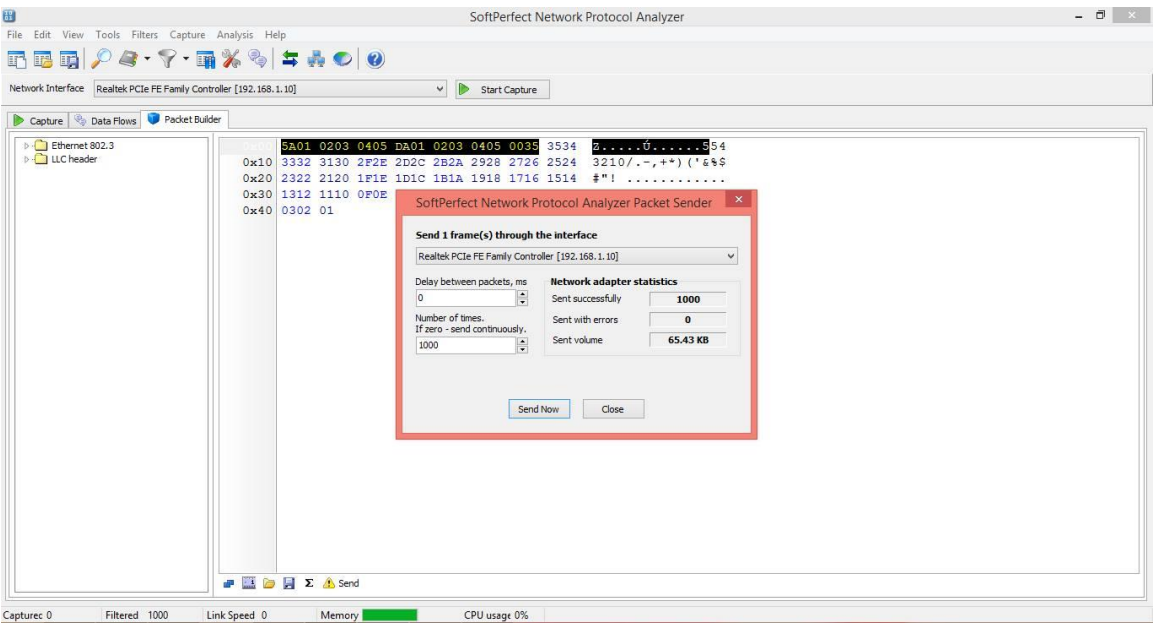

Figure 3-26: Sending 1000 frames

| <b>C</b> Local Area Connection   |                           |                                                                                                    |                                  |  |                                         | $\begin{array}{c c c c c c} \hline \multicolumn{1}{c }{\mathbf{0}} & \multicolumn{1}{c }{\mathbf{x}} \end{array}$ |
|----------------------------------|---------------------------|----------------------------------------------------------------------------------------------------|----------------------------------|--|-----------------------------------------|----------------------------------------------------------------------------------------------------|
|                                  |                           | File Edit View Go Capture Analyze Statistics Telephony Wireless Tools Help                         |                                  |  |                                         |                                                                                                    |
|                                  |                           | ■△◎ ■■⊠□ ९⇔⇔≌↑₫Ξ ■◎◎◎Ⅲ                                                                             |                                  |  |                                         |                                                                                                    |
|                                  |                           | eth.addr == da:01:02:03:04:05 && eth.addr == 5a:01:02:03:04:05                                     |                                  |  |                                         | Expression   + Apply this filter<br>$ X  \rightarrow$                                                             |
| No.                              | <b>Time Source</b>        | Destination                                                                                        | Protocol<br>Length               |  |                                         |                                                                                                    |
|                                  | 977 4. da:01:02:03:04:05  | 5a:01:02:03:04:05                                                                                  | <b>LLC</b>                       |  |                                         | 68                                                                                                    |
|                                  | 978 4. da:01:02:03:04:05  | 5a:01:02:03:04:05                                                                                  | LLC                              |  |                                         | 68                                                                                                    |
|                                  | 979 4. da:01:02:03:04:05  | 5a:01:02:03:04:05                                                                                  | LLC                              |  |                                         | 68                                                                                                    |
|                                  | 980 4. da:01:02:03:04:05  | 5a:01:02:03:04:05                                                                                  | <b>LLC</b>                       |  |                                         | 68                                                                                                    |
|                                  | 981 4. da:01:02:03:04:05  | 5a:01:02:03:04:05                                                                                  | LLC                              |  |                                         | 68                                                                                                    |
|                                  | 982 4. da:01:02:03:04:05  | 5a:01:02:03:04:05                                                                                  | LLC                              |  |                                         | 68                                                                                                    |
|                                  | 983 4. da:01:02:03:04:05  | 5a:01:02:03:04:05                                                                                  | LLC                              |  |                                         | 68                                                                                                    |
|                                  | 984 4. da:01:02:03:04:05  | 5a:01:02:03:04:05                                                                                  | LLC                              |  |                                         | 68                                                                                                    |
|                                  | 985 4. da:01:02:03:04:05  | 5a:01:02:03:04:05                                                                                  | <b>LLC</b>                       |  |                                         | 68                                                                                                    |
|                                  | 986 4. da:01:02:03:04:05  | 5a:01:02:03:04:05                                                                                  | LLC                              |  |                                         | 68                                                                                                    |
|                                  | 987 4. da:01:02:03:04:05  | 5a:01:02:03:04:05                                                                                  | LLC                              |  |                                         | 68                                                                                                    |
|                                  | 988 4. da:01:02:03:04:05  | 5a:01:02:03:04:05                                                                                  | <b>LLC</b>                       |  |                                         | 68                                                                                                    |
|                                  | 989 4. da:01:02:03:04:05  | 5a:01:02:03:04:05                                                                                  | LLC                              |  |                                         | 68                                                                                                    |
|                                  | 990 4. da:01:02:03:04:05  | 5a:01:02:03:04:05                                                                                  | LLC                              |  |                                         | 68                                                                                                    |
|                                  | 991 4. da:01:02:03:04:05  | 5a:01:02:03:04:05                                                                                  | LLC                              |  |                                         | 68                                                                                                    |
|                                  | 994 4. da:01:02:03:04:05  | 5a:01:02:03:04:05                                                                                  | <b>LLC</b>                       |  |                                         | 68                                                                                                    |
|                                  | 995 4. da:01:02:03:04:05  | 5a:01:02:03:04:05                                                                                  | LLC                              |  |                                         | 68                                                                                                    |
|                                  | 996 4. da:01:02:03:04:05  | 5a:01:02:03:04:05                                                                                  | LLC                              |  |                                         | 68                                                                                                    |
|                                  | 997 4. da:01:02:03:04:05  | 5a:01:02:03:04:05                                                                                  | LLC                              |  |                                         | 68                                                                                                    |
|                                  | 998 4. da:01:02:03:04:05  | 5a:01:02:03:04:05                                                                                  | <b>LLC</b>                       |  |                                         | 68                                                                                                    |
|                                  | 999 4. da:01:02:03:04:05  | 5a:01:02:03:04:05                                                                                  | LLC                              |  |                                         | 68                                                                                                    |
|                                  | 1000 4. da:01:02:03:04:05 | 5a:01:02:03:04:05                                                                                  | <b>LLC</b>                       |  |                                         | 68                                                                                                    |
|                                  |                           | Frame 1000: 68 bytes on wire (544 bits), 68 bytes captured (544 bits) on interface 0               |                                  |  |                                         | $\blacktriangle$                                                                                                  |
| D IEEE 802.3 Ethernet            |                           |                                                                                                    |                                  |  |                                         | $\overline{\phantom{a}}$                                                                                          |
| D Logical-Link Control           |                           |                                                                                                    |                                  |  |                                         |                                                                                                    |
| $\triangleright$ Data (50 bytes) |                           |                                                                                                    |                                  |  |                                         |                                                                                                    |
|                                  |                           |                                                                                                    |                                  |  |                                         |                                                                                                    |
| 0000<br>0010                     |                           | 5a 01 02 03 04 05 da 01 02 03 04 05 00 35 35 34<br>33 32 31 30 2f 2e 2d 2c 2b 2a 29 28 27 26 25 24 | Z 554<br>$3210/(-, +^*)$ ('8%\$) |  |                                         |                                                                                                    |
| 0020                             |                           | 23 22 21 20 1f 1e 1d 1d 1b 1a 19 18 17 16 15 14                                                    | #Millered Schoolers              |  |                                         |                                                                                                    |
| 0030                             |                           | 13 12 11 10 0f 0e 0d 0c 0b 0a 09 08 07 06 05 04                                                    | .                                |  |                                         |                                                                                                    |
| 0040 03 02 01 01                 |                           |                                                                                                    | .                                |  |                                         |                                                                                                    |
|                                  |                           |                                                                                                    |                                  |  |                                         |                                                                                                    |
|                                  |                           |                                                                                                    |                                  |  |                                         |                                                                                                    |
|                                  |                           |                                                                                                    |                                  |  |                                         |                                                                                                    |
| OZ                               |                           |                                                                                                    |                                  |  | Packets: 1626 · Displayed: 1524 (93.7%) | Profile: Default                                                                                                  |

Figure 3-27: Receiving the 1000 frames after resolving the two bytes problem

### **3.5 UART**

During the last period of the project we tried working on another path so that we can present the hardware in a working state. Besides, the UART can have acceptable data rates even if it cannot reach the rates of GTP which would be compatible to use in places that already have poor infrastructure and cannot support the very high data rates.

First we wrote the UART transmitter code that receives input data (byte by byte) in Data register with clock (4.8 MHZ) and retransmit it (bit by bit) through shift register in order to have parallel to serial transmission but with a clock that is 8 times faster than that used to receive the data (38.4 MHZ), i.e the transmitter receives the data with clock (4.8 MHZ) and transmits the bits with clock (38.4 MHZ).

The receiver code makes the opposite direction that receives serially (bit by bit) and goes with the following sequence:

- Start of the frame is detected.
- The following 8 bits are received in a shift register to form "receiving byte".
- When the end of frame is detected the "received byte" is delivered to the output bus of the receiver.

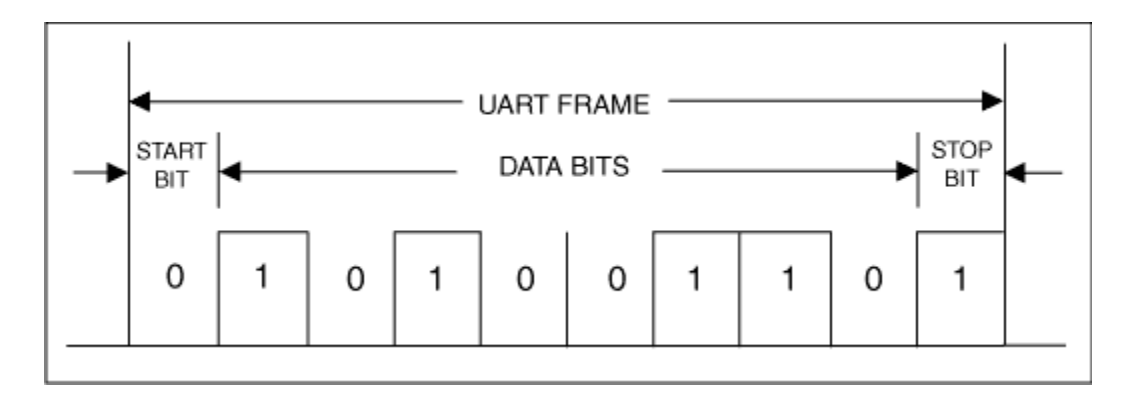

Figure 3-28: UART complete frame

So, the transmitter alternates between two states (IDLE, Sending) through two signals (Data\_ready and count). Data\_ready is set to 1 if the transmitter receives new byte to be sent while the count signal is responsible for counting the transmitted bits so when it reaches 8 this indicates that the whole byte is sent so it returns to the idle state again.

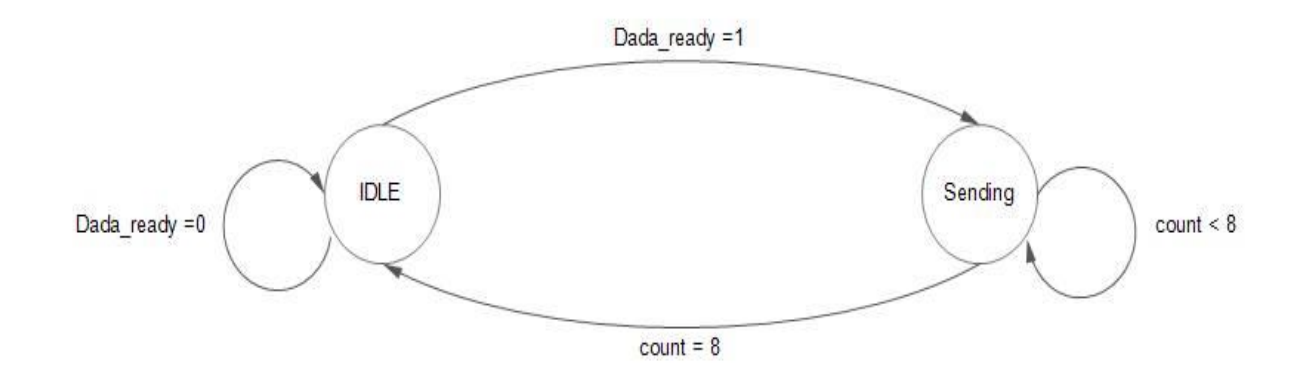

Figure 3-29: Transmitter state diagram

Also the receiver has only two alternating state (IDLE and Receiving) and they are determined according to (start\_determined and end\_determined) signals. The first indicates the start bit –start of the frame - so it moves the receiver to the receiving mode while the later indicates the end bit –end of frame- that returns the receiver back to the idle state.

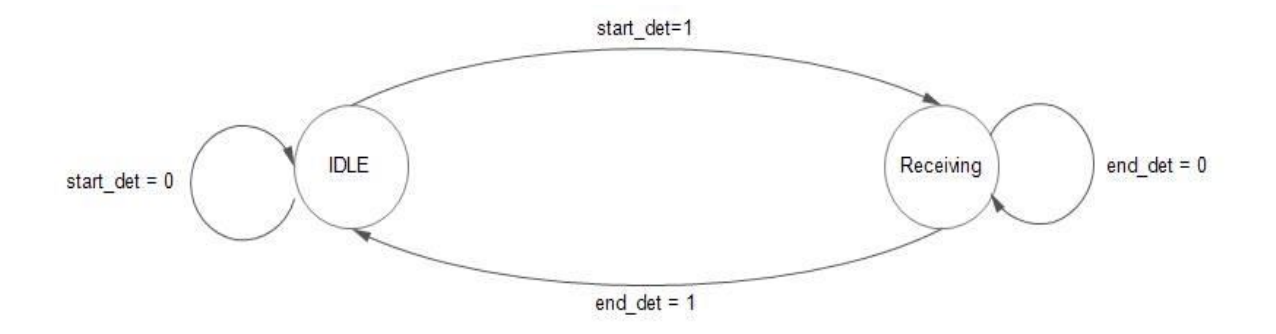

Figure 3-30: Receiver state diagram

In order to test the UART separately we designed the top level module that has the transmitter and the receiver as components, also it has a counter that delivers the data successively to the transmitter and the following result was brought from the software test.

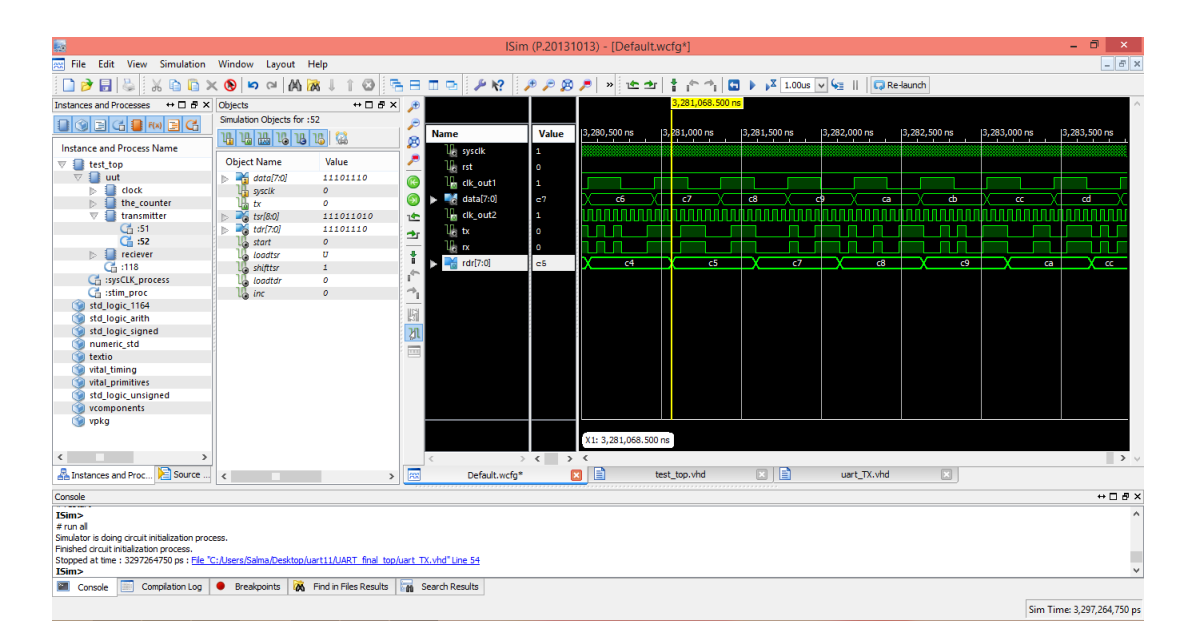

Figure 3-31: software simulation of UART

After connecting the two FPGAs back to back with jumpers between general purposes pins, we have tested the performance through Chipscope and the following result was got.

| <b>@</b>                                                                              |                                               | ChipScope Pro Analyzer [TX top]                                                                                                    | $\blacksquare \blacksquare \blacksquare \blacksquare \blacksquare \blacksquare \blacksquare$ |
|---------------------------------------------------------------------------------------|-----------------------------------------------|----------------------------------------------------------------------------------------------------|----------------------------------------------------------------------------------------------|
| Eile View JTAG Chain Device Trigger Setup Waveform Window Help                        |                                               |                                                                                                    |                                                                                              |
| Trigger Run Mode: Repetitive   →   ▶ ■ T!   日   ♀ ♀ ♀ ♀   ♪ ♪ 図<br>$= 0$              |                                               |                                                                                                    |                                                                                              |
| <b>Project: TX top</b>                                                                |                                               | Waveform - DEV:1 MyDevice1 (XC6SLX45T) UNIT:0 MyILA0 (ILA)                                                                                | 日 回 区                                                                                        |
| <b>JTAG Chain</b><br>DEV:0 MyDevice0 (System_ACE_CF)<br>P-DEV:1 MyDevice1 (XC6SLX45T) | X<br><b>Bus/Signal</b>                        | 20<br>10<br>11<br>12<br>13<br>14<br>15<br>16<br>17<br>18<br>19<br>9<br>6<br>$\circ$                                                       | 21                                                                                           |
| P UNIT:0 MyILA0 (ILA)                                                                 | $P$ DATA<br>80                                | 8E<br>86<br>87<br>89<br><b>BA</b><br>$\overline{8B}$<br>8 <sup>c</sup><br>8D<br>8F<br>90<br>91<br>$\overline{92}$<br>93<br>88<br>94<br>80 | 95                                                                                           |
| Trigger Setup<br>Waveform                                                             | DataPort[0]<br>$\theta$                       |                                                                                                    |                                                                                              |
| Lieting<br>47                                                                         | $\circ$<br>DataPort[1]                        |                                                                                                    |                                                                                              |
| Signals: DEV: 1 UNIT: 0                                                               | DataPort[2]<br>$\theta$                       | $\Omega$                                                                                                    |                                                                                              |
| 9 Data Port<br>$\bullet$ DATA                                                         | DataPort[3]<br>$\bullet$                      |                                                                                                    |                                                                                              |
| CH: 8 TX                                                                              | DataPort[4]<br>$\circ$                        |                                                                                                    |                                                                                              |
| CH: 9 DataPort[9]<br>CH: 10 DataPort[10]                                              | DataPort[5]<br>o                              |                                                                                                    |                                                                                              |
| CH: 11 DataPort[11]<br>CH: 12 DataPort[12]                                            | DataPort[6]<br>$\circ$                        |                                                                                                    |                                                                                              |
| CH: 13 DataPort[13]                                                                   | DataPort[7]<br>-11                            |                                                                                                    |                                                                                              |
| CH: 14 DataPort[14]<br>CH: 15 DataPort[15]                                            | TX<br>οl                                      |                                                                                                    |                                                                                              |
| <b>9-Trigger Ports</b>                                                                |                                               |                                                                                                    |                                                                                              |
| TriggerPort0<br>9-TriggerPort1                                                        |                                               |                                                                                                    |                                                                                              |
| CH: 0 TX                                                                              |                                               |                                                                                                    |                                                                                              |
| CH: 1 TriggerPort1[1]<br>CH: 2 TriggerPort1[2]                                        |                                               |                                                                                                    |                                                                                              |
| CH: 3 TriggerPort1[3]                                                                 |                                               |                                                                                                    |                                                                                              |
| CH: 4 TriggerPort1[4]<br>CH: 5 TriggerPort1[5]                                        |                                               |                                                                                                    |                                                                                              |
| CH: 6 TriggerPort1[6]                                                                 | $\overline{4}$                                | <b>FREE REAL PROPERTY</b>                                                                                                    | $\overline{\phantom{a}}$                                                                     |
| - CH: 7 TriggerPort1[7]                                                               | Waveform #11 captured Jul 18, 2016 3:53:59 PM | $0$ + $\rightarrow$<br>$0$ $\bullet$ $\bullet$ $\Delta$ (X-O) :<br>X:<br>$\circ$ :                                                        | $\circ$                                                                                      |
| INFO - Device 1 Unit 0: Waveform #10 captured Jul 18, 2016 3:53:58 PM                 |                                               |                                                                                                    |                                                                                              |
| COMMAND: upload 10<br>INFO - Device 1 Unit 0: Sample Buffer is full                   |                                               |                                                                                                    |                                                                                              |
| INFO - Device 1 Unit 0: Waveform #11 captured Jul 18, 2016 3:53:59 PM                 |                                               |                                                                                                    |                                                                                              |
| <b>COMMAND: stop 10</b>                                                               |                                               |                                                                                                    | ×                                                                                            |
| <b>Halt Capture</b>                                                                   |                                               |                                                                                                    |                                                                                              |

Figure 3-32: transmitter circuit hardware test.

Finally we integrated the UART code with the Ethernet code to form the final code as an alternative path that will use common jumpers rather than SMA connectors that supports very high frequencies. Ethernet and UART codes interfaced through some signals that is shown in the following block diagram

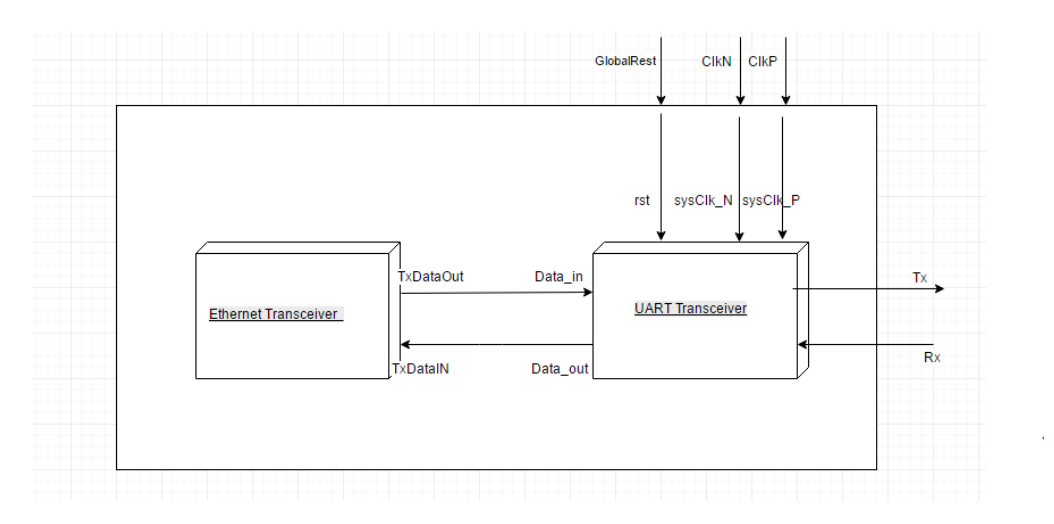

Figure 3-33: Block diagram of the Ethernet and UART

We had tested the integrated code by the software simulator (ISIM) to guarantee that the packets are delivered successfully.

The following result shows the delivery of the packets in order.

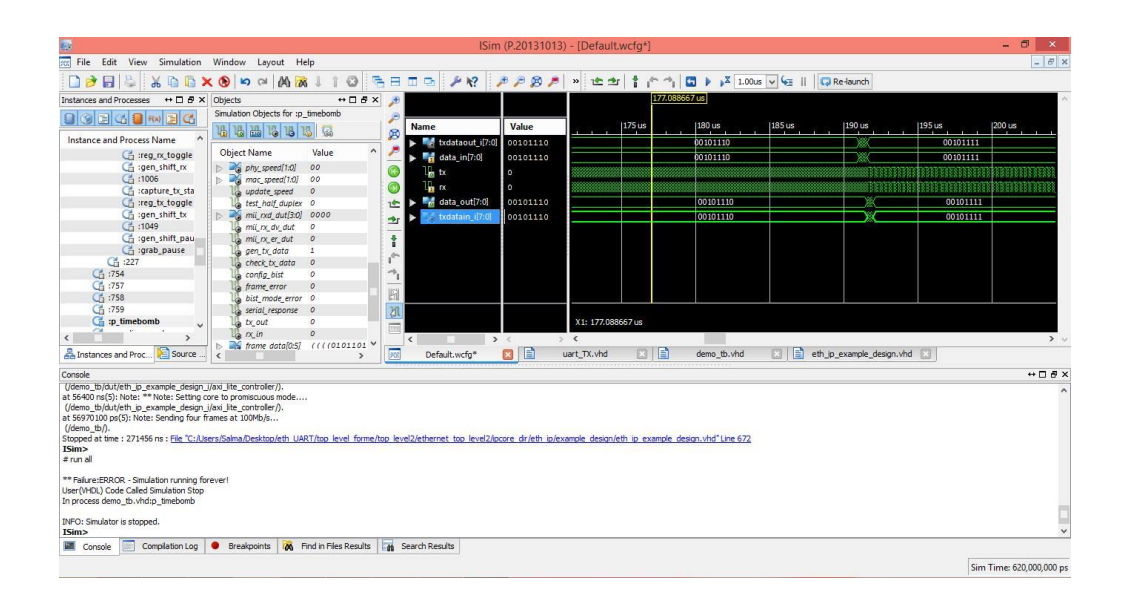

Figure 3-34: Software Simulation of Ethernet and UART

# **Hardware Approach**

Recalling the block diagram of our system the two blocks that require external hardware are the transmitter and receiver circuit. We already had the hardware on last year's team circuits implemented by lumped components on breadboards, both circuits are designed using well known analog stages consisting of Operational Amplifiers that were simulated and tested inside the lab using NI instruments kit that has a function generator and an oscilloscope.

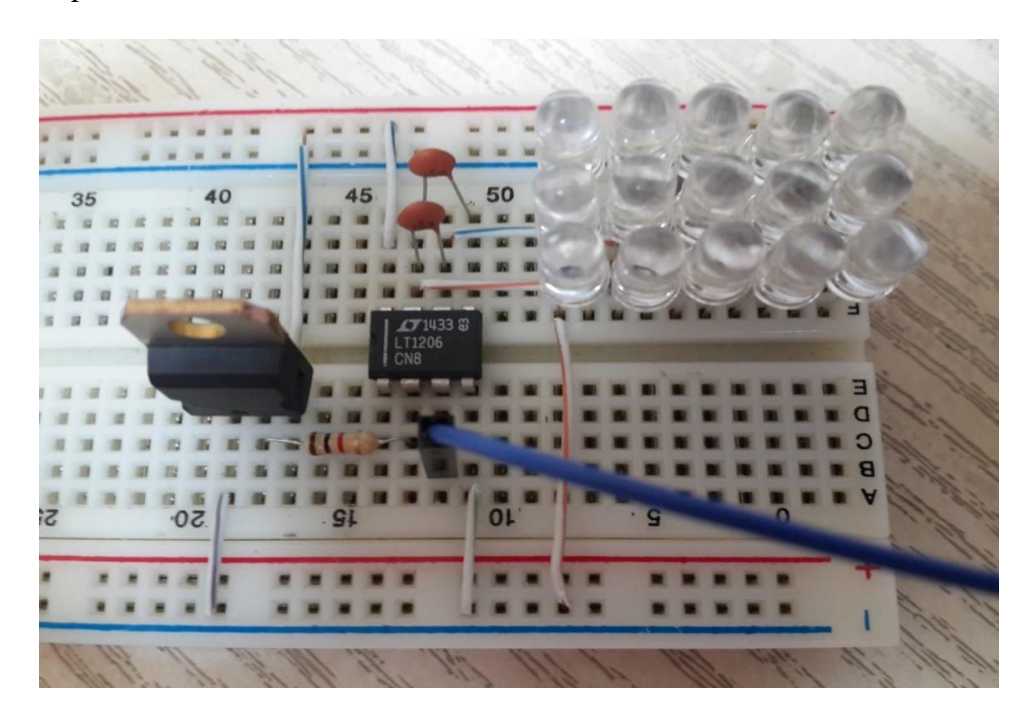

Figure 4-1: First phase transmitter circuit

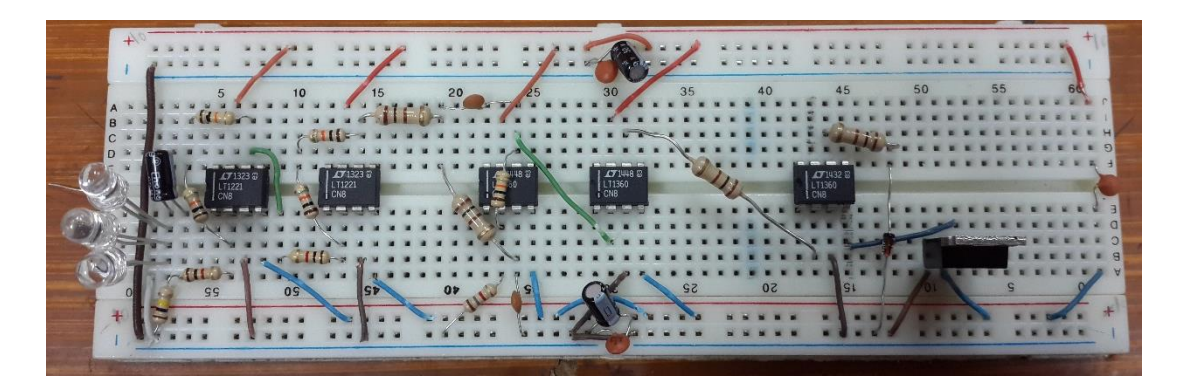

Figure 4-2: First phase receiver circuit

## **4.1 Transmitter Circuit**

The transmitter circuit simply gets a random input of ones and zeros output from the Spartan-6 kit that are specified by 3.3v for the high level and -0.7v for the low level according to the USB-to-UART module. This voltage is required to lit up an array of parallel LEDs that will typically require higher current level that cannot be drawn directly from the kit so it has a single stage Op-Amp to amplify the current. We used the same design initially.

We begin looking for already made driver with LEDs but most of them were mounted on a kit together with a microcontroller. While drivers containing SMA sockets were mostly implemented with wireless antennas for short range communications like ZigBee and Bluetooth.

The first modification was to use the SMA ports and connector instead of the normal

jumpers. We had a problem that the SMA ports are not found on the usual electronic analog circuit simulators that we used like Proteus and Multisim. They were only found on CST (Computer Simulation Technology simulators that offers accurate, efficient computational solutions for [electromagnetic design\)](https://www.cst.com/Applications) and analysis, on the other hand does not contain the available lumped components as they are used mainly to simulate high frequency components as transmission lines and wave guides, so we searched for other open source simulators that can be used to simulate both but found none. Finally through some search we concluded that the SMA can be simulated as 50 ohm resistor in series with the input line which represents its equivalent impedance.

The Second problem that came along is the voltage levels specified by the GTP transceivers differ from the levels of the UART module it has a maximum input voltage of 1.32v. and minimum of -0.5, by measuring the actual operating voltages using a normal voltmeter with its probes placed on the pins of the SMA connector after burning a code sending only ones then another sending only zeros , they were found even less than the stated voltages around 0.8v for the ones and 0v for the zeros.

| <b>Symbol</b>      | <b>Description</b>                                                                                        | Min  | Typ  | Max  | <b>Units</b> |
|--------------------|----------------------------------------------------------------------------------------------------|------|------|------|--------------|
| <b>MGTAVCC</b>     | Analog supply voltage for the GTP transmitter and receiver circuits relative to GND                       | 1.14 | 1.20 | 1.26 | v            |
| <b>MGTAVTTTX</b>   | Analog supply voltage for the GTP transmitter termination circuit relative to GND                         | 1.14 | 1.20 | 1.26 | v            |
| <b>MGTAVTTRX</b>   | Analog supply voltage for the GTP receiver termination circuit relative to GND                            | 1.14 | 1.20 | 1.26 | v            |
| <b>MGTAVCCPLL</b>  | Analog supply voltage for the GTP transmitter and receiver PLL circuits relative to<br><b>GND</b>         | 1.14 | 1.20 | 1.26 | v            |
| <b>MGTAVTTRCAL</b> | Analog supply voltage for the resistor calibration circuit of the GTP transceiver<br>bank (top or bottom) | 1.14 | 1.20 | 1.26 | v            |

Figure 4-3: GTP transceivers voltage levels

Firstly we started by setting the old hardware in the same way to ensure it is functioning

well, unfortunately it was unstable but we succeeded in receiving some characters, the main obvious source for the instability is the breadboards and the connections using copper wires the effect of parasitic capacitance which cannot be neglected at high frequencies.

The instability of the breadboard and the high noise affecting the performance that will typically increase when the frequencies increase, as well as the inability to mount SMA ports on the breadboard are the main reasons for implementing the design on a PCB. We implemented the designs directly after ensuring that the old hardware is functioning and that the simulations are giving the required output for the 16 parallel LEDs.

Unfortunately that was before discovering the second problem of the voltage levels since it is not stated in the hardware user guide of Spartan-6 but when the PCB was not functioning upon connecting the SMA with random data we started measuring it and searching for another documents and found the information about the voltage levels output and input to the kit from any pin in DC and switching characteristics. The steps followed in this part were:

- Simulating the design on CADsoft eagle for printing then on Proteus.

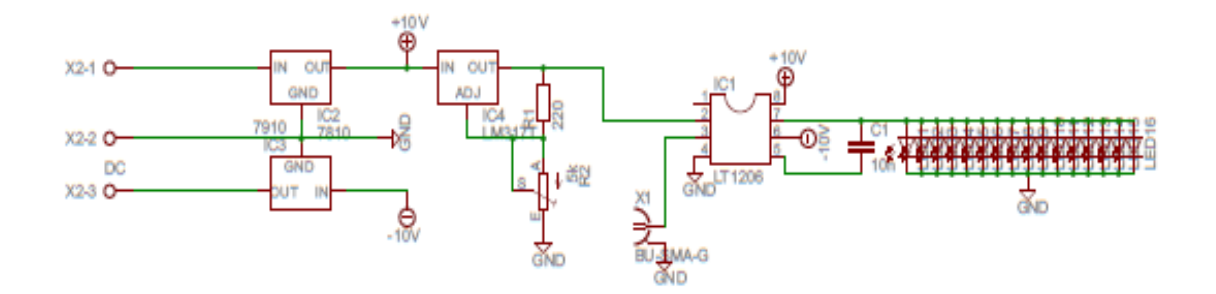

Figure 4-4: Transmitter circuit design on CADsoft

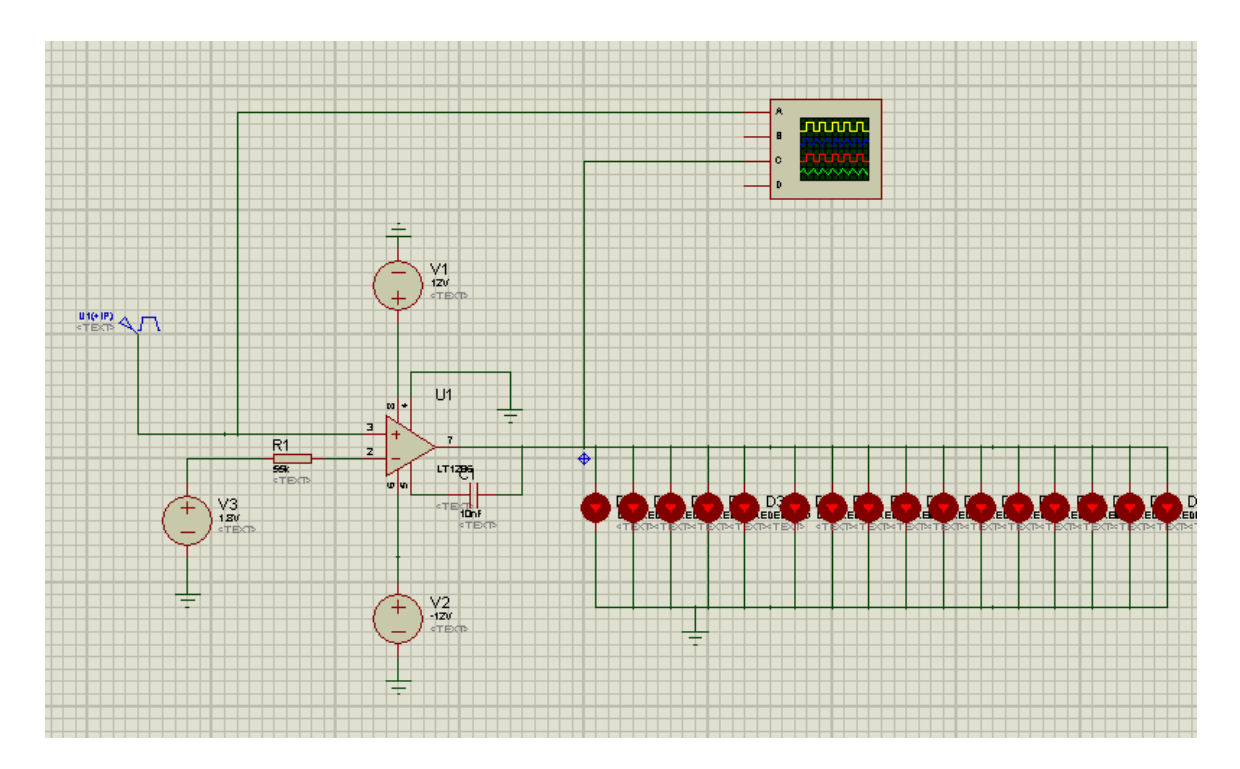

Figure 4-5: Transmitter circuit simulation on Proteus

The yellow represents the input 3.3-0 v and the pink represents the output voltage of the Op-Amp.

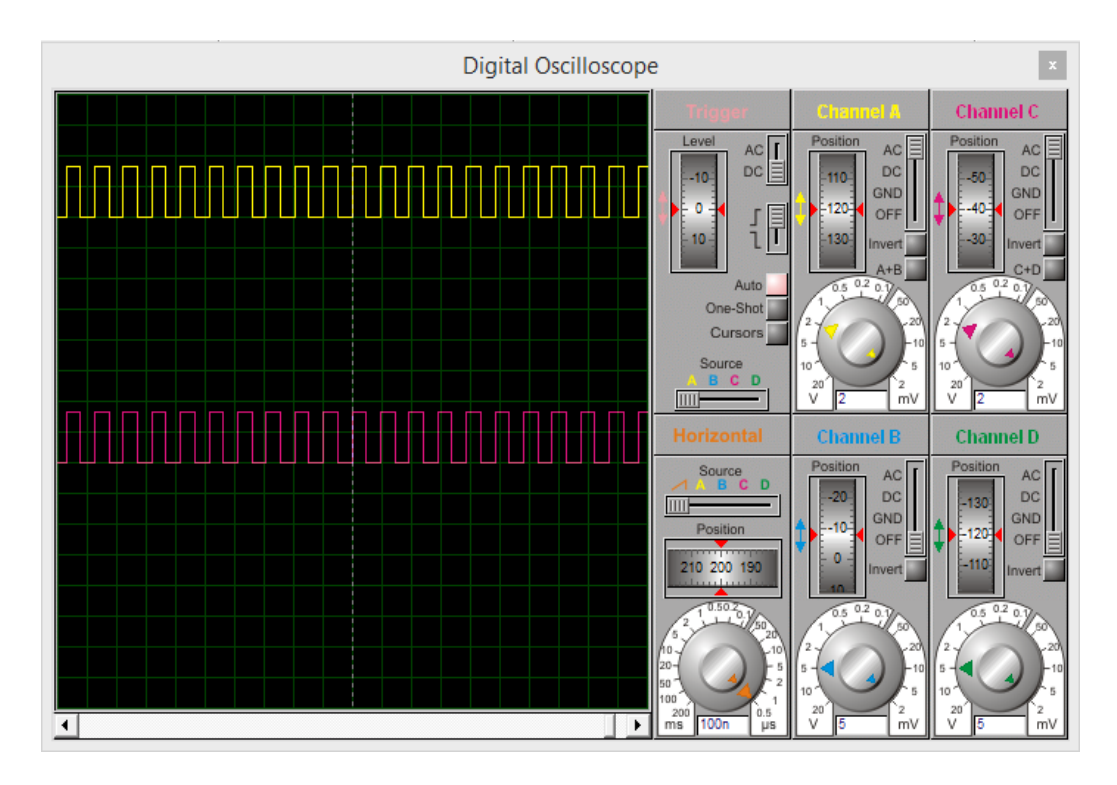

Figure 4-6: Oscilloscope output in Proteus

- Creating the PCB layout.

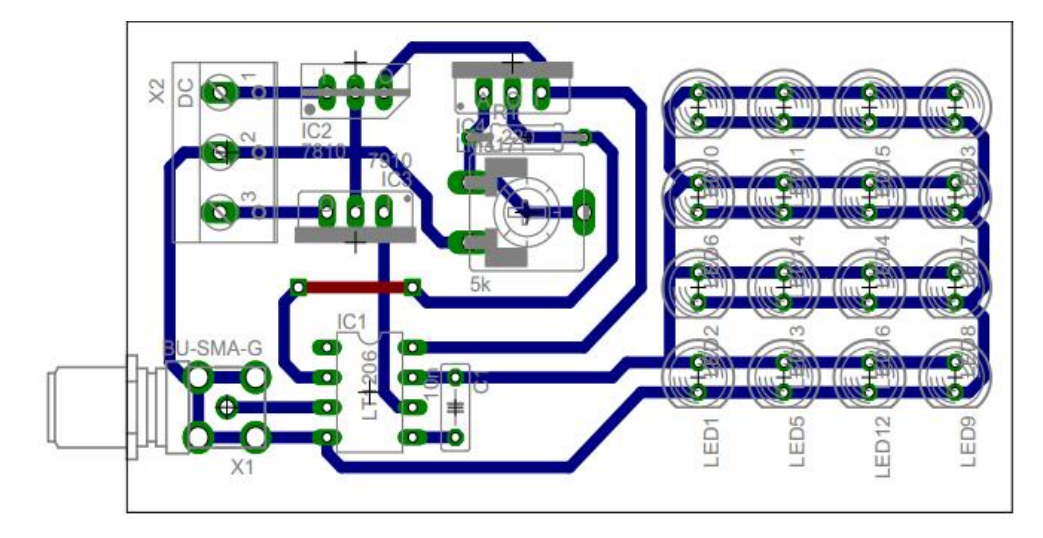

Figure 4-7: Transmitter circuit layout for print

- Implementing the PCB that was done outside the college at one of the electronics stores.

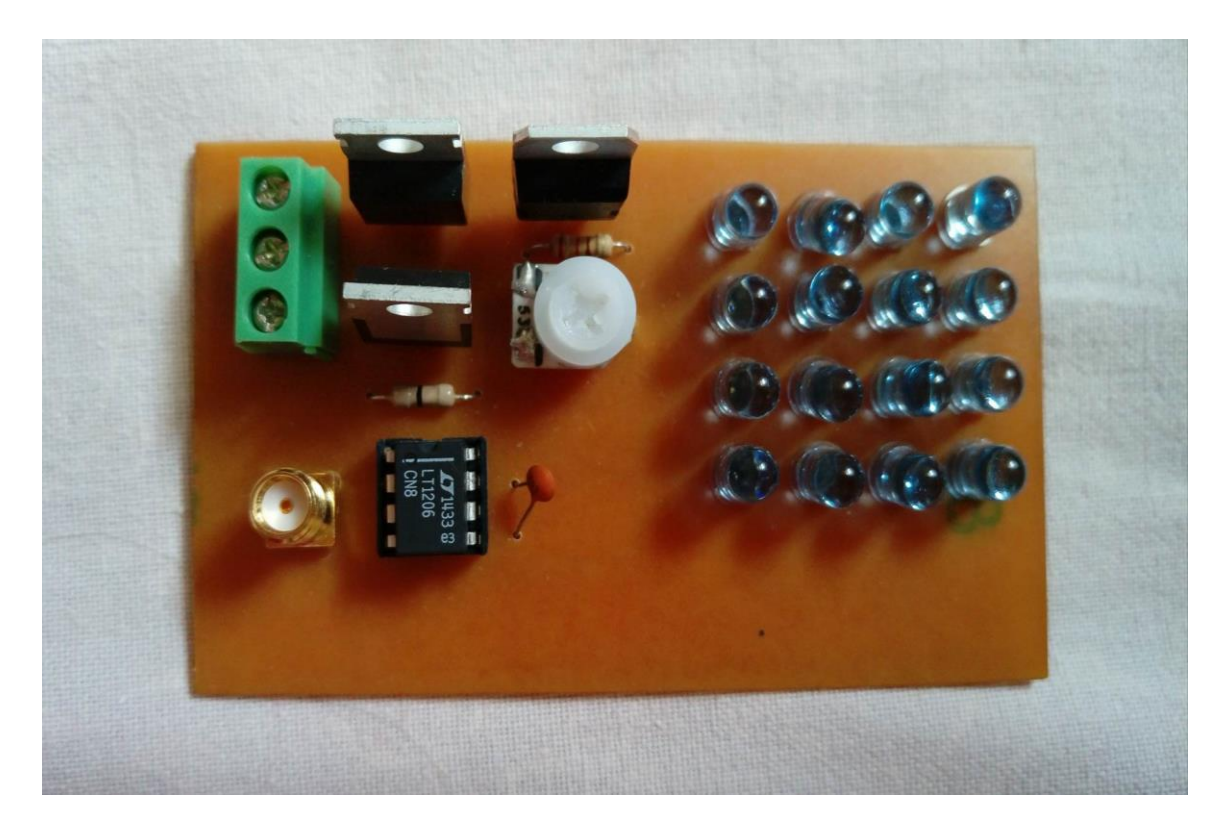

Figure 4-8: Transmitter PCB

The second step is trying to solve the two problems, adding the 50 ohm resistor in the simulations and lessening the value of the input signal to 0.8v instead of 3.3v and the regulator output which represents the comparator threshold to 0.4v the LEDs were not blinking and the voltage output from pin 7 gets lower till it reached 0.2 for the 0.8 high input, where the LEDs has a minimum voltage around 2.2v for high brightness and might accept a lower voltage in the range of 1.7v.

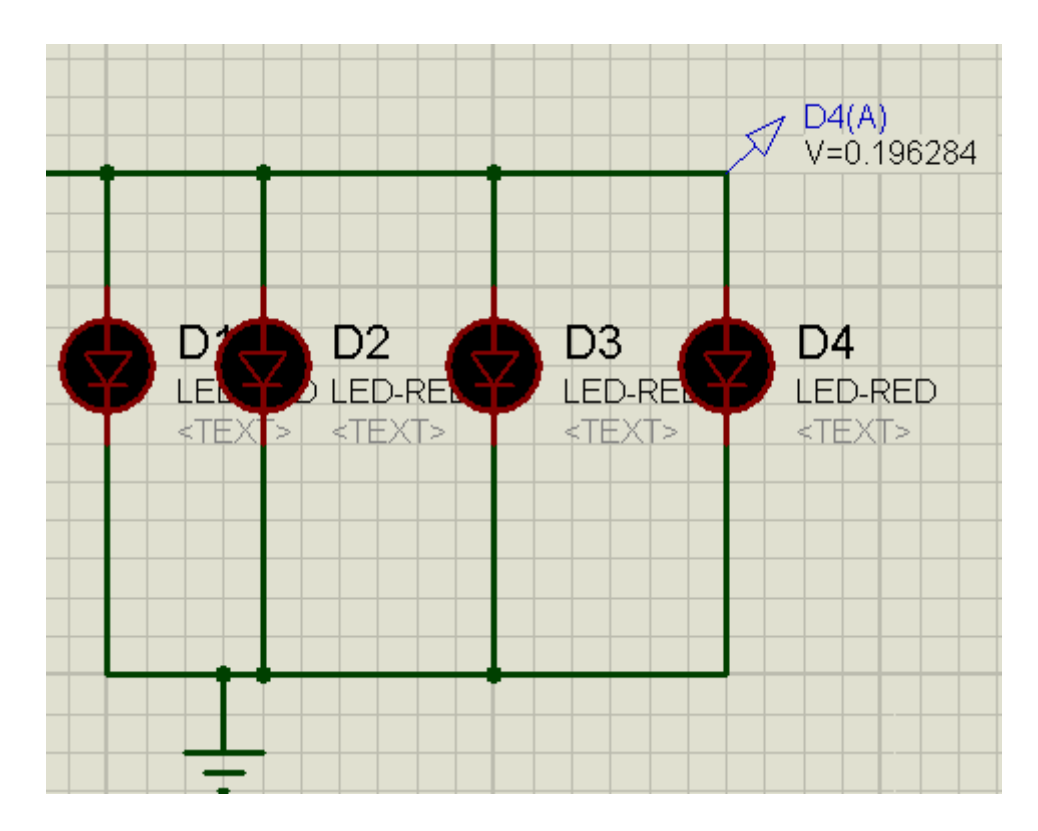

Figure 4-9: LEDs not blinking for 0.8v input

We tried using relay which is an [electrically](https://en.wikipedia.org/wiki/Electric) operated [switch](https://en.wikipedia.org/wiki/Switch) it is used where it is necessary to control a circuit by a separate low-power signal to control the old design transmitter with the small input voltage we have from the kit but this path has a serious problem which is the relay can't operate at high frequency so we used common emitter circuit. The common emitter configuration has the highest power gain combined with medium voltage and current gain.

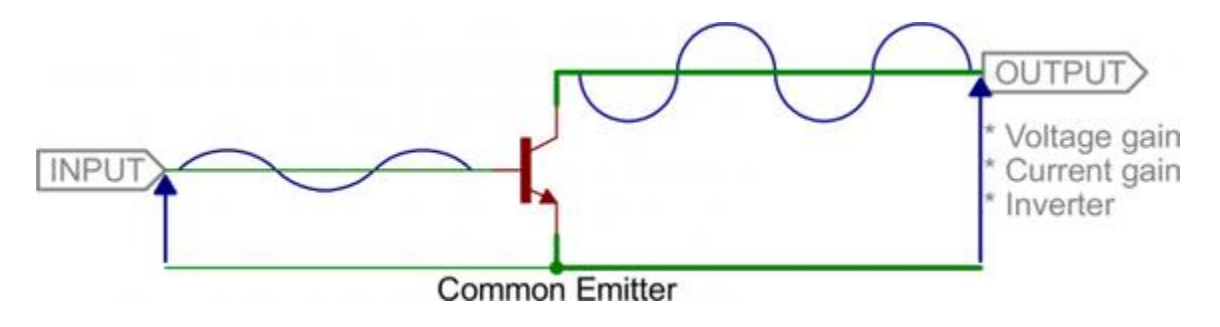

Figure 4-10: Common emitter theory of operation

The ability of this configuration in the above figure to increase input signal power by 20dB (100 times) and more is widely used as signal amplifiers in communications. Weak signals can restore their power passing through common-emitter amplifier.

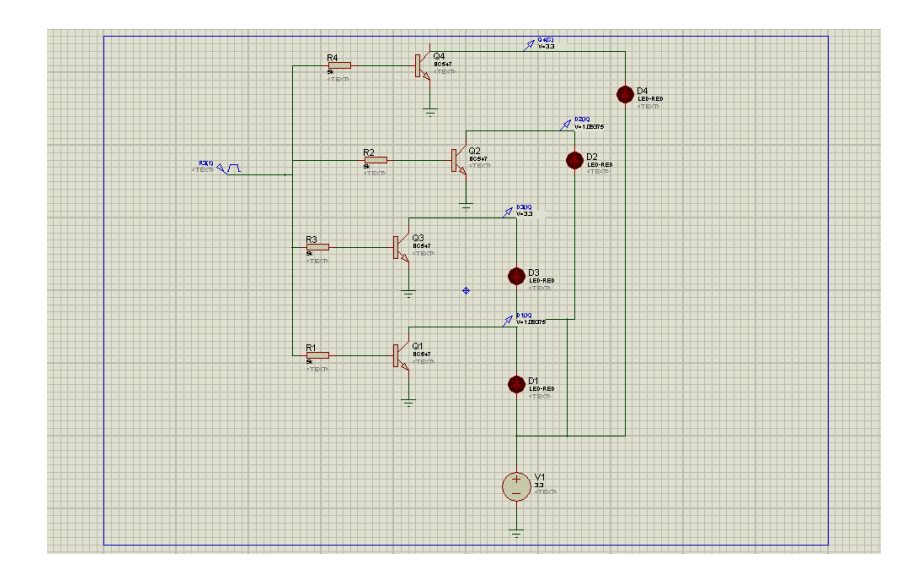

Figure 4-11: Transmitter circuit using common emitter amplifiers

As in fig 4-11 input is introduced to a resistance of 5K Ohm then to the base of the BJT , emitter is connected to ground and the collector output is connected to negative terminal of LED while positive terminal is connected to 3.3 v, when we have high signal 1 '0.8' LED<sub>s</sub> are lit on...

#### **4.2 The Receiver Circuit**

The receiver circuit on the other hand has photodiode that normally give an analog signal varying with the sensed light intensity, available photodiodes differ in their specifications regarding the slew rate and the spectral sensitivity .In the old design that used photodiode SFH203 with a five stage that are required finally to deliver a digital signal with 3.3v high voltage and -0.7v for the low voltage to the FPGA according to the blinking LEDs variations with the data sent.

The first and second stages were just amplifiers providing gain of 52 dB, the third stage was low pass filter implemented with Sallen-key design to filter the low frequency variations that is obtained from the surrounding ambient light and has to be ignored. The fourth stage has a comparator that will produce two values only thus transforming the analog signal into digital and the last stage consists of a level shifter to shift the volt down to suit the FPGA as 3.3 volt as input one and a -0.7 volt as an input zero.

The same steps followed with the transmitter circuit were followed with the receiver circuit.

- Simulating the design on CADsoft eagle for printing then on Proteus, the photodiode usually not found in simulators as Proteus instead we had to use an equivalent model for it as shown in the image below with standard calculations to

get the values for the model parameters.

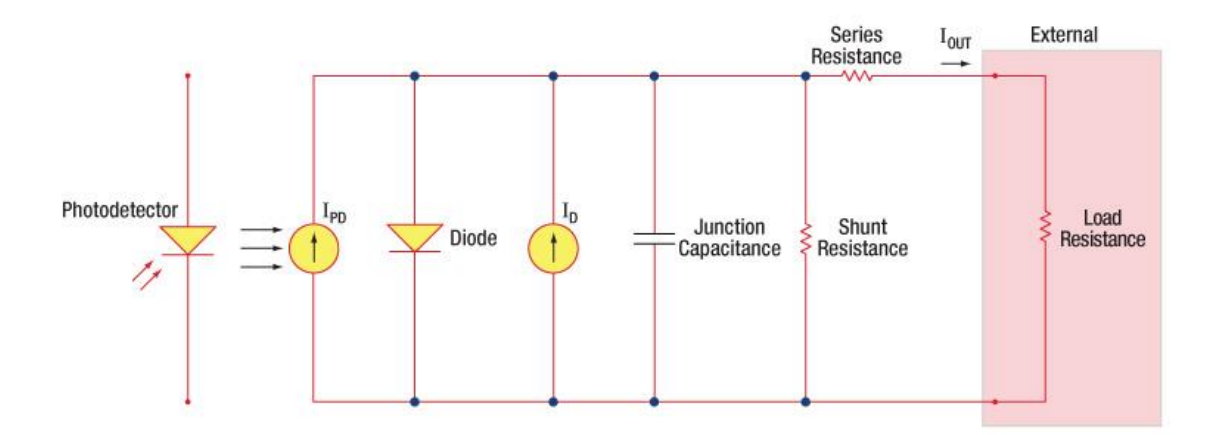

Figure 4-10: Photodiode equivalent model

Another solution that we did is to use the LDR with torch but it did not produce the output waveform as expected so we depended on hardware testing using a voltmeter with the already made circuits on the breadboards.

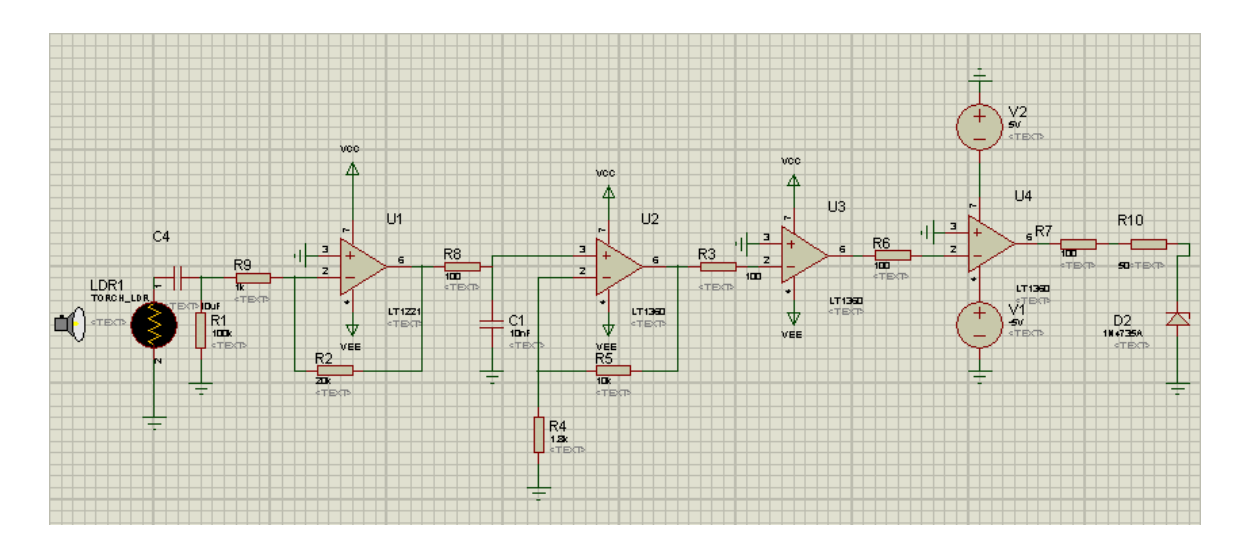

Figure 4-11: Receiver circuit simulation on Proteus using LDR

- Creating the PCB layout.

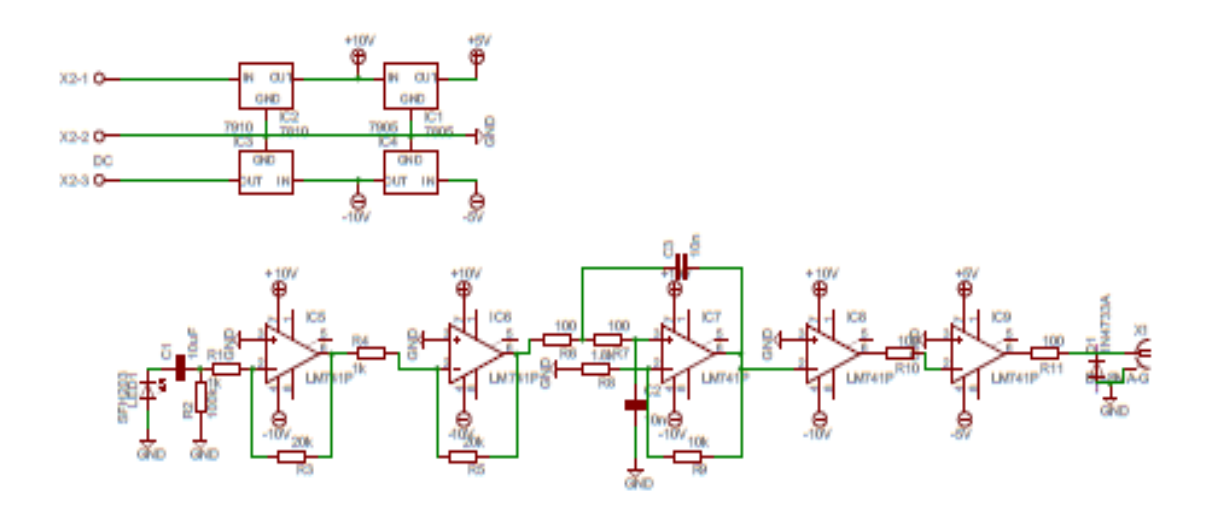

Figure 4-12: Receiver circuit design on CADsoft

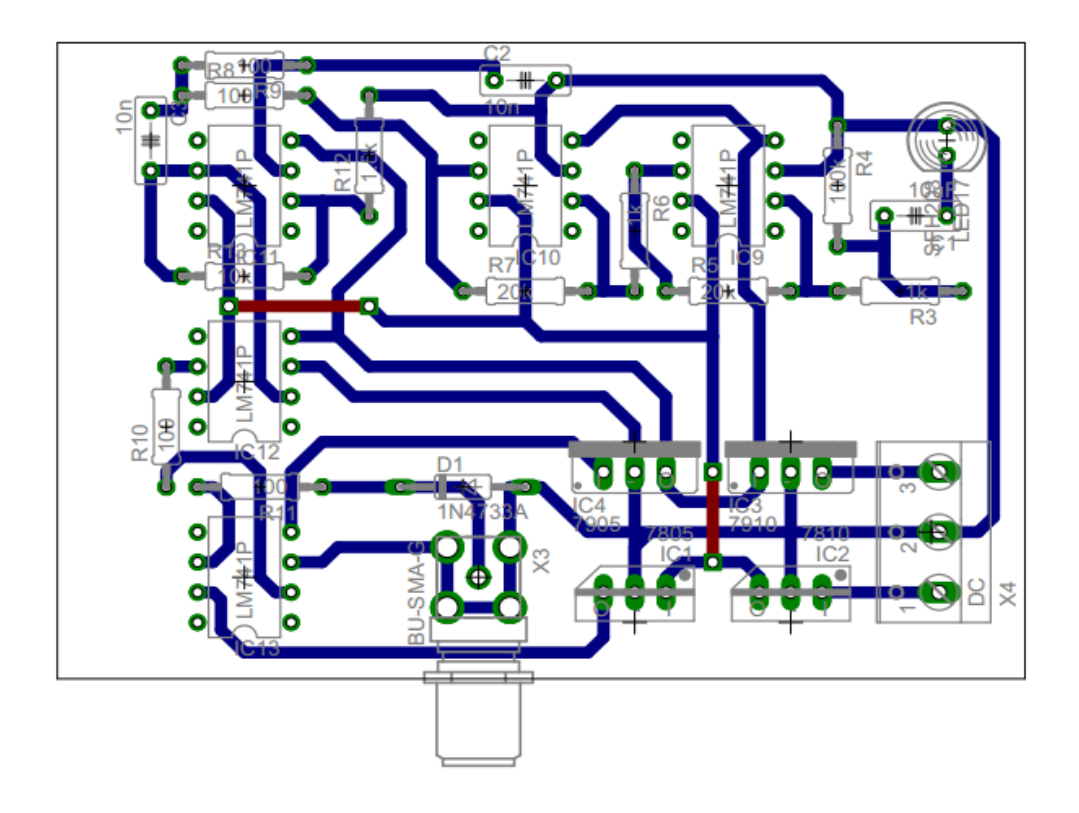

Figure 4-13: Receiver circuit layout for print
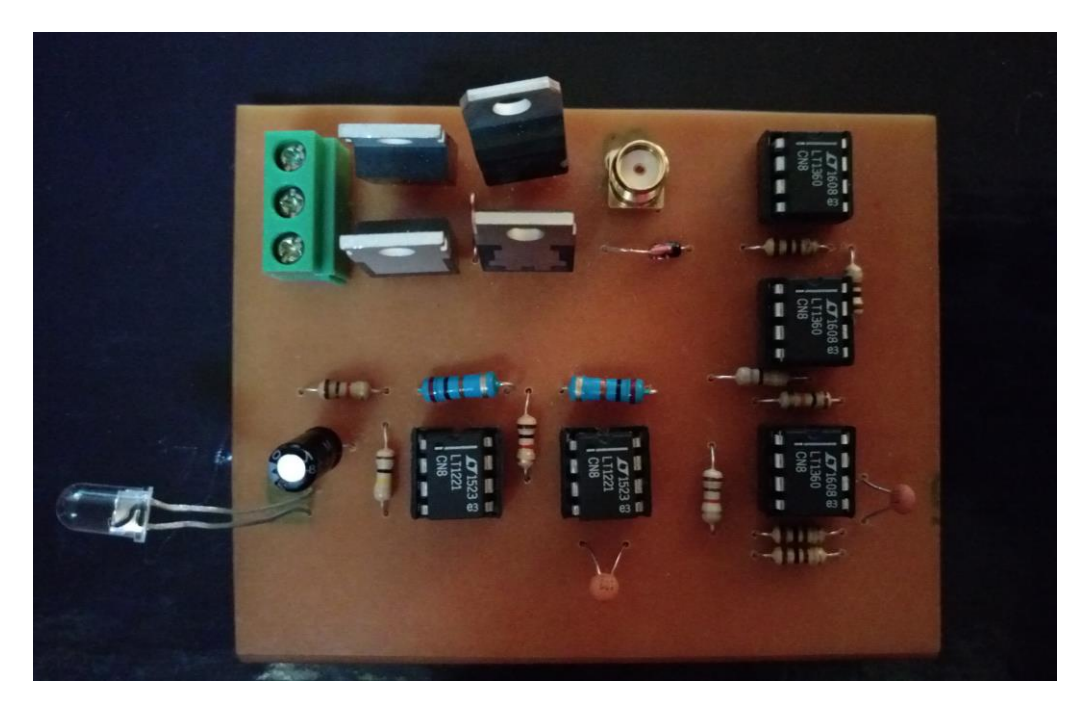

Figure 4-14: Receiver PCB

# **Chapter 5: Monitoring System**

# **5.1 Design characterization**

## **5.1.1 IBERT CORE**

The Xilinx ChipScope™ Pro IBERT core for Spartan-6 GTP transceivers is self-contained and can be used to evaluate and monitor Spartan-6 GTP transceivers. The design includes pattern checkers implemented in FPGA logic. The IBERT core has all the logic to control, monitor, and modify transceiver features and perform bit error ratio tests in more integrated way.

## **5.1.2 IBERT COMPONENTS**

#### - BERT Logic Part

The BERT logic shows the actual transceiver component, and have the pattern generators and checkers.In this part we have different available patterns such as PRBS (pseudo random bit sequence) patterns and comma disclosures.

- Dynamic Reconfiguration Port (DRP) Logic

Each transceiver has a Dynamic Reconfiguration Port (DRP) on it, so that transceiver properties can be modified in system. All properties and DRP addresses can be read and can be written in IBERT core.

#### **5.1.3 IBERT DESIGN FLOW**

Because the IBERT is a individualistic design, the design flow is very simple. When using the ChipScope IBERT Core Generator to generate IBERT core designs we get two important files the first one is the design directory and the other is the bit file. The design flow for generating IBERT core designs for Virtex-7, Kintex-7, Virtex-6, and Spartan-6 devices are very identical except the Xilinx CORE Generator tool is used. The main variance is that the design directory and device information is excluded in the Xilinx CORE Generator project. [11]

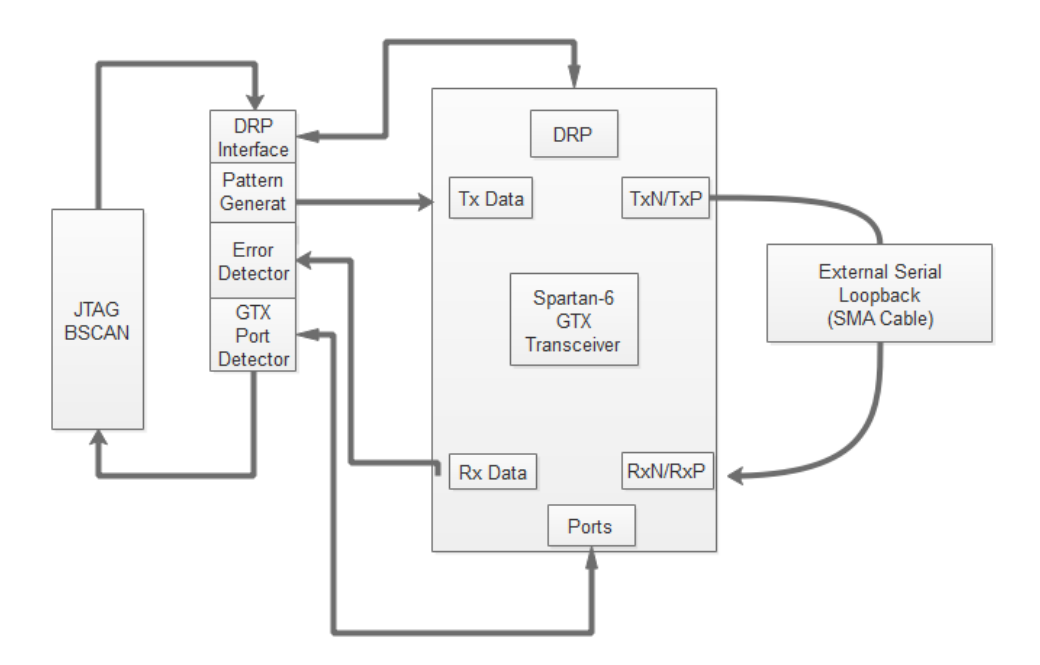

Figure 5-1: Design Flow of IBERT Core

## **5.1.4 IBERT FEATURES**

- This feature supplies a communication path between the ChipScope Pro Analyzer software and the IBERT core itself.

- Has a user-selectable number of Spartan-6 GTP transceivers.

- Each transceiver can be specified for the desired line rate, reference clock rate and data path width.

The IBERT core supports a wider based Physical Medium Attachment (PMA) testing and demonstrated scheme for Spartan-6 GTP Transceiver. Data pattern generators and checkers are enclosed in each serial transceiver desired, giving a variance in PRBS and clock patterns to be sent over the channels. As well, the configuration and tuning of the serial transceivers can be accessed through logic that are connected to the DRP port of the serial transceiver, to change aspect settings, as well as registers that control the values on the ports. At run time testing the ChipScope Analyzer tool communicates to the IBERT core through JTAG using the Xilinx cables. [12]

## **5.1.5 SERIAL TRANSCEIVER FEATURES**

IBERT is designed for PMA assessment and demonstration. All the major PMA features of the serial transceiver are supported and administrable in IBERT, including:

- Transmit (TX) pre-emphasis and post-emphasis
- TX differential swing
- Receive (RX) equalization
- Phase-Locked Loop (PLL) Divider settings

## **5.1.6 GENERATING THE CORE**

IBERT has the feature to plot eye diagram for measuring Additive [noise](https://en.wikipedia.org/wiki/Noise) in the received signal , Peak [distortion](https://en.wikipedia.org/wiki/Distortion) due to interruptions in the signal path ,Timing synchronization & [jitter](https://en.wikipedia.org/wiki/Jitter) effects and Intersymbol interference. Eye diagram is an [oscilloscope](https://en.wikipedia.org/wiki/Oscilloscope) views in which a [digital signal](https://en.wikipedia.org/wiki/Digital_signal) from a receiver is replicated sampled and applied to the vertical input, while the data rate is used to trigger the horizontal sweep.

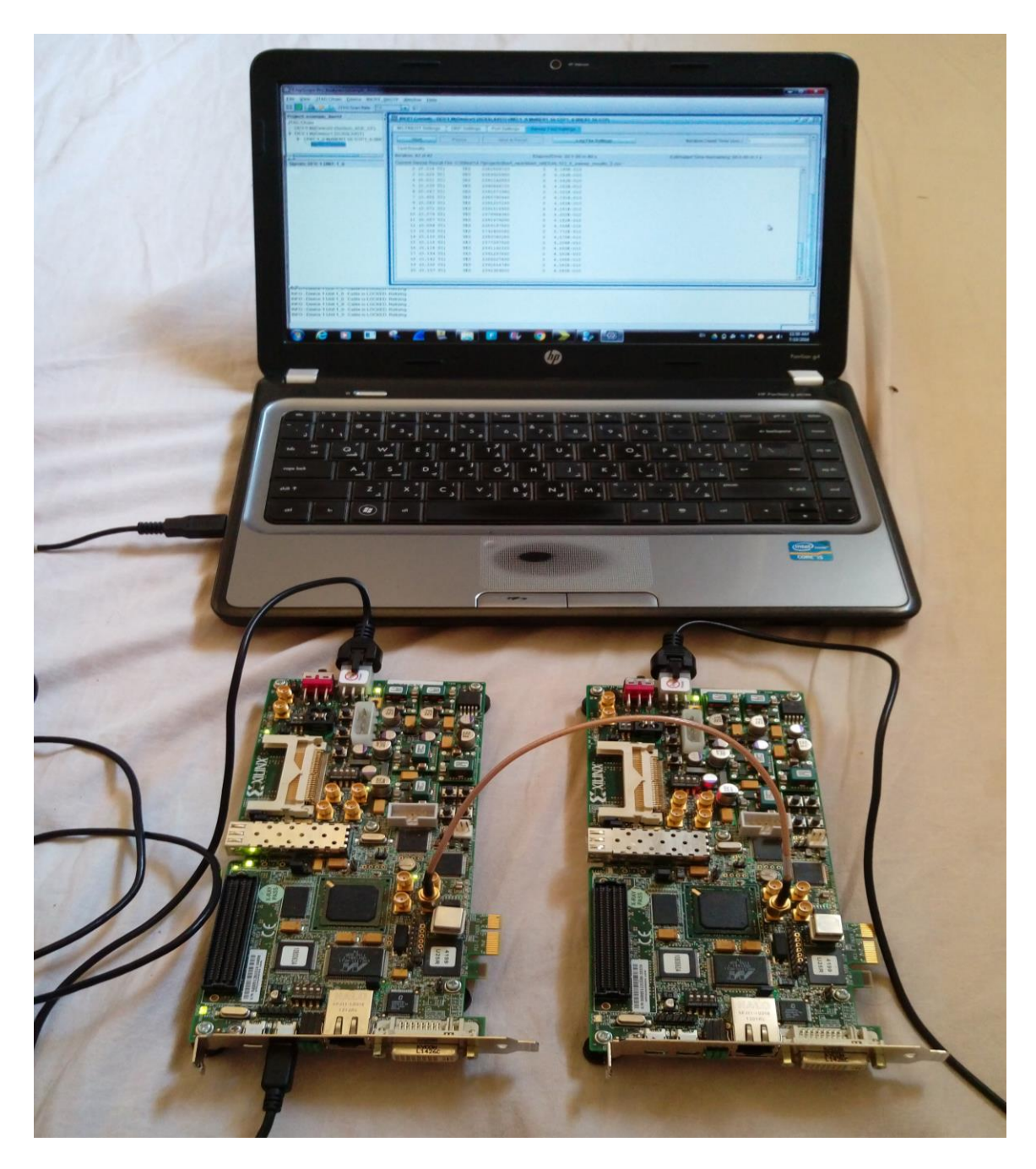

Figure 5-2: Hardware Connection Setting

It is named to be eye diagram for various types of coding, the pattern looks like a sequence of eyes between a pair of rails. It is an experimental tool for the testing of the combined effects of channel noise and intersymbol [interference](https://en.wikipedia.org/wiki/Intersymbol_interference) on the performance of a baseband pulse-transmission system. [13]

# **5.2 Design Creation, Customization and Generating of IBERT core**

- The initial steps are already discussed in details in chapter 3 but here we choose in the "project options" those options as clear in figure below.

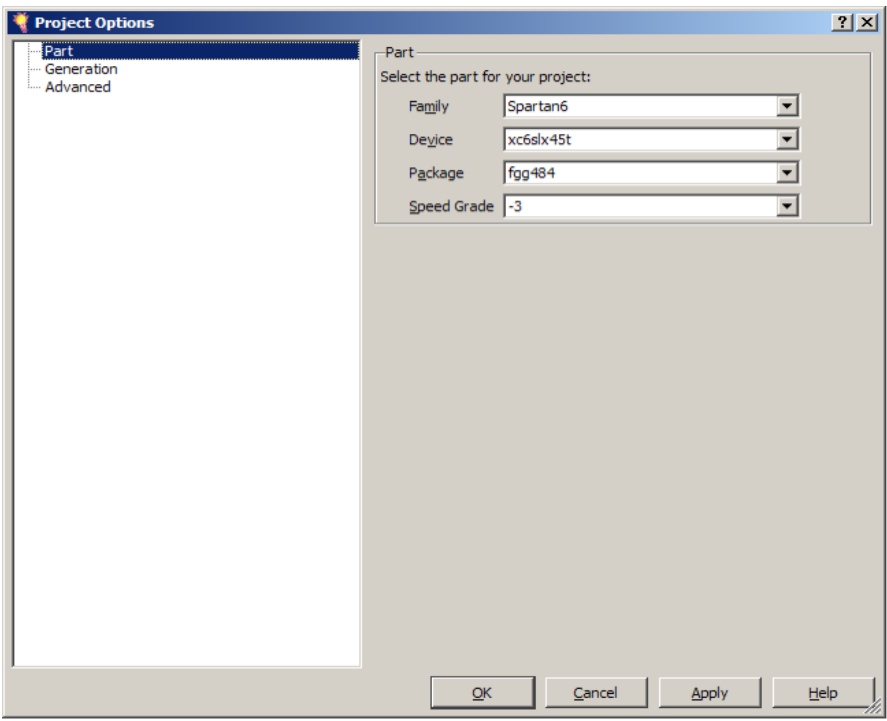

Figure 5-3: New project options part

- Create IBERT Design

| Xilinx CORE Generator - C:\sp605_ibert\sp605_ibert.cgp                                 |                               |                                                                             |                                  |                            |                                                      | $\Box$ D $\Box$ |
|----------------------------------------------------------------------------------------|-------------------------------|-----------------------------------------------------------------------------|----------------------------------|----------------------------|------------------------------------------------------|-----------------|
| File Project View Manage IP Help                                                       |                               |                                                                             |                                  |                            |                                                      |                 |
| IP Catalog                                                                             |                               |                                                                             | <b>日×</b>                        |                            |                                                      |                 |
| View by Function<br>View by Name                                                       |                               |                                                                             |                                  | <b>LogiCARE</b>            | <b>IBERT</b>                                         | G               |
| Name                                                                                   | Status<br>Version             | License<br>Vendor                                                           | Library $\boxed{\blacktriangle}$ |                            |                                                      | Show<br>Project |
| Debug & Verification<br>白.                                                             |                               |                                                                             |                                  |                            | Spartan6                                             |                 |
| AXI Bus Functional Model                                                               | 2.1<br>Production             | xilinx.com ip                                                               |                                  |                            | GTP                                                  |                 |
| ChipScope Pro<br>B.<br>ATC2 (ChipScope Pro - Agilent Trace Core 2)                     | Production<br>1.05.a          | xilinx.com ip                                                               |                                  |                            | (ChipScope                                           |                 |
| IBERT Kintex7 GTX (ChipScope Pro - IBERT)                                              | 2.01.a                        | xilinx.com ip                                                               |                                  |                            |                                                      |                 |
| IBERT Spartan6 GTP (ChipScope Pro - IBERT)                                             | <b>Customize and Generate</b> |                                                                             |                                  |                            | Pro - IBERT)                                         |                 |
| IBERT Spartan6 GTP (ChipScope Pro - IBERT)                                             |                               | $\frac{10}{11}$ Customize the IP, and Generate the selected output products |                                  |                            |                                                      |                 |
| IBERT Virtex5 GTX (ChipScope Pro - IBERT)                                              |                               |                                                                             |                                  | i part.                    | are is supported at status Production by your        |                 |
| IBERT Virtex5 GTX (ChipScope Pro - IBERT)<br>IBERT Virtex6 GTH (ChipScope Pro - IBERT) | Answer Records                |                                                                             |                                  |                            |                                                      |                 |
| IBERT Virtex6 GTH (ChipScope Pro - IBERT)                                              | 凮<br>Data Sheet               |                                                                             |                                  | brmation                   |                                                      |                 |
| IBERT Virtex6.GTX (ChinScone Pro - IBERT)                                              | Version Information<br>ß.     |                                                                             |                                  | lype:                      | IBERT Spartan6 GTP (ChipScope)                       |                 |
| Search IP Catalog:                                                                     |                               |                                                                             |                                  |                            | Pro - IBERT)                                         |                 |
| $\Box$ All IP versions                                                                 |                               | $\Box$ Only IP compatible with chosen part                                  |                                  | Version:<br>Librarie Grand | 2.02.a<br>viliny completely discovered there cancel. |                 |
|                                                                                        |                               |                                                                             |                                  |                            | Part: xc6slx45t-3fgg484 Design Entry: Verilog        |                 |

Figure 5-4: Customizing and generating IBERT Core

- Select the following settings

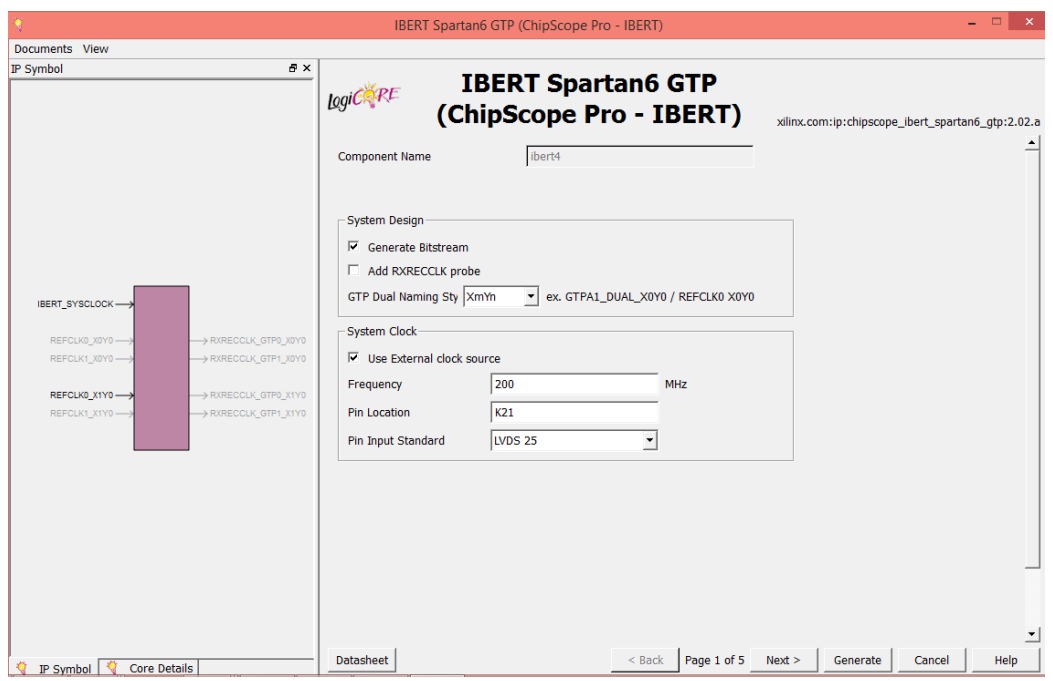

Figure 5-5: Generating IBERT Core page 1 window

- Make the following settings:

Set the number of Protocols: 1

Set the line rate to Max Rate: 2.5 Gbps

Set the Refclk frequency to: 125 MHz

GTP Dual count: 1

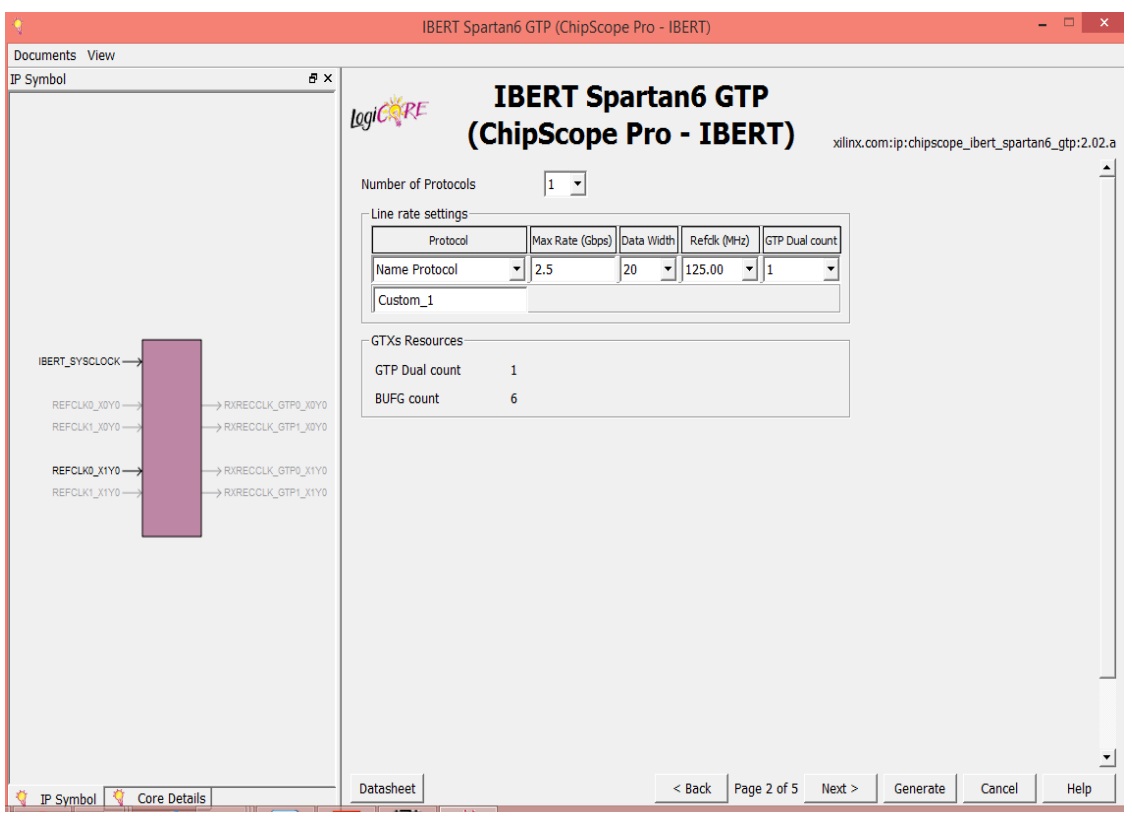

Figure 5-6: Generating IBERT Core page 2 window

Set the Protocol for both GTP Dual Locations: Custom 1 / 2.5 Gbps

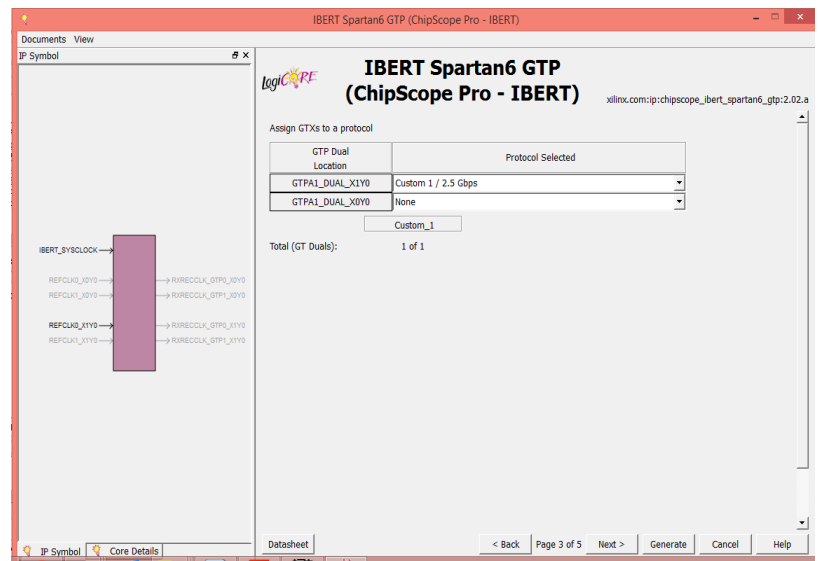

Figure 5-7: Generating IBERT Core page 3 window

- Set GTP Duals Refclk Sources to:REFCLK0 X1Y0

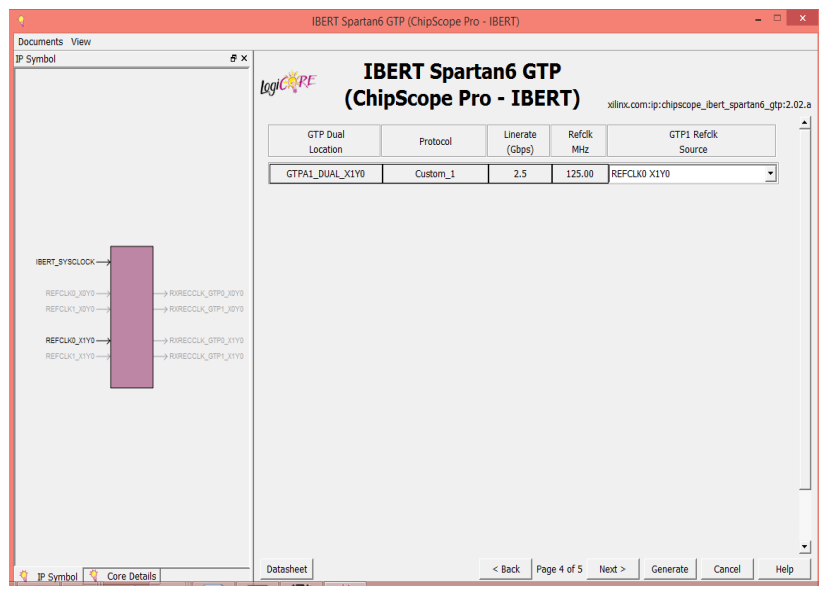

Figure 5-8: Generating IBERT Core page 4 window

- Click Generate

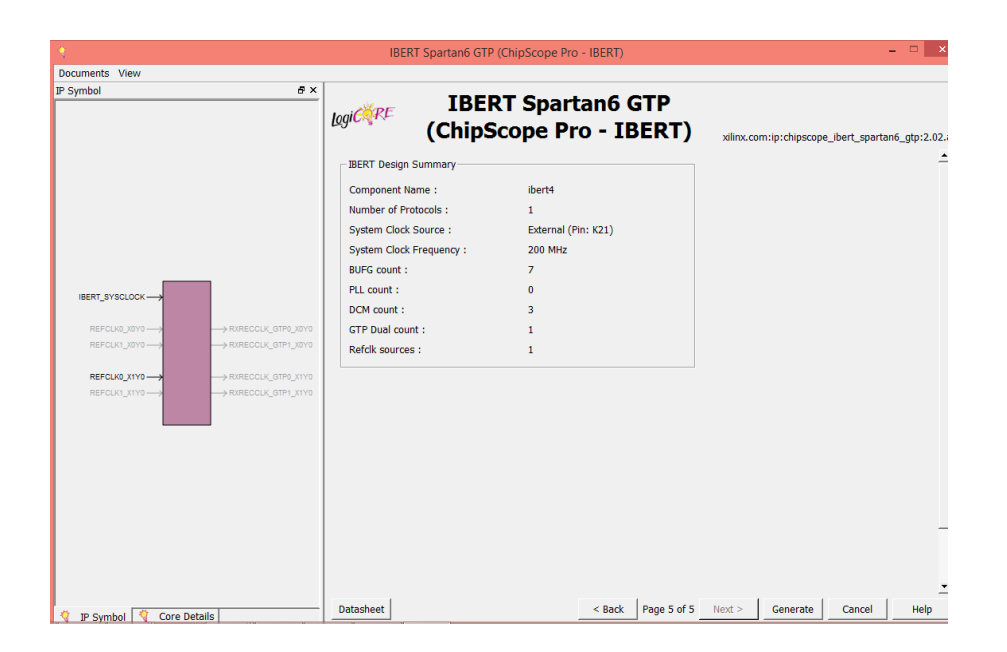

Figure 5-9: Generating IBERT Core page 5 window

# **5.3 Dealing with the Design using ChipScope pro Analyzer**

- Open ChipScope Pro and click on the Open Cable Button

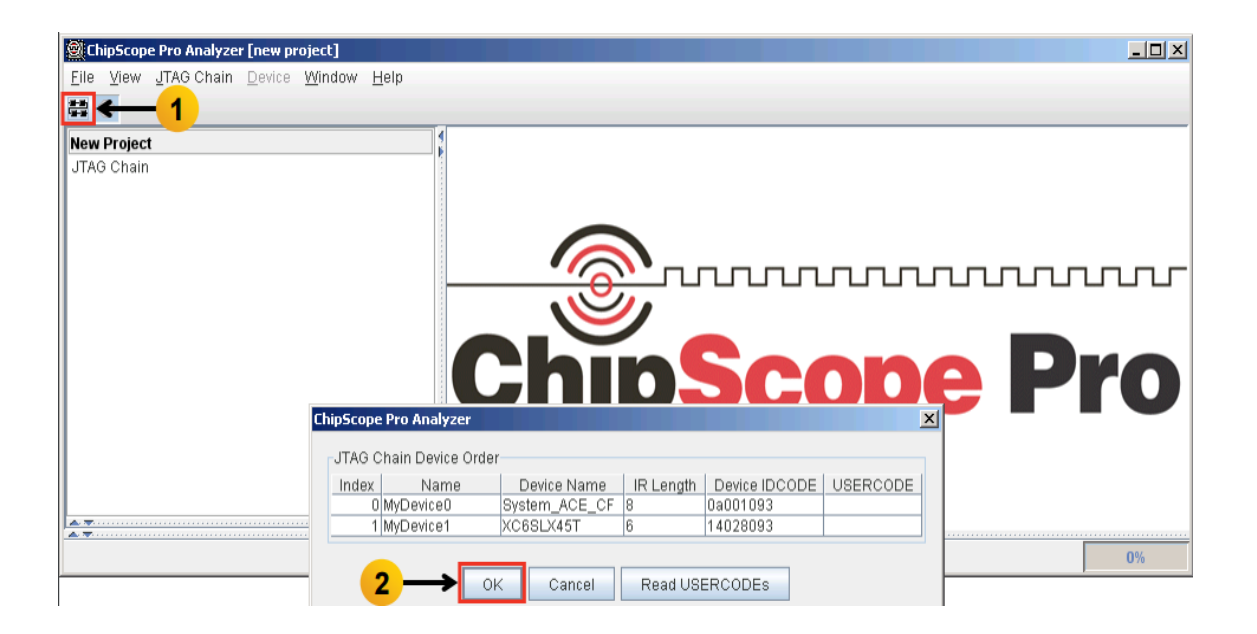

Figure 5-10: IBERT testing on ChipScope Pro page 1 Window

- Select Device > DEV:1 MyDevice1 (XC6SLX45T) >Configure

Select<design path>ready\_for\_download\ example\_sp605\_ibert.bit

| ChipScope Pro Analyzer [new project]                                         |                                   |                                                                        |       | $\Box$ D $\Box$                                                                                   |              |
|------------------------------------------------------------------------------|-----------------------------------|------------------------------------------------------------------------|-------|---------------------------------------------------------------------------------------------------|--------------|
| JTAG Chain<br>View<br>File                                                   | Device Window<br>Help             |                                                                        |       | ChipScope Pro Analyzer [new project]                                                              | $\mathbf{x}$ |
| 草の                                                                           | DEV:0 MyDevice0 (System_ACE_CF) ▶ |                                                                        |       | -JTAG Configuration-                                                                              |              |
| <b>New Project</b>                                                           | DEV:1 MyDevice1 (XC6SLX45T)       | Rename                                                                 |       | File:<br>example sp605 ibert.bit                                                                  |              |
| JTAG Chain<br>DEV:0 MyDevice0 (System_ACE_CF)<br>DEV:1 MyDevice1 (XC6SLX45T) |                                   | Configure<br>Show IDCODE<br>Show USERCODE<br>Show Configuration Status |       | Directory: C:\sp605_ibert\ready_for_download<br>Clean previous project setting<br>Select New File |              |
|                                                                              |                                   | Show JTAG Instruction Register<br><b>ChipSco</b>                       | ∟ ∟ נ | Import Design-level CDC File<br>NOTE: This operation cannot be undone.<br>Design-level CDC File   |              |
|                                                                              |                                   |                                                                        |       | Auto-create Buses<br>File:<br>Directory: C:\sp605_ibert\ready_for_download<br>Select New File     |              |

Figure 5-11: IBERT testing on ChipScope Pro page 2 Window

-Select File > Open Project.

- Select \ready\_for\_download\sp605\_ibert.cpj

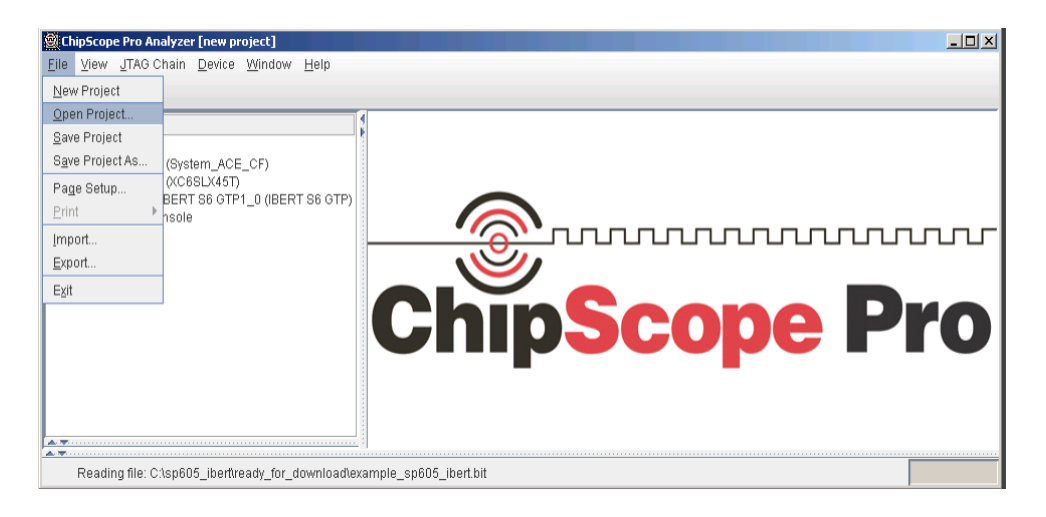

Figure 5-12: IBERT testing on ChipScope Pro page 3 Window

- Click Yes on this Dialog

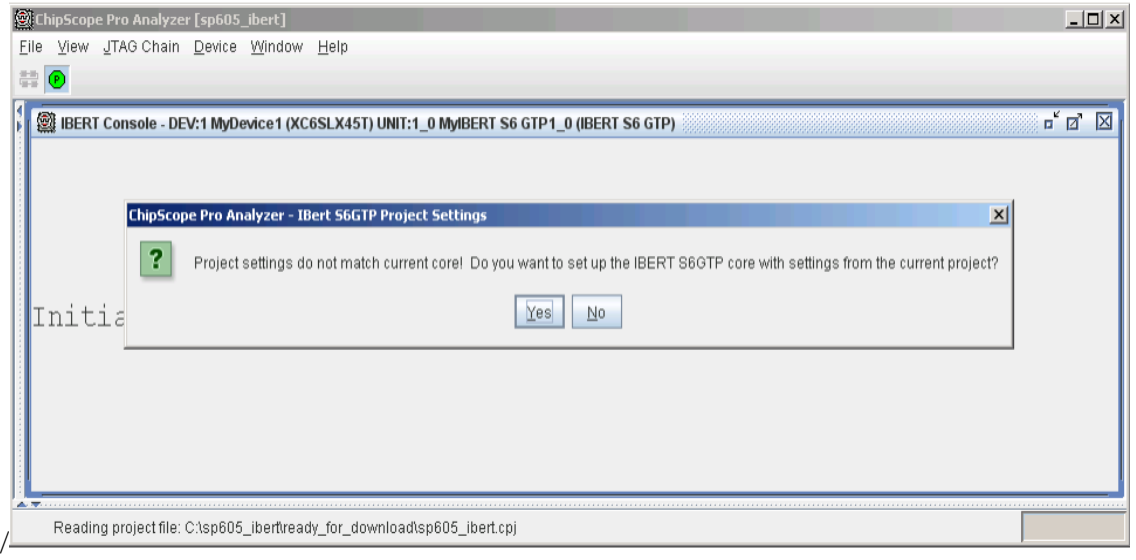

Figure 5-13: IBERT testing on ChipScope Pro page 4 Window

-The line rate is 2.5 Gbps for all four GTPs Near-End PMA is selected for the PCIe and FMC GTPs and TX Diff Output Swing = 205 mV (0000)

| BERT Console - DEV:1 MyDevice1 (XC6SLX45T) UNIT:1_0 MyIBERT S6 GTP1_0 (IBERT S6 GTP) |                                       |                                      | $\overline{\mathbf{u}}^{\mathbf{K}}$ $\overline{\mathbf{u}}^{\mathbf{K}}$ |
|--------------------------------------------------------------------------------------|---------------------------------------|--------------------------------------|---------------------------------------------------------------------------|
| <b>DRP</b> Settings<br><b>MGT/BERT Settings</b>                                      | Port Settings                         | <b>Sweep Test Settings</b>           |                                                                           |
|                                                                                      | GTPA1_DUAL_X1Y0_0                     | GTPA1_DUAL_X1Y0_1                    |                                                                           |
| <b>MGT Settings</b><br>۰                                                             |                                       |                                      |                                                                           |
| <b>MGT Alias</b>                                                                     | DUAL123 0                             | DUAL123 1                            |                                                                           |
| <b>Tile Location</b>                                                                 | GTPA1_DUAL_X1Y0                       | GTPA1_DUAL_X1Y0                      |                                                                           |
| <b>MGT Link Status</b>                                                               | 2.5 Gbps                              | 2.5 Gbps                             |                                                                           |
| Line Rate                                                                            | 2.5 Gbps                              | 2.5 Gbps                             |                                                                           |
| <b>PLL Status</b>                                                                    | <b>LOCKED</b>                         | <b>LOCKED</b>                        |                                                                           |
| Loopback Mode                                                                        | Near-End PCS<br>$\mathbf{v}$          | Near-End PCS<br>$\blacktriangledown$ |                                                                           |
| <b>DUAL Reset</b>                                                                    | Reset                                 | Reset                                |                                                                           |
| TX Polarity Invert                                                                   | □                                     |                                      |                                                                           |
| <b>TX Error Inject</b>                                                               | Inject                                | Inject                               |                                                                           |
| TX Diff Output Swing                                                                 | 205 mV (0000)<br>$\blacktriangledown$ | 205 mV (0000)<br>▼                   |                                                                           |
| <b>TX Pre-Emphasis</b>                                                               | 0 dB(000)<br>▼                        | 0 dB(000)<br>▼                       |                                                                           |

Figure 5-14: IBERT Console for MGT/BERT Settings page 1 Window

- TX/RX Data Patterns are set to PRBS 7-bit then Click BERT Reset buttons.

After pressing the BERT Reset buttons the RX Bit Error Count becomes as shown.

| $ -$<br>$\mathbf{x}$ |
|----------------------|
|                      |
| <b>『日 図</b>          |
|                      |
|                      |
|                      |
|                      |
|                      |
|                      |
|                      |
|                      |
|                      |
|                      |
|                      |
|                      |
|                      |
|                      |

Figure 5-15: IBERT Console for MGT/BERT Settings page 2 Window

# **5.4 Performing Sweep Test Analysis**

Sweep test is a tool in IBERT that can set up a channel test that sweeps through a variety of transceiver settings.The sweeping test is available only if you set the transceivers to one of the near-end or external loopack .In our settings for the previous step in dealing with ChipScope pro we applied near-end loopback.

The most important part in dealing with sweeping test that we become able to get several analysis aspects in detecting the performance of wireless channel using GTP transceivers which is compatible with our system.

In this part, we can get a log file which implies all the tested features mainly the bit error rate through a specified number of iterations inserted in the options of the sweep test panel settings .In the sweep test plot ,you can plot an eyediagram with a 2D scan to detect the troubleshooting and noise additives of the channel at the receiver side.

| $\mathbf{a}^{\prime}$ $\mathbf{a}^{\prime}$<br>BERT Console - DEV:1 MyDevice1 (XC6SLX45T) UNIT:1_0 MyIBERT S6 GTP1_0 (IBERT S6 GTP)                                                          |                              |                          |                       |                          |                              |  |  |
|----------------------------------------------------------------------------------------------------|------------------------------|--------------------------|-----------------------|--------------------------|------------------------------|--|--|
| <b>MGT/BERT Settings</b><br><b>DRP</b> Settings<br><b>Port Settings</b><br><b>Sweep Test Settings</b>                                                                                        |                              |                          |                       |                          |                              |  |  |
| GTPA1 DUAL X1Y0 0(DUAL123 0)                                                                                                    | GTPA1 DUAL X1Y0 1(DUAL123 1) |                          |                       |                          |                              |  |  |
| Parameter Settings                                                                                                    |                              |                          |                       |                          |                              |  |  |
| Set Sweep Params to Current MGT Values                                                                                                    |                              | Clear All                |                       |                          | <b>Add/Remove Parameters</b> |  |  |
| Parameter Name                                                                                                    |                              | <b>Start Value</b>       |                       | <b>End Value</b>         | # of Values                  |  |  |
| <b>TX Diff Swing</b>                                                                                                    | 578 mV (0100)                | $\blacktriangledown$     | 578 mV (0100)         | $\overline{\phantom{0}}$ | 1                            |  |  |
| <b>TX Pre-Emphasis</b>                                                                                                    | $0.8$ dB $(001)$             | $\blacktriangledown$     | 0.8 dB (001)          | $\overline{\phantom{0}}$ | 1                            |  |  |
| <b>RXEq</b>                                                                                                    | $-0.3$ dB $(00)$             |                          | $\bullet$ 5.4 dB (10) | $\overline{\phantom{0}}$ | 3                            |  |  |
| <b>Sampling Point Region</b>                                                                                                    |                              |                          |                       |                          |                              |  |  |
| Right Edge 127 (1.000 UI)<br>Left Edge 0 (0.000 UI)<br>$\blacktriangledown$<br>$\blacktriangledown$<br>Increment 1<br>Width of Sampling Point Region: 127 (1.000 UI)<br>$\blacktriangledown$ |                              |                          |                       |                          |                              |  |  |
| <b>Test Controls</b>                                                                                                    |                              |                          |                       |                          |                              |  |  |
| Iteration Dwell Time (sec.) 1<br>Stop & Reset<br><b>Log File Settings</b><br><b>Start</b><br>Pause                                                                                           |                              |                          |                       |                          |                              |  |  |
| <b>Test Results</b>                                                                                                    |                              |                          |                       |                          |                              |  |  |
| ElapsedTime: 00 h 7 m 8 s<br>Estimated Time Remaining: 00 h 00 m 1 s<br>Iteration: 384 of 384                                                                                                |                              |                          |                       |                          |                              |  |  |
| Current Sweep Result File: C:\Xilinx\14.7\projects\lbert_rwan\lbert_rw\DUAL123_1_sweep_results.csv                                                                                           |                              |                          |                       |                          |                              |  |  |
| RX Sampling Point<br>Link<br># Bits                                                                                                    | # Errs                       | <b>BER</b>               |                       |                          |                              |  |  |
| $0$ $(0.000$ UI)<br>2113801860<br><b>YES</b>                                                                                                    | ٥                            | 4.731E-010               |                       |                          |                              |  |  |
| $1$ (0.008 UI)<br><b>YES</b><br>2375208040                                                                                                    | $\circ$                      | 4.210E-010               |                       |                          |                              |  |  |
| $2(0.016$ UI)<br><b>YES</b><br>2382117700                                                                                                    | $\Omega$                     | 4.198E-010               |                       |                          |                              |  |  |
| 3 (0.024 UI)<br>YES<br>2374650160                                                                                                    | $\Omega$                     | 4.211E-010               |                       |                          |                              |  |  |
| 4 (0.031 UI)<br><b>YES</b><br>1754255800                                                                                                    | $\Omega$                     | 5.700E-010               |                       |                          | Ħ                            |  |  |
| 5 (0.039 UI)<br><b>YES</b><br>2382600000<br>6 (0.047 UT)<br><b>YES</b><br>2375199460                                                                                                    | $\Omega$<br>$\mathbf{0}$     | 4.197E-010<br>4.210E-010 |                       |                          |                              |  |  |
|                                                                                                    |                              |                          |                       |                          |                              |  |  |

Figure 5-16: IBERT Console for Sweep test Settings Window

Extracting the Log file from the "Log file setting" tab

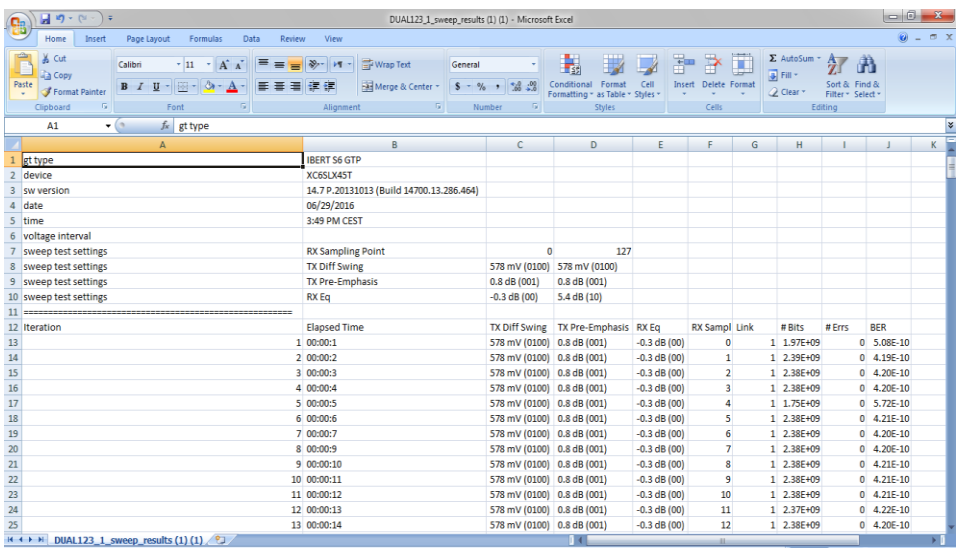

Figure 5-17: Log file Extracted from Sweep test panel

#### Chapter 6: **Conclusion and Future Work**

We can summarize our results and improvements as follows:

- Building the PHY and MAC layers of the system software in an optimized VHDL coding making use of the IP cores provided by Xilinix for Spartan-6 to make a top level module for a VLC transmitter and receiver.
- Providing hardware design and implementation for the transmitter and receiver circuits working with UART serial communications protocol that can support relatively acceptable speeds and only requires connecting the Ethernet TEMAC with UART instead of GTP which we tried implementing during the last duration of the project in order to show the hardware in a working state. In addition to the main hardware of the PCBs implemented with the SMA sockets that require small modification to work with the high frequencies and low voltage levels that we moved through more than one approach to solve it
- An application layer in the form of a monitoring system ready to output some channel parameters after setting it.

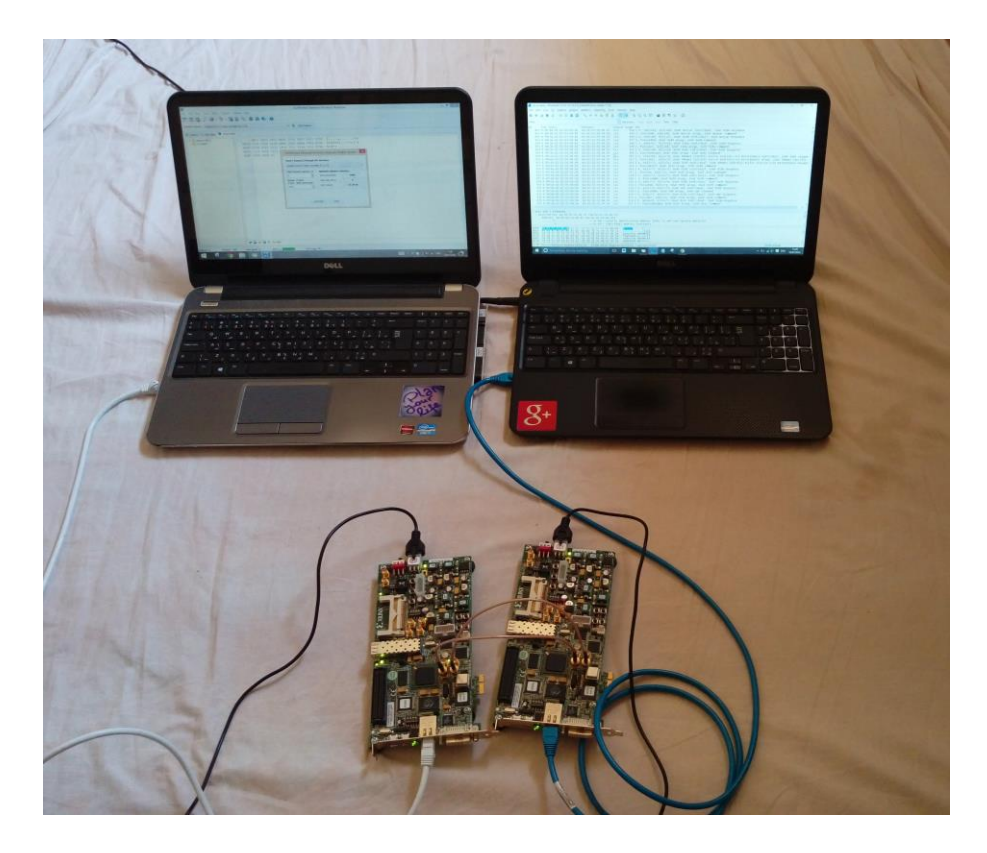

Figure 6-1: Final System Setting

To sum up, providing high data rate Internet access, VLC channel enhancement and creating a software application to monitor the system performance are the main features of the project's second phase.

Internet access over visible light communication has been a trend in research and development. And we believe this prototype and our work flow will become an important milestone for future enhancements that could be:

- Integrating the prototype in a more practical handheld hardware.
- Creating a multiuser environment (using RGB and a multiple access technique).

- Including mobile phone users, which is an important deliverable as Internet is commonly used by mobile devices more than PCs due to the great and fast development in smart phones and tablets which made Apple consider it in its future versions of Iphone. But can be implemented on a simpler scale we searched in this track to add it to our system and found out that there are light sensors that can be used with relatively high frequencies rather than the camera that can detect only low frequencies. Such sensors can be connected using the headphone jack as shown in the image below. This requires a quite good knowledge of Android or IOS system to modify on the default Internet access technique using either Wifi or Mobile data.

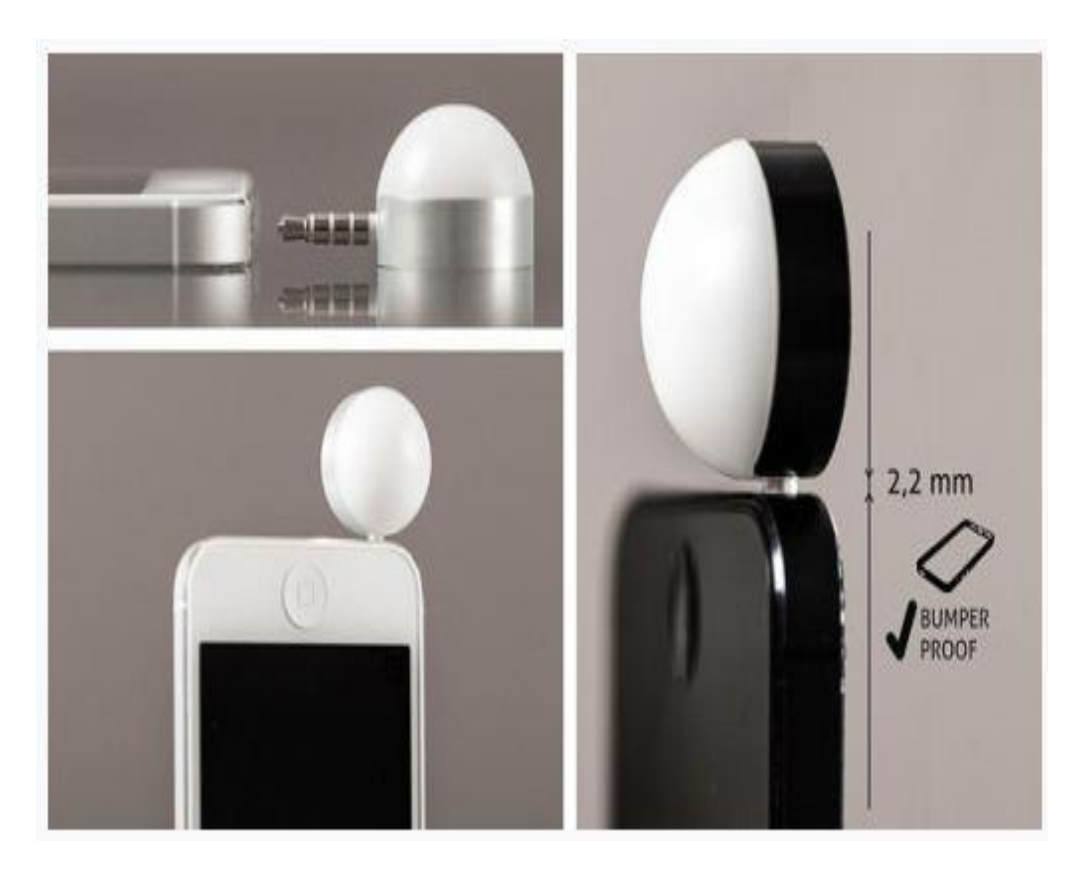

Figure 6-2: Visible light sensor through headphone jack

# **References**

- [1] http://spectrum.ieee.org/telecom/internet/lifi-gets-ready-to-compete-with-wifi.
- [2] https://en.wikipedia.org/wiki/Li-Fi#History.
- [3] http://luxreview.com/article/2016/02/breaking-apple-set-to-add-lifi-capability-toiphone.
- [4] http://www.lifi-lab.com/lifi/lifi-vlc-analisi-2014-2020.html.
- [5] http://www-inst.eecs.berkeley.edu/~cs150/sp10/Collections/ChipScope.pdf.
- [6] http://www.xilinx.com/products/intellectual-property/axi\_interconnect.html.
- [7] http://www.xilinx.com/support/documentation/boards\_and\_kits/ug525.pdf.
- [8] www.eeherald.com/section/design-guide/esmod12.html.
- [9] http://www.xilinx.com/support/documentation/ip\_documentation/s6\_gtpwizard/v1\_ 11/ug546\_s6\_gtpwizard.pdf.
- [10] https://en.wikipedia.org/wiki/SMA\_connector.
- [11] http://www.xilinx.com/support/documentation/sw\_manuals/xilinx14\_4/chipscope\_ pro\_sw\_cores\_ug029.pdf.
- [12] http://www.xilinx.com/support/documentation/sw\_manuals/xilinx13\_1/ug811\_Chi pScopeUsingIBERTwithAnalyzer.pdf.
- [13] http://www.xilinx.com/support/documentation/ip\_documentation/chipscope\_ibert\_s partan6\_gtp.pdf.